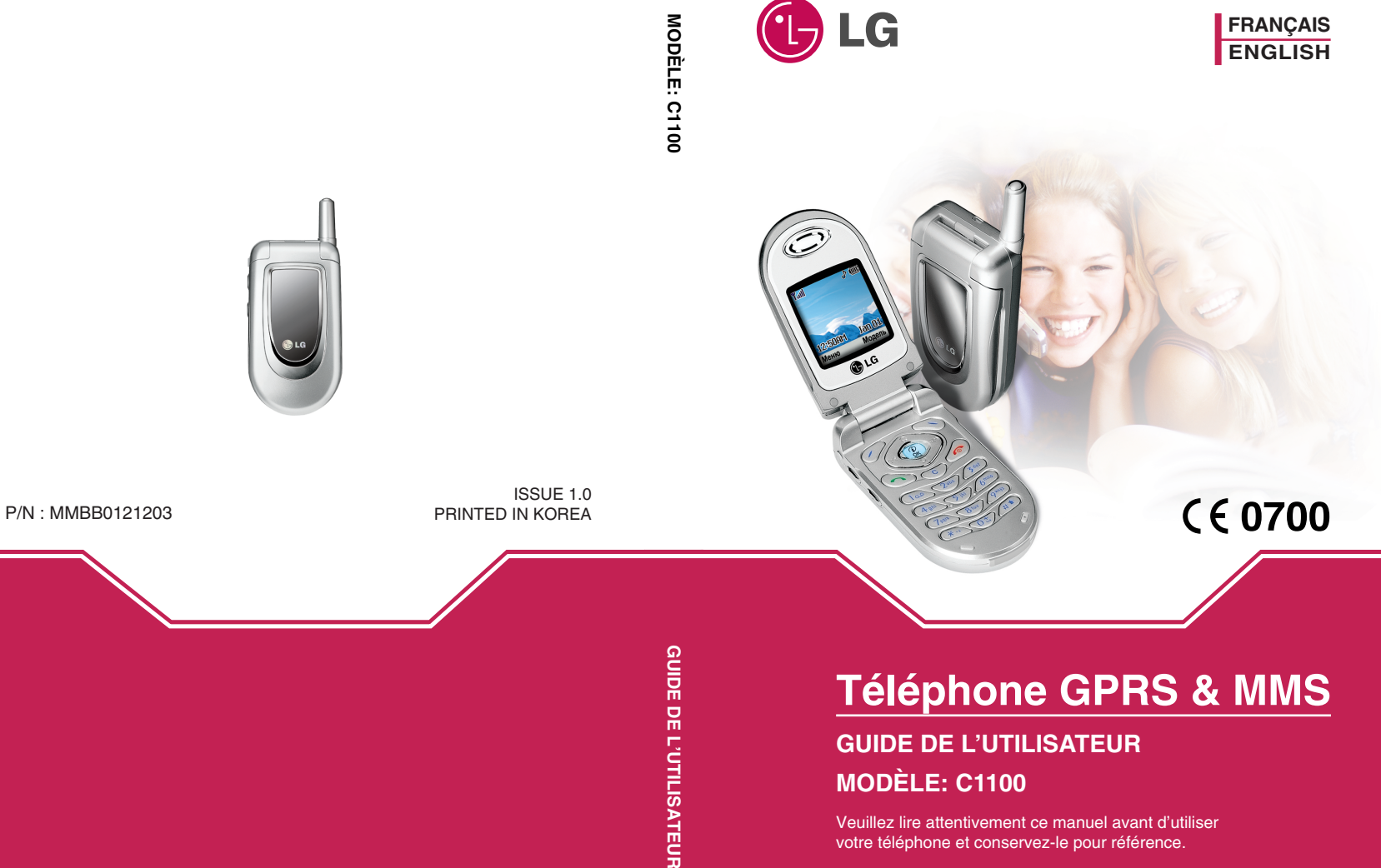

votre téléphone et conservez-le pour référence.

## **Téléphone GPRS & MMS**

## **GUIDE DE L'UTILISATEUR**

## **MODÈLE : C1100**

Veuillez lire attentivement ce manuel avant d'utiliser votre téléphone et conservez-le pour référence.

## **Présentation**

Félicitations ! Vous venez de faire l'acquisition du C1100, un téléphone portable sophistiqué et compact, conçu pour tirer parti des toutes dernières technologies de communication mobile numérique.

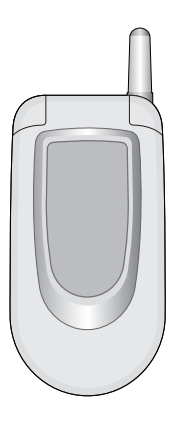

Ce guide de l'utilisateur contient des informations importantes sur l'utilisation et le fonctionnement de ce téléphone. Veuillez lire attentivement toutes ces informations afin de faire fonctionner votre téléphone de manière optimale et de prévenir tout dommage ou toute mauvaise utilisation de celui-ci. Les changements ou modifications non approuvés dans ce guide de l'utilisateur peuvent annuler la garantie de votre téléphone portable.

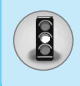

Lisez ces recommandations. Leur non-respect peut s'avérer dangereux, voire illégal. Des informations détaillées sont également disponibles dans ce manuel.

## **Exposition aux radiofréquences**

#### **Informations sur l'exposition aux ondes radio et sur le DAS (Débit d'Absorption Spécifique)**

Le téléphone portable C1100 est conforme aux exigences de sécurité relatives à l'exposition aux ondes radio. Ces exigences sont basées sur des recommandations scientifiques qui comprennent des marges de sécurité destinées à garantir la sécurité de toutes les personnes, quels que soient leur âge et leur condition physique.

- Les recommandations relatives à l'exposition aux ondes radio utilisent une unité de mesure connue sous le nom de débit d'absorption spécifique (DAS). Les tests de DAS sont effectués via des méthodes normalisées, en utilisant le niveau de puissance certifié le plus élevé du téléphone, dans toutes les bandes de fréquence utilisées.
- Même si tous les modèles de téléphones n'appliquent pas les mêmes niveaux de DAS, ils sont tous conformes aux recommandations appropriées en matière d'exposition aux ondes radio.
- La limite de DAS recommandée par l'ICNIRP (Commission internationale de protection contre les rayonnements non ionisants) est de 2 W/kg en moyenne sur dix (10) grammes de tissu humain.
- La valeur de DAS la plus élevée pour ce modèle a été évaluée par DASY3 à 1,120 W/kg (10 g), dans le cadre d'une utilisation à l'oreille.
- La valeur de DAS applicable aux habitants de pays/régions ayant adopté la limite de DAS recommandée par l'IEEE (Institut des Ingénieurs Électriciens et Électroniciens) est de 1,6 W/kg en moyenne pour un (1) gramme de tissu humain (États-Unis, Canada, Australie et Taiwan).

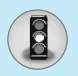

## **Entretien et réparation**

**Avertissement : utilisez uniquement des batteries, chargeurs et accessoires agréés pour ce modèle de téléphone. L'utilisation de tout autre type de produit peut s'avérer dangereuse et annuler les accords ou garanties applicables au téléphone.**

- Ne démontez pas votre téléphone. (Lorsqu'il doit être réparé, emmenez-le chez un technicien.)
- Ne placez pas votre téléphone près d'appareils électriques, tels qu'un téléviseur, une radio ou un ordinateur.
- Ne placez pas votre téléphone à proximité de sources de chaleur, telles qu'un radiateur ou une cuisinière.
- Ne le faites pas tomber.
- Ne soumettez pas votre téléphone à des vibrations mécaniques ou à des chocs.
- Si vous appliquez un revêtement vinyle sur la coque de votre téléphone, vous risquez de l'endommager.
- Pour nettoyer l'extérieur du combiné, utilisez un chiffon sec. (N'utilisez pas de solvant, tel que du benzène, un diluant ou de l'alcool.)
- Ne placez pas votre téléphone dans des endroits trop enfumés ou trop poussiéreux.
- Ne placez pas votre téléphone à proximité de cartes de crédit ou de titres de transport, car il pourrait nuire aux données des bandes magnétiques.
- Ne touchez pas l'écran avec un objet pointu, vous risqueriez d'endommager votre téléphone.
- Ne mettez pas votre téléphone en contact avec des liquides ou des éléments humides.
- Utilisez les accessoires tels que l'oreillette avec la plus grande précaution. Ne manipulez pas l'antenne inutilement.

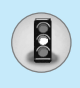

## **Fonctionnement optimal du téléphone**

Pour tirer le meilleur parti des performances de votre téléphone tout en préservant la batterie, prenez en compte les conseils suivants:

- Lorsque vous êtes en communication, maintenez le téléphone à votre oreille. Tout en parlant dans le microphone, essayez de diriger l'antenne vers le haut, au-dessus de votre épaule.
- Ne manipulez pas l'antenne lorsque le téléphone est en cours d'utilisation. Si vous y touchez, cela peut affecter la qualité de l'appel, et le téléphone risque de fonctionner à un niveau de puissance supérieur à celui réellement nécessaire, d'où une réduction de l'autonomie en communication et en mode veille.
- Si votre téléphone portable prend en charge une connexion infrarouge, ne dirigez jamais le rayon vers les yeux de quelqu'un.

## **Appareils électroniques**

Tous les téléphones sans fil peuvent provoquer des interférences risquant d'affecter les performances des appareils électroniques.

- N'utilisez pas votre téléphone près d'équipements médicaux sans permission. Évitez de placer votre téléphone à proximité de votre stimulateur cardiaque (par exemple, dans votre poche poitrine).
- Les téléphones portables peuvent nuire au bon fonctionnement de certaines prothèses auditives.
- Des interférences mineures peuvent perturber le bon fonctionnement des téléviseurs, radios, ordinateurs, etc.

## **Sécurité au volant**

Vérifiez les lois et règlements en vigueur en matière d'utilisation des téléphones portables dans les zones où vous conduisez.

**•** Ne tenez pas le téléphone dans votre main alors que vous conduisez.

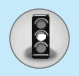

## **Recommandations pour une utilisation sûre et efficace**

- Concentrez toute votre attention sur la conduite.
- Si vous disposez d'un kit mains libres, utilisez-le.
- Quittez la route et garez-vous avant d'émettre ou de recevoir un appel.
- Les radiofréquences peuvent affecter certains systèmes électroniques de votre véhicule, tels que le système audio stéréo ou les équipements de sécurité.
- Si votre véhicule est équipé d'un airbag, ne gênez pas son déclenchement avec un équipement sans fil portable ou fixe. En entravant le fonctionnement de l'airbag, vous vous exposez à de graves blessures.

## **Zone de dynamitage**

N'utilisez pas votre téléphone lorsque des opérations de dynamitage sont en cours. Respectez les restrictions, les règlements et les lois.

## **Sites potentiellement dangereux**

- N'utilisez pas votre téléphone dans une station-service. N'utilisez pas votre téléphone à proximité de carburant ou de produits chimiques.
- Ne transportez pas et ne stockez pas de produits dangereux, de liquides ou de gaz inflammables dans le coffre de votre voiture, à proximité de votre téléphone portable et de ses accessoires.

## **Dans un avion**

Les appareils sans fil peuvent générer des interférences dans les avions.

- Éteignez votre téléphone avant d'embarquer dans un avion.
- Ne l'utilisez pas sur la piste sans autorisation de l'équipage.

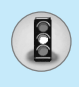

## **Avec les enfants**

Conservez votre téléphone dans un endroit sûr, hors de la portée des enfants. En effet, votre téléphone est composé de petites pièces qui peuvent présenter un danger d'étouffement.

## **Appels d'urgence**

Les numéros d'urgence peuvent ne pas être disponibles sur tous les réseaux de téléphones portables. Vous ne devez donc pas dépendre uniquement de votre téléphone portable pour émettre un appel d'urgence. Renseignez-vous auprès de votre fournisseur de service local.

## **Informations sur la batterie et précautions d'usage**

- Il n'est pas nécessaire de décharger complètement la batterie avant de la recharger. Contrairement aux autres batteries, elle n'a pas d'effet mémoire pouvant compromettre ses performances.
- Utilisez uniquement les batteries et chargeurs fournis avec le mobile. Nos chargeurs sont conçus pour optimiser la durée de vie de votre batterie.
- Ne démontez pas et ne court-circuitez pas la batterie.
- Les contacts métalliques de la batterie doivent toujours rester propres.
- Procédez au remplacement de la batterie lorsque ses performances ne sont plus acceptables. La batterie peut être rechargée des centaines de fois avant qu'il soit nécessaire de la remplacer.
- Rechargez la batterie en cas de non-utilisation prolongée afin d'optimiser sa durée d'utilisation.
- N'exposez pas le chargeur de la batterie au rayonnement direct du soleil. Ne l'utilisez pas non plus dans des lieux très humides, tels que les salles de bain.
- Ne placez pas votre téléphone dans des endroits chauds ou froids, cela pourrait affecter les performances de la batterie.

## Sommaire

## **Généralités**

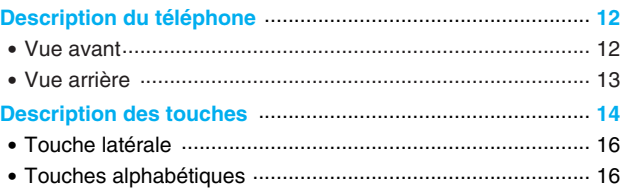

## Informations à l'écran

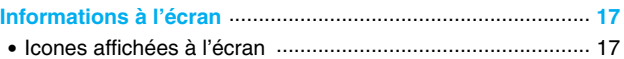

#### **Mise en service**

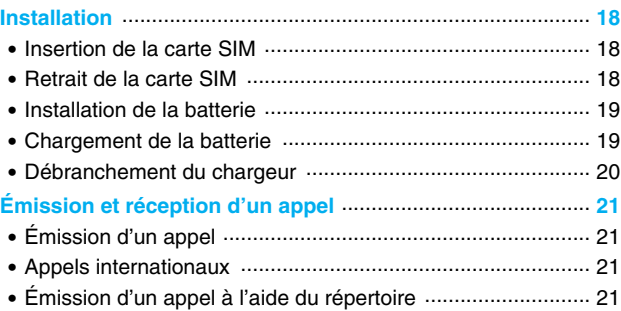

## **Fonctions additionnelles**

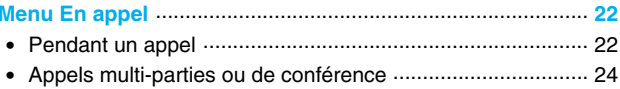

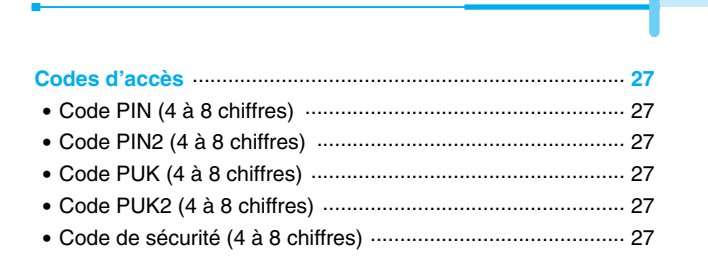

#### **Description des menus**

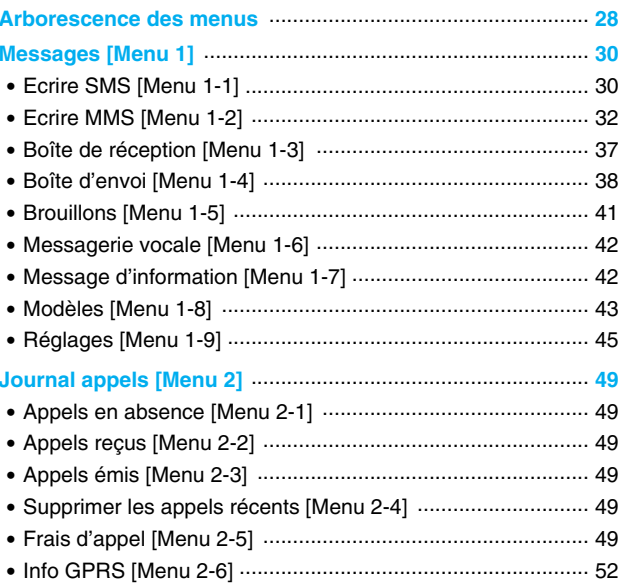

# Sommaire

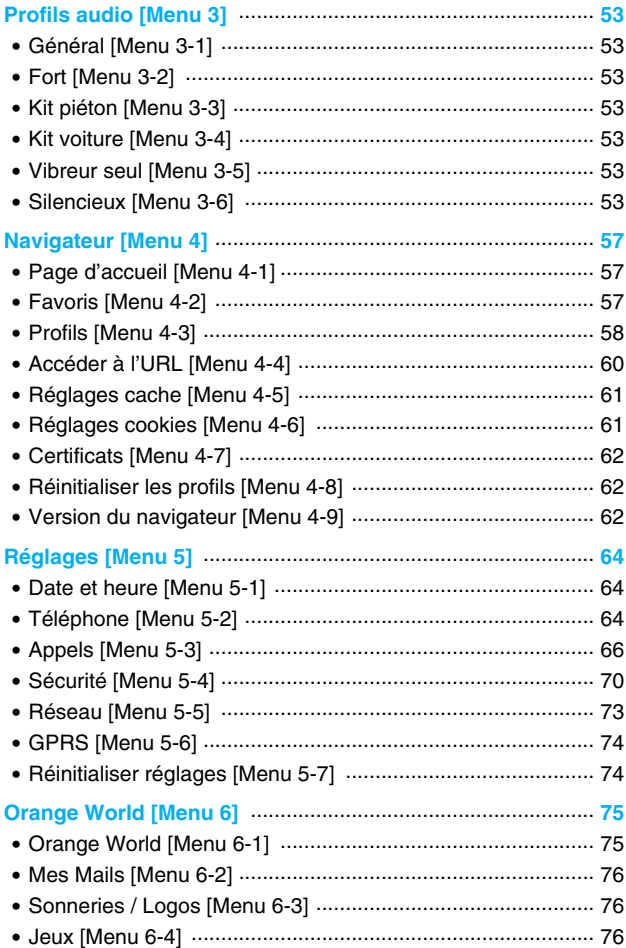

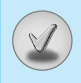

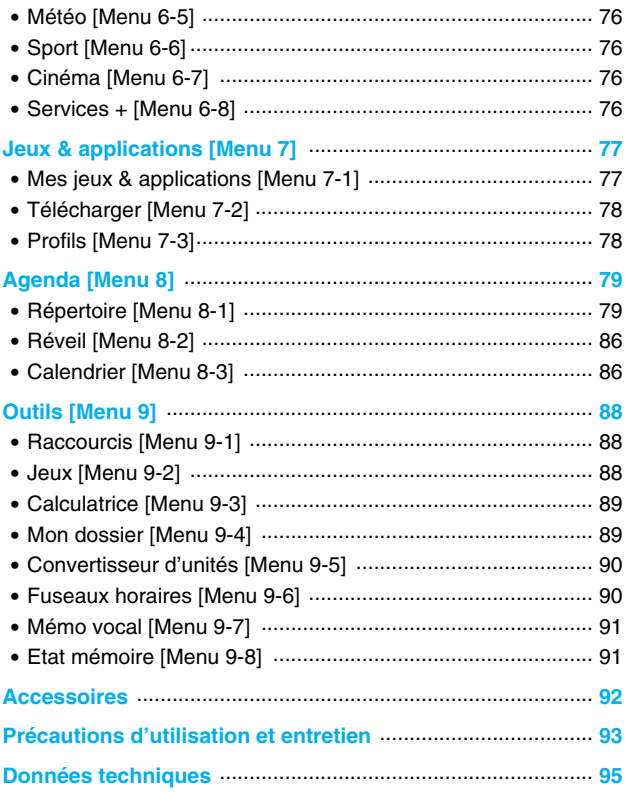

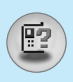

## **Vue avant**

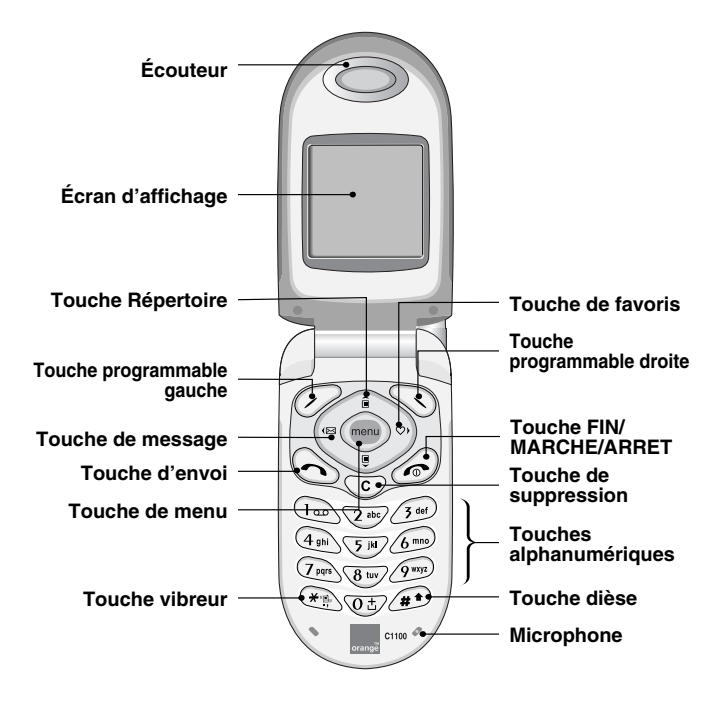

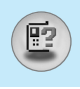

## **Vue arrière**

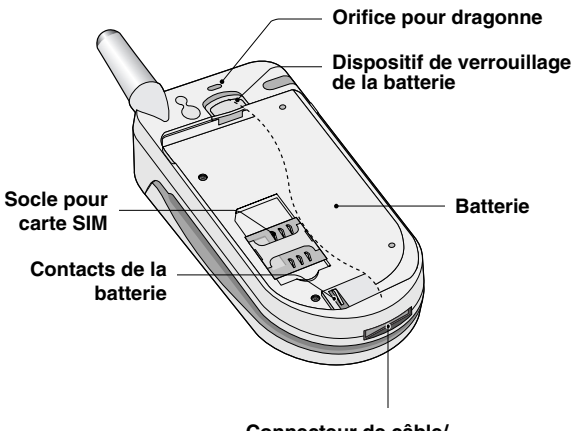

**Connecteur de câble/ du chargeur de batterie/ du kit mains libres pour automobile**

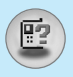

Voici les éléments clés du téléphone.

## **Description du clavier**

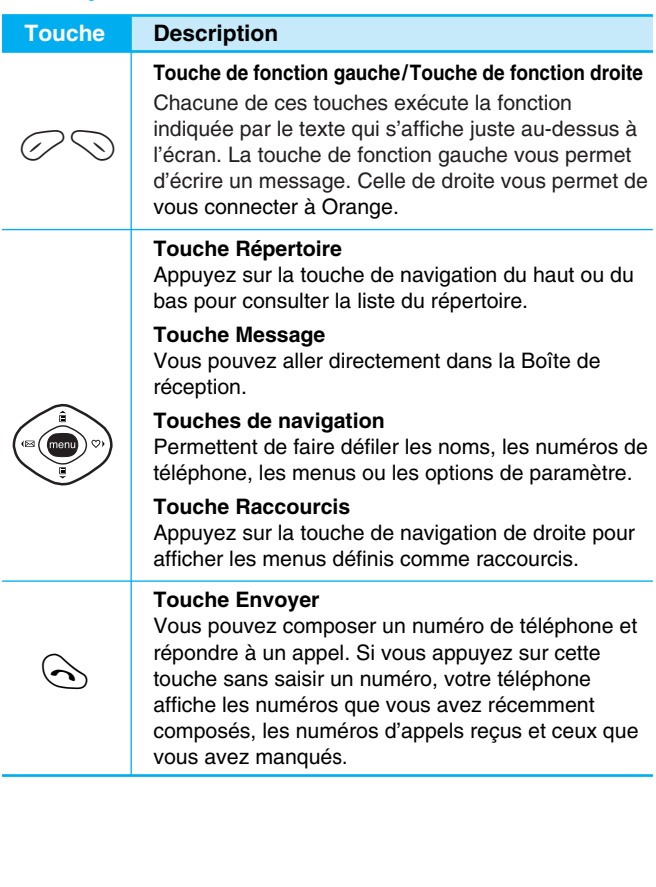

**Généralités**

Généralités

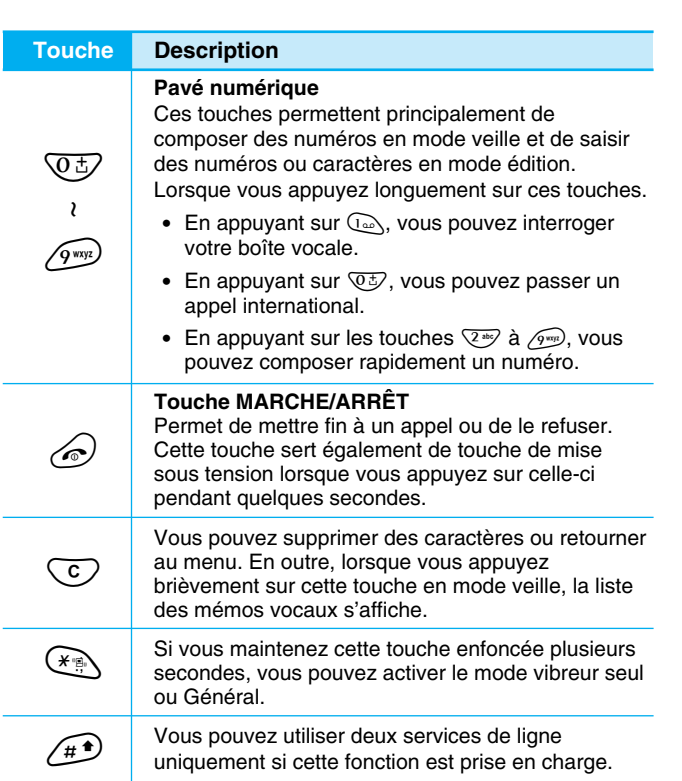

 $\mathbb{E}$ 

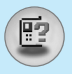

## **Touche latérale**

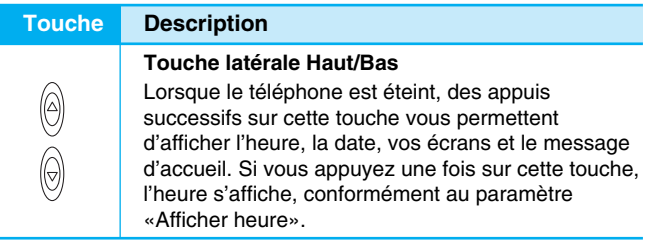

## **Touches alphabétiques**

Chaque touche vous permet d'utiliser plusieurs symboles. Le tableau suivant répertorie les différents symboles.

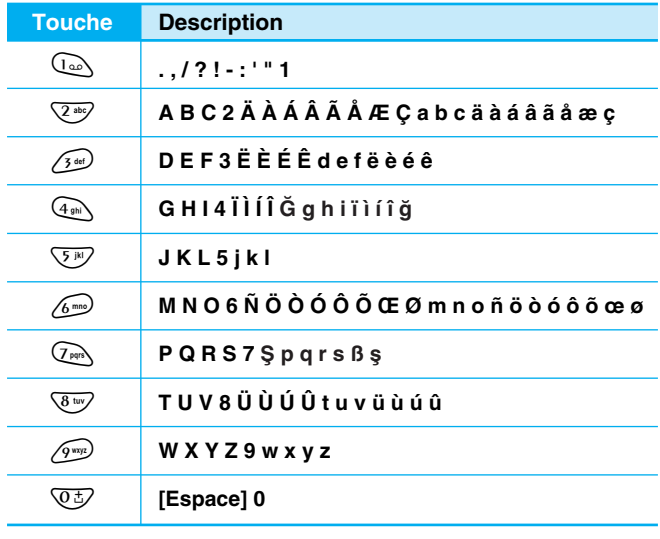

**Généralités** Généralités

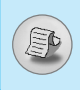

Plusieurs icones s'affichent à l'écran. En voici la description.

## **Icones affichées à l'écran**

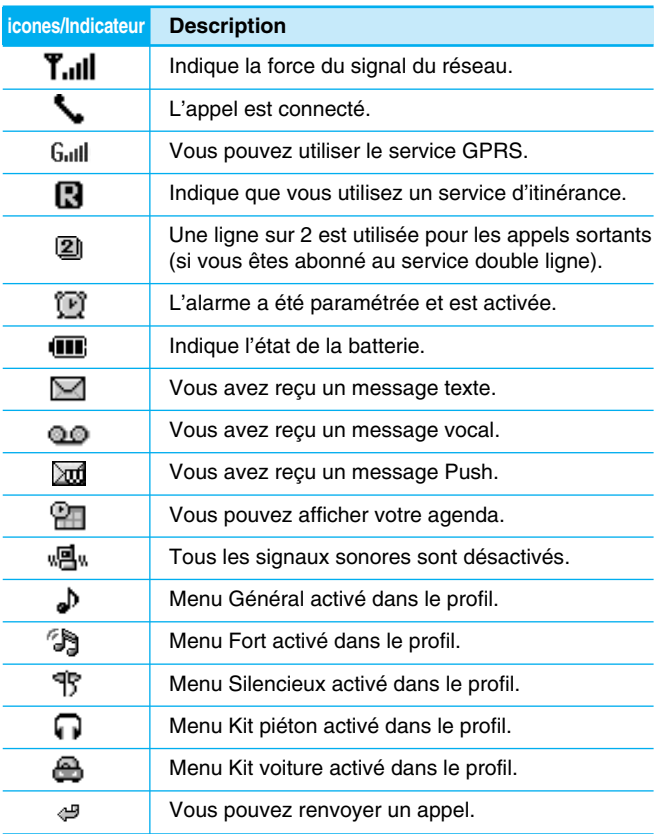

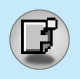

## **Installation**

## **1. Insertion de la carte SIM**

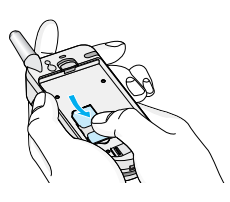

Trouvez la prise de la carte SIM située à l'arrière du téléphone. Suivez les étapes ci-dessous pour installer la carte SIM.

- **1.** Enlevez la batterie si elle est fixée.
- **2.** Glissez la carte SIM dans son logement, sous le porte-carte argenté, avec les connecteurs dorés orientés vers le bas.

## **2. Retrait de la carte SIM**

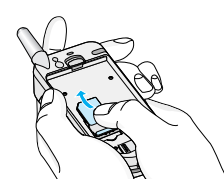

Suivez les étapes ci-dessous pour retirer la carte SIM.

- **1.** Enlevez la batterie si elle est fixée.
- **2.** Sortez la carte SIM de son logement.

## **Attention**

- Le retrait de la batterie du téléphone pendant que ce dernier est connecté peut provoquer des dysfonctionnements.
- Le contact métallique de la carte SIM peut facilement être endommagé par des rayures. Faites très attention à la carte SIM lorsque vous la manipulez et l'installez. Suivez les instructions fournies avec la carte SIM.

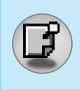

## **3. Installation de la batterie**

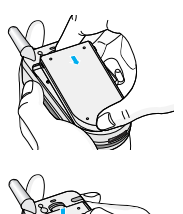

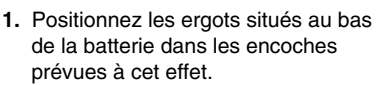

**2.** Ensuite, poussez jusqu'à ce que la moitié de la batterie soit en place.

#### **4. Chargement de la batterie**

Pour brancher l'adaptateur de voyage au téléphone, vous devez installer la batterie.

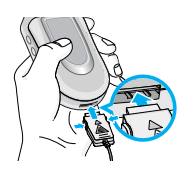

**1.** La flèche vous faisant face, comme indiqué dans l'illustration, branchez la fiche de l'adaptateur de batterie sur la prise, en bas du téléphone, jusqu'à ce qu'elle soit insérée dans son logement. Vous devez sentir un déclic.

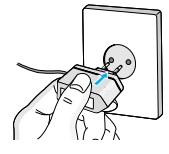

**2.** Branchez l'autre extrémité de l'adaptateur de voyage sur la prise murale. Utilisez uniquement le chargeur livré dans la boîte.

**Avertissement**

• Ne forcez pas le connecteur car cela peut endommager le téléphone et/ou l'adaptateur de voyage.

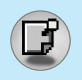

## **Installation**

## **5. Débranchement du chargeur**

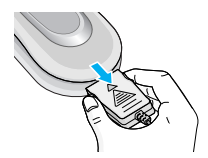

Débranchez l'adaptateur de voyage du téléphone en appuyant sur ses boutons latéraux comme indiqué dans l'illustration.

#### **Remarque**

- Assurez-vous que la batterie est complètement chargée avant d'utiliser le téléphone.
- Ne retirez pas la batterie ou la carte SIM pendant le chargement.
- Les barres animées de l'icône de la batterie s'arrêteront dès la fin du chargement.

## **Remarque**

Si la batterie ne se charge pas :

- Éteignez le téléphone.
- Assurez-vous que la batterie est correctement insérée.

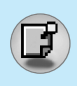

## **Émission d'un appel**

- **1.** Saisissez le numéro de téléphone comprenant l'indicatif de zone. Si vous souhaitez supprimer un numéro, appuyez sur la touche  $\circ$ .
- **2.** Appuyez sur la touche  $\Diamond$  pour appeler le numéro.
- **3.** Appuyez sur la touche  $\oslash$  pour mettre fin à la conversation.

## **Appels internationaux**

- **1.** Maintenez la touche  $\overline{CD}$  enfoncée pour obtenir l'indicatif international. Le caractère «+» peut remplacer le code d'accès international.
- **2.** Saisissez le code pays, l'indicatif de zone, et le numéro de téléphone.
- **3.** Appuyez sur la touche  $\Diamond$ .

## **Émission d'un appel à l'aide du répertoire**

- **1.** En mode veille, appuyez sur la touche  $\widehat{a}$  [Noms].
- **2.** Lorsque le menu s'affiche, sélectionnez Rechercher en appuyant sur la touche  $\oslash$ .
- **3.** Si vous trouvez l'élément souhaité en recherchant à partir du nom ou du numéro, appuyez sur la touche  $\Diamond$  pour appeler le correspondant.

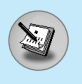

## **Menu En appel**

Le menu affiché sur l'écran du combiné pendant un appel est différent du menu principal par défaut que vous obtenez à partir de l'écran de veille. Voici la description des options.

## **1 Pendant un appel**

#### **1-1 Mettre un appel en attente**

Lorsque vous émettez ou recevez un appel, appuyez sur la touche  $\Diamond$  [Envover] pour le mettre en attente. Lorsqu'un appel est mis en attente, appuyez sur la touche  $\left\langle \cdot \right\rangle$  [Envoyer] pour l'activer.

#### **1-2 Émettre un deuxième appel**

Vous pouvez composer un numéro à partir du répertoire pour émettre un deuxième appel. Appuyez sur la touche  $\widehat{a}$ ,  $\stackrel{\mathbb{D}}{\smile}$  puis sélectionnez **Rechercher**. Pour enregistrer le numéro dans le répertoire pendant l'appel, appuyez sur la touche  $\widehat{\mathbb{G}}$ ,  $\stackrel{\mathbb{D}}{\hookrightarrow}$  puis sélectionnez **Ajouter nouveau** .

#### **1-3 Basculer entre deux appels**

Pour basculer entre deux appels, sélectionnez la touche  $\varnothing$ [Options], puis sélectionnez **Permuter** ou appuyez simplement sur la touche  $\bigodot$  [Envoyer].

Vous pouvez vous concentrer sur un des deux appels en appuyant sur la touche fléchée haut/bas.

Si vous voulez mettre fin à l'un des deux appels, mettez en évidence l'appel auquel vous souhaitez mettre fin, puis appuyez sur la touche  $\oslash$  [Terminer] après avoir sélectionné l'appel que vous souhaitez terminer.

#### **1-4 Réception d'un appel entrant**

Pour répondre à un appel entrant lorsque le combiné sonne, appuyez simplement sur la touche  $\Diamond$  [Envoyer].

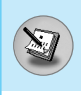

Le combiné peut également vous prévenir lorsque vous recevez un appel entrant en cours de communication. Un son se fait entendre dans l'écouteur, et l'écran affiche un second appel en attente. Cette fonction, appelée Mise en attente, n'est disponible que si votre réseau le prend en charge. Pour plus d'informations sur l'activation et la désactivation de cette fonction, reportez-vous à la rubrique Double appel [Menu 5-3-4].

Si le double appel est activé, vous pouvez mettre en attente le premier appel et répondre au second, en appuyant sur la touche  $\Diamond$  [Envoyer] ou en sélectionnant la touche  $\oslash$  [Réponse], puis le menu **En attente et Répondre** .

Vous pouvez mettre fin à l'appel actuel et répondre à l'appel en attente en sélectionnant la touche  $\oslash$  [Options], puis le menu **Permuter puis la touche a** [Terminer].

#### **1-5 Refus d'un appel entrant**

Lorsque vous n'êtes pas en communication vous pouvez refuser un appel entrant sans y répondre en appuyant simplement sur la touche  $\odot$  [Terminer] ou avec un appui long sur la touche  $\frac{6}{3}$  quant le clapet est fermé.

Lorsque vous êtes en communication, vous pouvez refuser un appel entrant en appuyant sur la touche  $\oslash$  [Menu] et en sélectionnant **Multi-parties / Rejeter** ou en appuyant sur la touche  $\odot$  [Terminer].

#### **1-6 Désactivation du son du microphone**

Vous pouvez désactiver le son du microphone pendant un appel en appuyant sur la touche  $\varnothing$  [Options] puis en sélectionnant Muet.

Vous pouvez réactiver le son du combiné en appuyant sur la touche  $\oslash$  [Retour].

Lorsque le son du combiné est désactivé, votre correspondant ne peut pas vous entendre, mais vous pouvez encore l'entendre.

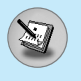

#### **1-7 Activation des tonalités DTMF pendant un appel**

Pour activer les tonalités DTMF pendant un appel, par exemple, pour permettre à votre combiné d'utiliser un standard automatisé, sélectionnez la touche  $\oslash$  [Options], puis Activer DTMF. Les tonalités DTMF peuvent être désactivées de la même manière.

#### **1-8 Appel des messages et menu principal du jeu d'outils SIM**

Il est possible d'obtenir les messages et les options du menu principal du jeu d'outils SIM dans le menu En appel en sélectionnant la touche ⊘ [Options]. Le menu du jeu d'outils SIM s'affiche uniquement lorsque la carte SIM du combiné prend en charge le service de jeu d'outils SIM.

## **2 Appels multi-parties ou de conférence**

Le service de multi-parties ou de conférence vous permet d'avoir une conversation simultanée avec plusieurs appelants, si le fournisseur de service du réseau prend en charge cette fonction.

Il est possible de configurer uniquement un appel multi-parties lorsque vous disposez d'un appel actif et d'un appel en attente, et que vous avez répondu aux deux appels. Dès qu'un appel multiparties est configuré, la personne qui a configuré cet appel peut ajouter, déconnecter ou séparer les appels (c'est-à-dire, retirer un appel de l'appel multi-parties tout en restant connecté avec vous).

Le nombre maximum d'appelants dans un appel multi-parties est de cinq. Dès le départ, vous contrôlez l'appel multi-parties, et vous êtes le seul à pouvoir y ajouter des appels.

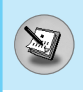

## **2-1 Émission d'un second appel**

Vous pouvez émettre un second appel pendant que vous êtes en communication. Pour cela, saisissez le second numéro et appuyez sur la touche  $\langle \cdot \rangle$  [Envoyer]. Lorsque vous obtenez le second appel, le premier est automatiquement mis en attente. Vous pouvez basculer entre deux appels en sélectionnant la touche  $\oslash$  [Options] puis **Permuter** .

#### **2-2 Configuration d'un appel multi-parties**

Vous pouvez connecter un appel en attente avec l'appel actuellement actif pour former un appel multi-parties en sélectionnant la touche < [Options], puis **Multi-parties / Tout joindre** .

#### **2-3 Mise en attente de l'appel multi-parties**

Pour mettre en attente un appel multi-parties, sélectionnez la touche ⊘ [Options] puis **Multi-parties / Tout mettre en attente**.

#### **2-4 Activer l'appel multi-parties en attente**

Pour rendre actif un appel multi-parties en attente, sélectionnez la touche < [Options], puis **Multi-parties / Tout joindre** .

#### **2-5 Ajout d'appels à l'appel multi-parties**

Pour joindre un appel actif à l'appel multi-parties mis en attente. sélectionnez la touche < [Options] puis **Multi-parties / Tout joindre** .

## **2-6 Affichage des appelants dans un appel multi-parties**

Pour faire défiler les numéros des appelants qui composent un appel multi-parties sur l'écran du combiné, appuyez sur les touches  $\widehat{\mathbb{a}}$  et  $\mathbb{L}$  .

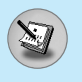

## **Menu En appel**

#### **2-7 Mise en attente de l'un des membres d'un appel multi-parties**

Pour mettre en attente un appelant sélectionné (dont le numéro est affiché à l'écran) d'un appel multi-parties mis en attente, sélectionnez la touche  $\oslash$  [Options], puis **Multi-parties / Exclure**.

#### **2-8 Un appel privé lors d'un appel multi-parties**

Pour établir une communication privée avec un appelant dans le cadre d'un appel multi-parties, affichez à l'écran le numéro de cet appelant, puis sélectionnez la touche <sup>2</sup> [Options] et Multi**parties / Privé** pour mettre tous les autres appelants en attente.

#### **2-9 Fin d'un appel multi-parties**

L'appelant actuellement affiché d'un appel multi-parties peut être déconnecté en appuyant sur la touche  $\oslash$  [Terminer].

Pour mettre fin à un appel multi-parties, appuyez sur la touche  $\oslash$ [Options], puis sélectionnez **Multi-parties / Terminer** multi-parties.

En sélectionnant la touche  $\oslash$  [Options] puis **Multi-parties / Tout terminer**, tous les appels actifs et en attente prennent fin.

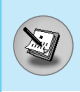

Vous pouvez utiliser les codes d'accès décrits dans cette section pour éviter l'utilisation non autorisée de votre téléphone. Les codes d'accès, à l'exception des codes PUK et PUK2, peuvent être modifiés en utilisant [Menu 5-4-5].

## **Code PIN (4 à 8 chiffres)**

Le code PIN (Personal Identification Number, numéro d'identification personnel) protège votre carte SIM contre toute utilisation non autorisée. Le code PIN est généralement fourni avec la carte SIM. Lorsque **le code PIN** est **activé**, votre téléphone vous demande ce code à chaque fois que vous le mettez en marche. Par contre, lorsque **le code PIN** est **désactivé**, votre téléphone se connecte directement au réseau sans demander ce code.

## **Code PIN2 (4 à 8 chiffres)**

Le code PIN2, fourni avec certaines cartes SIM, est nécessaire pour accéder à plusieurs fonctions telles que Conseil sur les frais d'appel, Numéro fixe à composer. Ces fonctions ne sont disponibles que si votre carte SIM les prend en charge.

## **Code PUK (4 à 8 chiffres)**

Le code PUK (PIN Unblocking Key, clé de déblocage personnelle) est nécessaire pour modifier un code PIN bloqué. Le code PUK peut être fourni avec la carte SIM. Dans le cas contraire, contactez votre fournisseur de service local pour obtenir le code. Si vous perdez le code, contactez également votre fournisseur de service local.

## **Code PUK2 (4 à 8 chiffres)**

Le code PUK2, fourni avec certaines cartes SIM, est nécessaire pour modifier un code PIN2 bloqué. Si vous perdez le code, contactez également votre fournisseur de service local.

## **Code de sécurité (4 à 8 chiffres)**

Le code de sécurité empêche toute utilisation non autorisée de votre téléphone. Il est généralement fourni avec le téléphone. Ce code est nécessaire pour supprimer toutes les entrées de téléphone et pour activer le menu «Réinitialiser réglages». Le nombre par défaut est «**0000**».

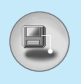

## **Arborescence des menus**

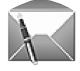

#### **1 Messages**

- 1 Ecrire SMS
- 2 Ecrire MMS
- 3 Boîte de réception
- 4 Boîte d'envoi
- 5 Brouillons
- 6 Messagerie vocale
- 7 Message d'information
- 8 Modèles
- 9 Réglages

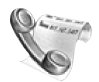

#### **2 Journal appels**

- 1 Appels en absence
- 2 Appels reçus
- 3 Appels émis
- 4 Supprimer les appels récents
- 5 Frais d'appel
- 6 Info GPRS

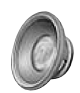

#### **3 Profils audio**

- 1 Général
- 2 Fort
- 3 Kit piéton
- 4 Kit voiture
- 5 Vibreur seul
- 6 Silencieux

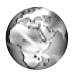

#### **4 Navigateur**

- 1 Page d'accueil
- 2 Favoris
- 3 Profils
- 4 Accéder à l'URL
- 5 Réglages cache
- 6 Réglages cookies
- 7 Certificats
- 8 Réinitialiser les profils
- 9 Version du navigateur

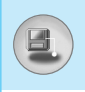

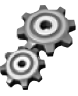

#### **5 Réglages**

- 1 Date et heure
- 2 Téléphone
- 3 Appels
- 4 Sécurité
- 5 Réseau
- 6 GPRS
- 7 Réinitialiser réglages

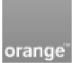

#### **6 Orange World**

- 1 Orange World
- 2 Mes Mails
- 3 Sonneries/Logos
- 4 Jeux
- 5 Météo
- 6 Sport
- 7 Cinéma
- 8 Services +

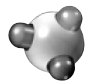

#### **7 Jeux & applications**

- 1 Mes jeux & applications
- 2 Télécharger
- 3 Profils

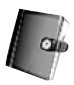

#### **8 Agenda**

- 1 Répertoire
- 2 Réveil
- 3 Calendrier

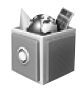

#### **9 Outils**

- 1 Raccourcis
- 2 Jeux
- 3 Calculatrice
- 4 Mon dossier
- 5 Convertisseur d'unités
- 6 Fuseaux horaires
- 7 Mémo vocal
- 8 Etat mémoire

## **Messages [Menu 1]**

Ce menu comprend les fonctions en rapport avec les SMS (Short Message Service, Service de messages courts), les MMS (Multimedia Message Service, Service de messagerie multimédia), la messagerie vocale, ainsi que les messages de service du réseau.

## **Ecrire SMS [Menu 1-1]**

Vous pouvez écrire et modifier un message texte, en vérifiant le nombre de pages du message.

- **1.** Entrez dans le menu Messages en appuyant sur la touche  $\varnothing$ [Sélect].
- **2.** Si vous souhaitez écrire un nouveau message, sélectionnez **Ecrire SMS.**
- **3.** Pour faciliter la saisie du texte, utilisez le mode T9. Pour plus d'informations, reportez-vous à la rubrique **Comment utiliser le mode T9** (Page 35).
- **4.** Appuyez sur  $\oslash$  [Insérer] pour joindre un symbole, une image ou un son.
- **5.** Si vous voulez définir une option pour votre texte, ou terminer sa rédaction, appuyez sur la touche  $\mathcal O$  [Options].

## **Remarque**

• Le téléphone prenant en charge EMS version 5, permet d'envoyer des images en couleur, des sons, des styles de texte, etc. Le correspondant peut ne pas recevoir correctement les photos, les sons ou les styles de texte que vous avez envoyés, si son téléphone ne prend pas en charge de telles options.

#### **Options**

#### **• Envoyer**

Permet d'envoyer des messages texte.

- **1.** Entrez les numéros des destinataires.
- **2.** Appuyez sur la touche D pour ajouter d'autres destinataires.
- **3.** Vous pouvez ajouter des numéros de téléphone au répertoire.
- **4.** Appuyez sur la touche  $\oslash$  après avoir saisi les numéros.

#### **• Enregistrer**

Stocke le message dans Brouillons.

#### **• Police**

Sélectionnez la **Taille** et le **Style** des polices.

#### **• Couleur**

Sélectionnez la **Couleur** du premier plan et de l'arrière-plan.

#### **• Alignement**

Vous pouvez créer des contenus de messages alignés à **Gauche** , au **Centre** ou à **Droite**.

#### **• Ajout dictionnaire T9**

Vous pouvez ajouter vos propres mots. Ce menu s'affiche uniquement lorsque le mode édition est **Intuitif (T9Abc/T9abc/T9ABC)** .

#### **• Langue du T9**

Sélectionnez un mode de saisie T9.

#### **• Quitter**

Si vous appuyez sur **Quitter** pendant la rédaction d'un message, vous pouvez stopper l'écriture du message et revenir au menu Message. Le message que vous avez rédigé n'est pas enregistré.

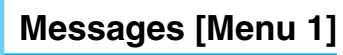

#### **Insérer**

**• Symbole**

Vous pouvez ajouter des caractères spéciaux.

**• Image**

Vous pouvez insérer des images **par défaut** ou les photos de **Mon dossier** qui sont disponibles pour les messages courts.

**• Son**

Vous pouvez insérer les sons qui sont disponibles pour les messages courts.

#### **• Modèles SMS**

Vous pouvez utiliser les **Modèles SMS** prédéfinis dans le téléphone.

#### **• Répertoire**

Vous pouvez ajouter les numéros de téléphone ou les adresses électroniques dans le **Répertoire** .

#### **• Signature**

Vous pouvez ajouter vos informations de contact au message.

## **Ecrire MMS [Menu 1-2]**

Vous pouvez écrire et modifier des messages multimédias, en vérifiant la taille du message.

- **1.** Activez le menu **Messages** en appuyant sur la touche  $\oslash$ [Sélect].
- **2.** Si vous souhaitez rédiger un nouveau message, sélectionnez **Ecrire MMS.**
- 
- **3.** Vous pouvez créer un nouveau message ou choisir un des modèles de message multimédia déjà créé.
- **4.** Appuyez sur **Insérer**, puis sur **Symbole**, **Image**, **Son** , **Enregistrement**, **Modèles SMS, Répertoire** ou **Signature.**

#### **Options**

#### **• Envoyer**

Vous pouvez envoyer des messages multimédias à plusieurs destinataires, donner la priorité à votre message, et aussi l'envoyer plus tard.

#### **• Aperçu**

Vous pouvez afficher un aperçu des messages multimédias que vous avez rédigés.

#### **• Enregistrer**

Vous pouvez enregistrer des messages multimédias dans la boîte d'envoi ou en tant que modèles.

#### **• Ajouter une diapo**

Vous pouvez ajouter une diapo avant ou après la diapo actuelle.

#### **• Aller aux diapos**

Vous pouvez accéder à la diapositive précédente ou suivante.

#### **• Supprimer diapo**

Vous pouvez supprimer les diapositives actuelles.

#### **• Format diapo**

#### **- Définir la minuterie**

Vous pouvez définir la durée de la diapositive, le texte, l'image et le son.

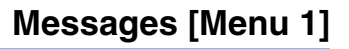

#### **• Supprimer le support**

Vous pouvez supprimer les images ou les sons de la diapositive. Cette option est disponible uniquement lorsque tous les médias existent.

#### **• Ajout dictionnaire T9**

Vous pouvez ajouter vos propres mots. Ce menu s'affiche uniquement lorsque le mode édition est **Intuitif (T9Abc/T9abc/T9ABC)** .

#### **• Langue du T9**

Sélectionnez un mode de saisie T9.

#### **• Quitter**

Vous pouvez revenir au menu **Messages** .

## **Remarque**

• Si vous ajoutez une image volumineuse à un MMS, le chargement peut prendre 5 secondes ou plus. En outre, il n'est pas possible d'activer des touches durant le téléchargement. Au bout de 5 secondes, vous pouvez écrire un MMS.

## **Comment utiliser le mode T9?**

Le mode T9 vous permet de saisir du texte rapidement.

Dans ce mode, appuyez simplement une fois sur la touche comportant la lettre correspondante.

T9 est basé sur un dictionnaire intégré auquel vous pouvez également ajouter de nouveaux mots.

#### **• Saisie des mots à l'aide du mode T9**

**1.** Commencez la saisie d'un mot avec la série de touches  $\sqrt{2^{4}}$  à  $\sqrt{2^{4}}$ . Appuyez seulement une fois sur chaque touche pour obtenir une lettre. Exemple: pour écrire «**Fille**».

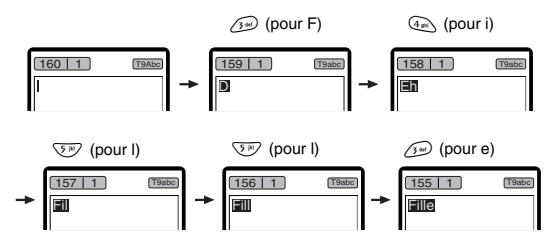

Le mot change après chaque frappe. Par conséquent, vous ne devez pas faire trop attention à l'apparence du mot sur l'écran tant que vous n'avez pas appuyé sur toutes les touches appropriées.

Pour supprimer un caractère situé à gauche, appuyez sur C. Pour insérer plusieurs numéros, maintenez la touche  $(\widehat{H^*})$  enfoncée et saisissez les numéros.

Si vous maintenez la touche  $\lll$  enfoncée, vous pouvez modifier le type de langue. (Vous pouvez également utiliser les options.) De plus, le téléphone prend en charge trois modes: **Intuitif** (T9Abc, T9ABC, T9abc), **Multitap** (ABC, abc), **Numérique** (123). Si vous souhaitez changer de mode, appuyez sur la touche  $\diagup \hspace{2mm} \rule{2mm}{2mm}$ .
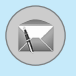

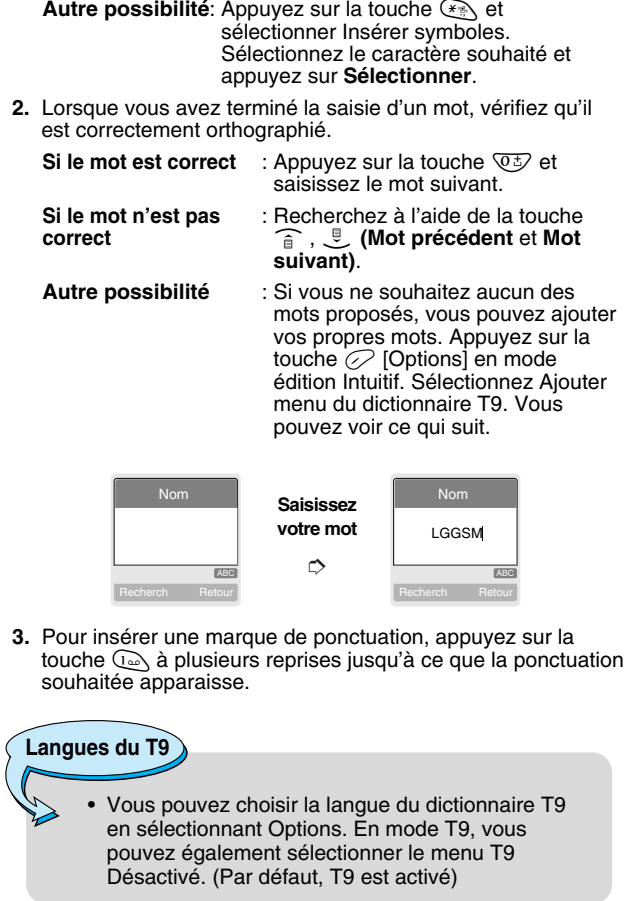

Description des menus **Description des menus**

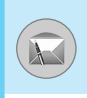

### **Boîte de réception [Menu 1-3]**

Vous êtes averti lorsque vous recevez des messages. Ils sont stock és dans la Bo îte de r éception.

Appuyez sur la touche de fonction gauche [Menu], puis s électionnez Bo îte de r éception. Vous pouvez également utiliser un raccourci en appuyant sur la touche de navigation de gauche ( $\oslash$ ) en mode veille.

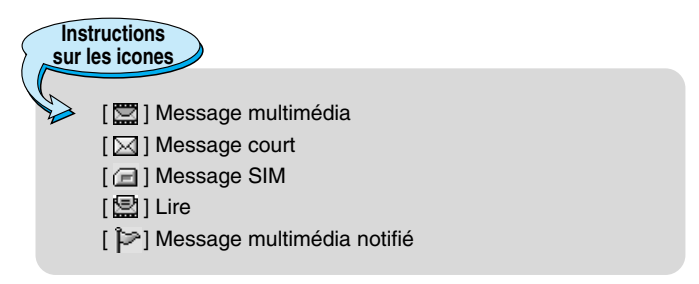

Pour chaque message re çu, vous pouvez choisir parmi les options suivantes. Appuyez sur  $\mathcal O$  [Options].

### **Afficher**

Permet d 'afficher le message s électionn é .

### **Répondre**

Permet de r épondre à l 'exp éditeur du message par SMS ou

MMS.

### **Transférer**

Permet de transf érer le message s électionn é à d'autres destinataires.

### **Appeler**

Permet d'appeler l'expéditeur.

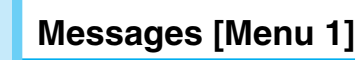

### **Supprimer**

Supprime les messages s électionn és dans la bo îte de r éception.

### **Extraire**

Permet d 'extraire une image, un son, un num éro, une URL ou une adresse e-mail du message. Les é l éments sont enregistr és dans Mon dossier, le r épertoire ou les favoris.

### **Afficher les informations**

Permet d 'afficher les informations relatives au message : l 'adresse de l'expéditeur, l'objet (MMS uniquement), la date et l'heure de r éception, le type et la taille du message ainsi que la priorit é (MMS uniquement).

### **Répéter**

Permet de lire à nouveau le MMS s électionn é . (MMS uniquement)

### **Tout supprimer**

Supprime tous les messages de la bo îte de r éception.

### **Recevoir**

Lorsque vous recevez une notification de MMS, vous devez sélectionner cette option pour télécharger le MMS. (Notification de MMS uniquement)

### **Annuler**

Permet d 'annuler le t é l échargement du MMS. (Notification de MMS uniquement)

### **Boîte d'envoi [Menu 1-4]**

Tous les messages envoy és sont conserv és dans la bo îte d 'envoi. Vous pouvez consulter la liste et le contenu des messages.

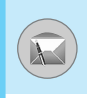

La liste des messages de la boîte d'envoi vous permet de vérifier qu 'un message a é t é envoy é avec succ ès. En cas d'échec, la mention correspondante s 'affiche devant le nom du destinataire. Vous pouvez également v érifier si vous avez re çu l 'avis de r éception à l 'aide des ic ônes ci-dessous.

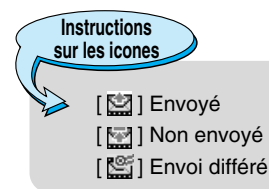

Dans chaque message, vous pouvez acc éder aux options suivantes en appuyant sur la touche  $\oslash$  [Options].

### **Les messages dont la transmission a été effectuée avec succès proposent les options suivantes.**

### **Afficher**

Permet d 'afficher le message s électionn é .

### **Transférer**

Permet de transf érer le message s électionn é à d 'autres destinataires.

### **Supprimer**

Permet de supprimer le message s électionn é de la bo îte d 'envoi.

### **Afficher les informations**

Permet d 'afficher les informations relatives au message s électionn é : l 'objet (MMS uniquement), la date et l 'heure de l 'envoi, le type et la taille du message, la priorit é (MMS uniquement) et les destinataires.

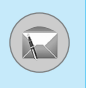

# **Messages [Menu 1]**

### **Tout supprimer**

Supprime tous les messages de la boîte d'envoi.

**Les messages en cours de transmission proposent les options suivantes.**

### **Afficher**

Permet d'afficher le message sélectionné.

### **Envoyer**

Permet de renvoyer le message.

### **Annuler**

Annule l'envoi du message.

### **Supprimer**

Annule l'envoi et supprime le message.

### **Afficher les informations**

Permet d'afficher les informations relatives au message sélectionné : l'objet (MMS uniquement), la date et l'heure de l'envoi, le type et la taille du message, la priorité (MMS uniquement) et les destinataires.

### **Tout envoyer**

Renvoie tous les messages dont la transmission est en cours.

### **Tout annuler**

Annule la transmission de tous les messages.

### **Tout supprimer**

Annule tous les envois et supprime tous les messages.

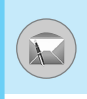

## **Brouillons [Menu 1-5]**

Vous pouvez consulter les messages enregistrés comme brouillons. Les brouillons sont répertoriés avec leur date et heure d'enregistrement. Utilisez les touches de navigation du haut et du bas pour faire défiler la liste.

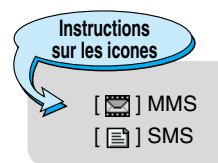

Chaque brouillon propose les options suivantes. Pour y accéder, appuyez sur  $\oslash$  [Options].

### **Afficher**

Permet d'afficher le message sélectionné.

### **Modifier**

Permet de modifier le message sélectionné.

### **Envoyer**

Permet de renvoyer le message.

### **Supprimer**

Supprime le message sélectionné du dossier Brouillons.

### **Afficher les informations**

Permet d'afficher les informations relatives au message sélectionné : l'objet (MMS uniquement), la date et l'heure de l'enregistrement, le type et la taille du message et la priorité (MMS uniquement).

### **Tout supprimer**

Supprime tous les messages du dossier Brouillons.

# **Messages [Menu 1]**

### **Messagerie vocale [Menu 1-6]**

Ce menu vous permet d'accéder rapidement à votre messagerie vocale (si votre réseau propose ce service). Avant d'utiliser cette fonction, vous devez entrer le numéro du serveur vocal fourni par votre opérateur réseau.

Lors de la réception d'un nouveau message vocal, le @ symbole s'affiche à l'écran. Veuillez contacter votre opérateur pour plus d'informations sur la configuration de votre téléphone.

# **Message d'information [Menu 1-7]**

### **(fonction dépendant du réseau)**

Les messages d'information sont des SMS envoyés par l'opérateur à ses utilisateurs. Ils fournissent des informations générales telles que la météo ou les conditions de circulation. Chaque type d'information correspond à un numéro ; vous pouvez obtenir des informations sur le thème de votre choix en entrant le numéro correspondant. Lorsque vous recevez un message du service d'information, un message contextuel indique que vous avez reçu un nouveau message ou le message d'information s'affiche directement. Lorsque vous consultez les messages d'information, vous avez accès aux options suivantes.

### **Lire [Menu 1-7-1]**

- **1.** Sélectionnez **Lire** pour afficher le message à l'écran.
- **2.** Le message reste affiché jusqu'à la réception d'un autre message.

### **Thèmes [Menu 1-7-2] (fonction dépendant du réseau)**

#### **• Ajouter nouveau**

Permet d'ajouter un nouveau numéro de message d'information avec son libellé dans le téléphone ou la carte SIM (le cas échéant).

### **• Afficher la liste**

Permet d'afficher la liste des numéros des messages du service d'information. Appuyez sur  $\mathcal D$  [Options] pour modifier ou supprimer la catégorie de message d'information.

### **• Liste active**

Permet de définir si vous souhaitez recevoir tous les messages du service d'information ou non à l'aide de l'option  $\oslash$ [Activer/Désactiver].

### **Modèles [Menu 1-8]**

La liste comprend des messages prédéfinis. Vous pouvez afficher et modifier les modèles ou en créer de nouveaux. Deux types de modèles sont disponibles : SMS et MMS.

### **Modèles SMS [Menu 1-8-1]**

- **Rappelez-moi SVP.**
- **Je suis en retard, j'arriverai à**
- **Où êtes-vous?**
- **Je suis en route**
- **Urgent. Appelez-moi.**
- **Je t'aime**

Les options suivantes sont disponibles.

**• Afficher**

Permet d'afficher le modèle sélectionné.

### **• Modifier**

Permet d'écrire un nouveau message ou de modifier le modèle sélectionné dans la liste des modèles de texte.

# **Messages [Menu 1]**

### **• Ecrire message**

Permet d'envoyer le modèle sélectionné par SMS.

### **• Ajouter nouveau**

Permet de créer un modèle.

#### **• Supprimer**

Permet de supprimer le modèle sélectionné.

#### **• Tout supprimer**

Supprime tous les modèles de SMS.

### **Modèles MMS [Menu 1-8-2]**

Vous pouvez créer un modèle de MMS en appuyant sur  $\oslash$ [Ajouter]. Vous pouvez ajouter les modèles de MMS enregistrés comme modèles durant la composition d'un MMS à l'aide de la fonction Ecrire MMS.

### **• Afficher**

Permet d'afficher le modèle de MMS.

#### **• Modifier**

Permet de modifier le modèle de MMS.

#### **• Ajouter nouveau**

Permet d'ajouter un nouveau modèle de MMS.

#### **• Ecrire message**

Permet d'écrire un MMS avec le modèle.

### **• Supprimer**

Permet de supprimer le modèle de la liste des modèles de MMS.

### **• Tout supprimer**

Vide la liste des modèles de MMS.

### **Signature [Menu 1-8-3]**

Cette option vous permet de réaliser votre propre carte de visite. Entrez votre nom, votre numéro de téléphone portable, votre numéro de téléphone fixe, votre numéro de téléphone professionnel, votre numéro de télécopieur et votre adresse e-mail. Après avoir créé votre carte de visite, vous pouvez accéder aux options suivantes en appuyant sur la touche  $\oslash$  [Options].

#### **• Modifier**

Permet de modifier la carte de visite.

#### **• Ecrire message**

Permet d'envoyer la carte de visite par SMS ou par MMS.

#### **• Supprimer**

Permet de supprimer la carte de visite.

### **Réglages [Menu 1-9]**

### **SMS [Menu 1-9-1]**

#### **• Durée de validité**

Ce service du réseau vous permet de définir la durée de stockage de vos messages texte dans le centre de messages.

### **• Accusé de réception**

Si vous avez défini sur **Oui**, vous pouvez vérifier que votre message a été correctement envoyé.

#### **• Centre SMS**

Si vous souhaitez envoyer le message texte, vous pouvez recevoir l'adresse du centre SMS via ce menu.

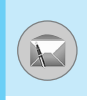

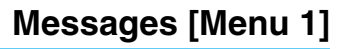

### **MMS [Menu 1-9-2]**

#### **• Priorité**

Vous pouvez envoyer le message apr ès avoir d éfini le niveau de priorit é : Basse, Normal ou Elev ée.

#### **• Période de validité**

Ce service du r éseau vous permet de d éfinir la dur ée de stockage de vos messages texte dans le centre de messages.

#### **• Accusé de réception**

Si vous avez d éfini cette option sur **Oui** dans ce menu, vous pouvez v érifier que votre message a é t é correctement envoy é .

#### **• Téléchargement auto**

- Activer : les messages sont téléchargés automatiquement d ès leur r éception.
- Désactiver : vous devez confirmer le message à télécharger.
- **Oui, sauf à** éseau du pays d 'origine, vous pouvez **l'étranger** é l échargement automatique. Sinon, vous pouvez activer le t é l échargement automatique sur un r éseau itin érant lorsque vous s électionnez D ésactiver.

### **• Profils**

Un profil est constitu é des informations r éseau n écessaires pour envoyer ou recevoir un MMS. Orange prend en charge deux mod èles de profil par d éfaut : Orange acte GPRS et Orange acte GSM. Pour utiliser le mode CSD (Circuit Switched Data), sélectionnez Orange acte GSM. Dans le cas contraire (GPRS), sélectionnez Orange acte GPRS. Contactez Orange pour plus d'informations.

Chaque profil comporte les sous-menus suivants :

- **Activer** : active le profil sélectionné.
- **Réglages** : permet de modifier les param ètres WAP pour le profil s électionn é .
- Renommer : permet de modifier le nom du profil sélectionné.

### **Remarque**

• Les deux profils par d éfaut ne peuvent pas être modifi és.

#### **• Message autorisés**

- **Personnels** : Message personnel.
- **Publicités** : Message commercial.

**Informations** : Informations n écessaires.

### **Centre de messagerie vocale [Menu 1-9-3]**

Ce menu vous permet de definer le num éro de votre mesagerie vocale.

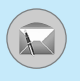

### **Message d'information [Menu 1-9-4]**

#### **• Charger**

#### **Oui**

Si vous s électionnez ce menu, votre t é l éphone recevra les messages de service d 'information.

#### **Non**

Si vous s électionnez ce menu, votre t é l éphone ne recevra plus les messages de service d 'information.

### **• Alerte**

#### **Oui**

Votre téléphone émettra un bip à la réception des numéros de message du service d 'information.

#### **Non**

Votre t é l éphone n'émettra pas de bip à la r éception des messages du service d 'information.

#### **• Langues**

Vous pouvez s électionner la langue voulue en appuyant sur [Activer/D ésactiver]. Les messages du service d 'information s 'affichent d ésormais dans la langue que vous avez s électionn ée.

### **Messages Push [Menu 1-9-5]**

Si vous avez activ é la r éception, les messages Push que vous recevez comportent une URL.

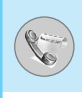

### **Appels en absence [Menu 2-1]**

Ce menu affiche les num éros des appels r écemment manqu és. Vous pouvez appeler ces num éros, enregistrer et afficher la date et l 'heure. Vous pouvez également envoyer des SMS et des MMS.

## **Appels reçus [Menu 2-2]**

Ce menu affiche les num éros des appels r écemment re çus. Vous pouvez appeler ces num éros, enregistrer et afficher la date et l 'heure.

## **Appels émis [Menu 2-3]**

Ce menu affiche les num éros des appels r écemment émis. Vous pouvez appeler ces num éros, enregistrer et afficher la date et l 'heure.

### **Supprimer les appels récents [Menu 2-4]**

Vous pouvez supprimer les appels r écents comme les **Appels en absence, Appels reçus, Appels émis** ou **Tous les appels** .

### **Frais d'appel [Menu 2-5]**

Dans ces sous-menus, vous pouvez afficher la dur ée et le co ût de vos appels.

### **Durée de l'appel [Menu 2-5-1]**

Cette fonction permet d 'afficher la dur ée de votre Dernier appel, de Tous les appels, des Appels re çus et des Appels émis en heures, minutes et secondes. Vous pouvez également r éinitialiser les minuteurs d 'appels.

**1.** Appuyez sur la touche  $\oslash$  [Menu] en mode veille.

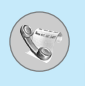

- 2. Appuyez sur la touche  $\boxed{2^{*\!\circ\!\circ}}$  pour accéder directement ou utilisez les touches L et R pour entrer dans le menu **Journal des appels**, puis s électionnez **Frais d'appel** .
- **3.** Faites d éfiler pour mettre en surbrillance **Durée de l'appel** et appuyez sur  $\oslash$  [Sélect].

### **Coût de l'appel [Menu 2-5-2]**

Cette fonction vous permet de v érifier le co ût de votre dernier appel, de tous les appels, de conserver et de r éinitialiser le co ût. Pour r éinitialiser le co ût, vous avez besoin du code PIN2.

- **1.** Appuyez sur la touche  $\oslash$  [Menu] en mode veille.
- **2.** Appuyez sur la touche  $\boxed{2^{*}}$  pour accéder directement ou utilisez les touches (<sub>'</sub>¤ et ♡) pour entrer dans le menu **Journal des appels**, puis s électionnez **Frais d'appel** .
- **3.** Faites d éfiler pour mettre en surbrillance **Coût de l'appel** et appuyez sur la touche  $\oslash$  [Sélect].

Les 4 sous-menus sont : **Dernier appel, Tous les appels, Coût restant** et **Réinitialiser.**

### **Remarque**

• Le coût réel facturé pour les appels par votre fournisseur de service peut varier, en fonction des caract éristiques du r éseau, des arrondis de facturation, des taxes, etc.

### **Réglages [Menu 2-5-3] (dépend de la carte SIM)**

### **• Tarif/unité**

Vous pouvez sp écifier le type de devise et le prix unitaire. Contactez votre fournisseur de service pour obtenir les prix unitaires. Pour s électionner la monnaie ou l 'unit é dans ce menu, vous avez besoin du code PIN2.

Si vous souhaitez saisir le symbole €, £, \$ supprimez toutes les chaînes de caractères monétaires, puis appuyez sur la touche **External Sould Soutury Act and Southaitez modifier le symbole, appuyez à nouveau** sur la touche ⊛ .

### **Remarque**

• Lorsque toutes les unités ont été utilisées, aucun appel ne peut être effectu é à l 'exception des appels urgents. En fonction de la carte SIM, vous avez besoin du code PIN2 pour d éfinir une limite de co ût de l 'appel.

### **• Régl. crédit**

Ce service du r éseau vous permet de limiter le co ût de vos appels en s électionnant des unit és de facturation.

Si vous s électionnez **Lire**, le nombre d 'unit és restantes s 'affiche. Si vous s électionnez **Changer**, vous pouvez modifier votre limite de facturation.

### **• Affich durée**

Ce service du r éseau vous permet de voir automatiquement le co ût de vos derniers appels. S 'il est d éfini sur **Activer**, vous pouvoir voir le dernier co ût à la fin de l 'appel.

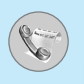

### **Info GPRS [Menu 2-6]**

Vous pouvez v érifier la quantit é de donn ées transf é r ées via le r éseau par GPRS. De plus, vous pouvez afficher le temps pass é en ligne.

### **Durée de l'appel [Menu 2-6-1]**

Vous pouvez v érifier la dur ée du **Dernier appel** et de **Tous les appels**. Vous pouvez également r éinitialiser les minuteurs d 'appels.

### **Volumes des données [Menu 2-6-2]**

Vous pouvez v érifier les volumes **Envoyé, Reçus** ou **Tout** et **Réinitialiser** .

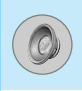

Dans ce menu, vous pouvez r égler et personnaliser les sonneries du téléphone pour différents événements et environnements.

- **1.** Appuyez sur la touche (mem) [Menu] en mode veille.
- **2.** Appuyez sur la touche  $\sqrt{3}$  pour y accéder directement ou utilisez les touches ( $\equiv$  et  $\gg$ ).

### **Général [Menu 3-1]**

Vous pouvez r égler le profil dans le menu **Général** .

### **Fort [Menu 3-2]**

Vous pouvez r égler le profil dans le menu **Fort** si vous vous trouvez dans un environnement bruyant.

### **Kit piéton [Menu 3-3]**

Vous pouvez r égler le profil dans le menu **Kit piéton** lorsque vous branchez un casque.

### **Kit voiture [Menu 3-4]**

Vous pouvez r égler le profil dans le menu **Kit voiture** lorsque vous activez le kit mains libres.

### **Vibreur seul [Menu 3-5]**

Vous pouvez r égler le profil dans le menu **Vibreur seul** si vous avez besoin du mode vibreur. Dans ce mode, toutes les sortes d'alertes sont définies sur Vibreur ou Silencieux.

### **Silencieux [Menu 3-6]**

Vous pouvez r égler le profil dans le menu **Silencieux** si vous vous trouvez dans un endroit silencieux.

# **Profils audio [Menu 3]**

**Remarque**

• Les profils Kit pi éton et Kit Voiture peuvent être uniquement activ és lorsque le kit mains libres ou le kit pi éton est branch é au combin é. Toutefois, leurs propri é t és peuvent êtres personnalis ées.

### **Activer [Menu 3-x-1]**

Active le profil s électionn é .

### **Personnaliser [Menu 3-x-2]**

Chaque menu comprend les sous-menus comme indiqu é cidessous à l'exception du menu **Vibreur seul**.

### **Alerte appels**

Vous permet de s électionner le type d 'alerte tel que Sonnerie, Vibreur, etc. pour le r églage de l 'environnement.

### **Mélodie appels**

Vous permet de d éfinir la tonalit é pour le r églage de l 'environnement.

### **Volume mélodie**

Vous permet de s électionner le volume de la sonnerie pour le r églage de l 'environnement. Vous pouvez d éfinir le volume du son Marche/Arr êt et de tous les sons d 'alertes sont établis en fonction du **Volume mélodie** .

### **Alerte messages**

Indique la r éception d 'un message pour le r églage de l 'environnement.

### **Mélodie messages**

Vous permet de s électionner la sonnerie de l 'alerte lors de la r éception des messages.

### **Volume clavier**

Vous permet de r égler le volume du clavier pour le r églage de l 'environnement.

### **Bip touches**

Vous permet de s électionner le bip des touches pour le r églage de l 'environnement.

### **Bip clapet**

Permet de d éfinir le bip du clapet en fonction de l 'environnement.

### **Volume effets sonores**

Permet de d éfinir le volume de l 'effet sonore en fonction de l 'environnement.

### **Volume marche/arrêt**

Permet de d éfinir le volume marche/arr êt en fonction de l 'environnement.

# **Profils audio [Menu 3]**

**Réponse automatique**

- Cette fonction est activ ée uniquement lorsque votre téléphone est connecté au kit piéton ou au kit mains libres.
	- **Désactiver** : Le téléphone ne répondra pas automatiquement.
	- **Après 5 s** : Après 5 secondes, le téléphone r épondra automatiquement.
	- **Après 10 s** : Après 10 secondes, le téléphone r épondra automatiquement.

### **Renommer [Menu 3-x-3]**

Vous pouvez modifier le nom du profil par d éfaut, sauf pour les options Vibreur uniquement, Kit pi éton et Kit Voiture.

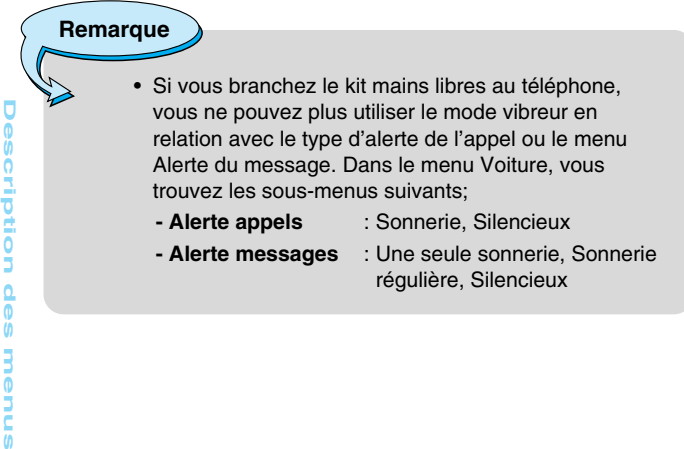

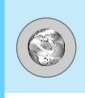

Le téléphone prend en charge des services WAP (Wireless Application Protocol – protocole d'applications sans fil).

Vous pouvez accéder aux services pris en charge par votre réseau. À partir du menu des services, vous pouvez obtenir diverses informations : météo, informations ou horaires de vol.

### **Page d'accueil [Menu 4-1]**

Ce menu vous permet d'accéder à la page d'accueil. La page d'accueil peut être le site défini dans le profil activé. Elle est définie par le fournisseur de services si vous ne l'avez pas créée dans le profil activé.

### **Favoris [Menu 4-2]**

Définit la page actuelle comme favori ou déplace un favori existant.

Il se peut que votre téléphone comporte des favoris prédéfinis pour des sites affiliés à notre société. Nous déclinons toute responsabilité quant au contenu de ces sites. Si vous décidez néanmoins d'y accéder, vous devez observer les mêmes précautions de sécurité que pour tout autre site.

Appuyez sur  $\oslash$  [Sélect] pour accéder aux options disponibles ou sur  $\heartsuit$  [Retour] pour fermer le menu.

- **Se connecter** : Vous connecte au favori sélectionné.
- **Ajouter nouveau** : Ajoute un nouveau favori manuellement.
- **Modifier** : Modifie le titre et l'adresse du favori sélectionné.
- **Supprimer** : Supprime le favori sélectionné de la liste des favoris.

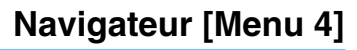

### **Profils [Menu 4-3]**

Vous pouvez créer jusqu'à 10 profils et activer l'un d'eux. Accédez au profil de votre choix et appuyez sur  $\oslash$  pour afficher les options disponibles.

### **• Activer**

Vous permet d'activer le profil de votre choix.

### **• Réglage**

Vous permet de modifier les paramètres WAP du profil sélectionné.

#### **- Page d'accueil**

Vous permet d'entrer l'adresse (URL) d'un site à utiliser comme page d'accueil. Vous n'avez pas besoin d'entrer la formule «http://» au début de chaque URL: le navigateur WAP l'insère automatiquement.

### **- Type service**

Cette option permet de définir le service de données de support.

- **Données**
- **GPRS**

### **- Paramètres de données**

Cette option n'apparaît que si vous définissez le service de support sur Données.

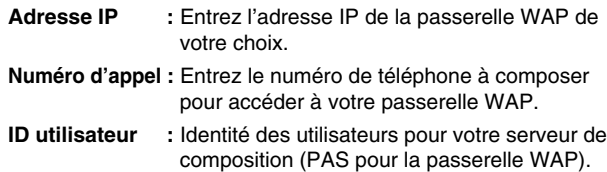

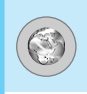

- **Mot de passe :** Mot de passe requis par votre serveur de composition (PAS par la passerelle WAP) afin de vous identifier.
- **Type d'appel :** Sélectionnez le type d'appel de données, Analogique ou Numérique (RNIS).
- **Vitesse d'appel :** Vitesse de votre connexion de données: 9 600 ou 14 400.
- **Temps d'attente :** Entrez une période d'attente. Le service de navigation WAP devient indisponible si aucune donnée n'est entrée ou transférée au cours de la période définie.

#### **- Parapmètres GPRS**

Les paramètres de ce service ne sont disponibles que si vous avez sélectionné GPRS comme service de support.

- **Adresse IP** : Entrez l'adresse IP de la passerelle WAP à laquelle vous accédez.
- **APN** : Entrez l'APN du service GPRS.

**ID utilisateur** : Identité des utilisateurs pour votre serveur APN.

**Mot de passe** : Mot de passe requis par votre serveur APN.

#### **- Type de connexion**

Les options de type de connexion sont Temporaire ou En continu et dépendent de la passerelle utilisée.

#### **Continue**

Mécanisme de distribution confirmé mais générant davantage de trafic sur le réseau.

**Temporaire** Service non confirmé (sans connexion).

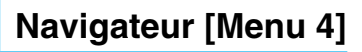

#### **- HTTP**

#### **- Paramètres du proxy**

**Adresse IP** : entrez l'adresse IP du serveur proxy auquel vous souhaitez accéder.

**Port** : entrez le port proxy.

#### **- Paramètres DNS**

**Serveur principal** : entrez l'adresse IP du serveur DNS principal auquel vous souhaitez accéder.

**Serveur secondaire** : entrez l'adresse IP du serveur DNS secondaire auquel vous souhaitez accéder.

#### **- Paramètres sécurisés**

Selon le port de passerelle utilisé, vous pouvez définir cette option sur **Activer** ou sur **Désactiver**.

#### **- Afficher images**

Permet de choisir si les images des cartes WAP doivent être affichées ou non.

#### **• Renommer**

Permet de modifier le nom du profil.

**• Supprimer**

Permet de supprimer le profil.

#### **• Ajouter nouveau**

Permet d'ajouter un nouveau profil manuellement.

### **Accéder à l'URL [Menu 4-4]**

Vous pouvez vous connecter directement au site de votre choix. Pour cela, vous devez entrer une URL spécifique.

### **Réglages cache [Menu 4-5]**

Vous pouvez supprimer le contenu de la m émoire cache ou modifier le mode Cache.

### **Effacer cache [Menu 4-5-1]**

Le contenu de la m émoire cache est supprim é .

### **Vérifier cache [Menu 4-5-2]**

Vous pouvez s électionner cette option pour v érifier la m émoire cache ou non.

### **Remarque**

• La m émoire cache est une m émoire tampon utilis é e pour enregistrer des donn ées de fa çon temporaire.

### **Réglages cookies [Menu 4-6]**

Les informations et les services auxquels vous avez acc é d é sont enregistr és dans la m émoire cache du t é l éphone.

### **Supprimer cookies [Menu 4-6-1]**

Permet d 'effacer toutes les donn ées enregistr ées dans les cookies.

### **Vérifier cookies [Menu 4-6-2]**

Permet de v érifier si un cookie est utilis é ou non.

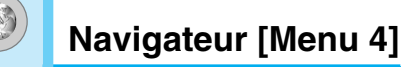

### **Certificats [Menu 4-7]**

La liste des certificats disponibles vous est pr ésent ée.

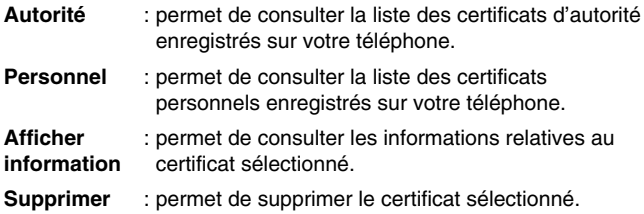

### **Réinitialiser les profils [Menu 4-8]**

Vous pouvez r éinitialiser les profils pour restaurer les param ètres d 'origine.

### **Version du navigateur [Menu 4-9]**

La version du navigateur WAP est affich ée.

### **Sur le menu de navigation**

Si vous êtes en ligne, les options suivantes apparaissent.

### ■ **Page d'accueil**

Reportez-vous au [Menu 4-1].

#### ■ **Recharger**

Actualise la page actuelle.

#### ■ **Favoris**

Reportez-vous au [Menu 4-2].

#### ■ **Enregistrer en tant que signet**

Vous pouvez enregistrer un site en tant que signet.

#### ■ **Messages**

Lors de la connexion WAP, vous pouvez visualiser les messages courts.

### ■ **Messages Push**

Reportez-vous au [Menu 1-9-5].

### ■ **Accéder à l'URL**

Vous pouvez acc éder au site de votre choix. Dans ce menu, vous pouvez également modifier l 'adresse du site.

#### ■ **Effacer cache**

Le contenu de la m émoire cache est supprim é .

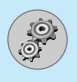

# **Réglages [Menu 5]**

Vous pouvez d éfinir les menus suivants à votre gr é .

- **1.** Appuyez sur la touche (menu) [Menu] en mode veille.
- **2.** Appuyez sur la touche  $\sqrt{5}$  pour accéder directement aux **Réglages** .

### **Date et heure [Menu 5-1]**

Vous pouvez d éfinir des fonctions relatives à la date et à l 'heure.

### **Définir la date [Menu 5-1-1]**

Vous pouvez entrer la date du jour.

### **Format de date [Menu 5-1-2]**

Vous pouvez d éfinir les formats de date suivants: **JJ/MM/AAAA, MM/JJ/AAAA, AAAA/MM/JJ** (J : Jour / M : Mois / A : Année).

### **Définir l'heure [Menu 5-1-3]**

Vous pouvez entrer l 'heure actuelle.

### **Format de l'heure [Menu 5-1-4]**

Vous pouvez définir le format d'heure sur 24 heures ou 12 heures.

### **Téléphone [Menu 5-2]**

Vous pouvez d éfinir des fonctions relatives au t é l éphone.

### **Fond d'écran [Menu 5-2-1]**

Vous pouvez s électionner des images d 'arri ère-plan en mode veille.

### **• Par défaut**

Vous pouvez s électionner une image ou une animation de papier peint en appuyant sur (☞ ou ♡).

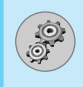

### **• Mon dossier**

Vous pouvez s électionner une image ou une animation comme papier peint.

### **Message d'accueil [Menu 5-2-2]**

Si vous s électionnez **Activer**, vous pouvez modifier le texte affich é en mode veille.

### **Langue [Menu 5-2-3]**

Vous pouvez modifier la langue des textes affich és sur votre t é l éphone. Ce changement affecte également le mode d 'entr ée de langue.

### **Rétroéclairage [Menu 5-2-4]**

Vous pouvez d éfinir la dur ée de fonctionnement de l 'affichage interne.

### **Contraste écran [Menu 5-2-5]**

Vous pouvez définir la luminosité de l'écran en appuyant sur (<sup>68</sup> ou sur ∞).

### **Fenêtre d'informations [Menu 5-2-6]**

Vous pouvez pr évisualiser l'état actuel du menu s électionn é avant d 'ouvrir ce menu. L'état appara ît en bas de l'écran.

### **Couleur de menu [Menu 5-2-7]**

Vous pouvez s électionner une couleur de menu parmi diverses combinaisons.

### **Voyant réseau [Menu 5-2-8]**

Lorsque le voyant r éseau est activ é, il clignote lorsque le service est disponible.

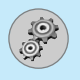

### **Appels [Menu 5-3]**

Vous pouvez d éfinir le menu correspondant à un appel en appuyant sur la touche  $\oslash$  [Sélect] dans le menu Paramètre.

### **Renvoi d'appel [Menu 5-3-1]**

Le service de transfert d 'appel vous permet de transf érer des appels vocaux entrants, des appels de fax et des appels de données vers un autre numéro. Pour plus de détails, contactez votre fournisseur de services.

### **• Tous les appels vocaux**

Transf ère tous les appels vocaux, sans conditions.

### **• Si occupé**

Transf ère les appels vocaux lorsque le t é l éphone est en cours d 'utilisation.

### **• Si pas de réponse**

Transf ère les appels vocaux auxquels vous ne r épondez pas.

### **• Si non disponible**

Transf ère les appels vocaux lorsque le t é l éphone est éteint ou hors de la zone de couverture.

### **• Appels données**

Transf ère vers un num éro avec une connexion PC, sans conditions.

### **• Appels fax**

Transf ère vers un num éro avec une connexion fax, sans conditions.

### **• Tout annuler**

Annule tous les services de transfert d 'appel.

### **Sous-menus**

Les menus de **Renvoi d'appel** disposent des sous-menus suivants.

### **• Activer**

Active le service correspondant.

### **Boîte vocale**

Transmet les appels au centre de messagerie. Cette fonction n'apparaît pas dans les menus Tous les appels de données et Tous les appels de fax.

### **Nouveau numéro**

Permet d 'entrer le num éro vers lequel effectuer le transfert.

### **N° favoris**

Vous pouvez consulter les 5 derniers num éros transf é r és.

### **• Annuler**

Désactive le service correspondant.

### **• Afficher l'état**

Affiche l'état du service correspondant.

### **Mode réponse [Menu 5-3-2]**

### **• Ouverture clapet**

Si vous s électionnez ce menu, vous pouvez recevoir un appel entrant en ouvrant le clapet.

### **• Toute touche**

Si vous s électionnez ce menu, vous pouvez recevoir un appel en appuyant sur n 'importe quelle touche, à l 'exception de la touche  $\oslash$  [Terminer].

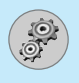

# **Réglages [Menu 5]**

### **• Touche Décrocher**

Si vous s électionnez ce menu, vous pouvez recevoir un appel en appuyant sur la touche  $\odot$  [Envoyer].

### **Envoyer mon numéro [Menu 5-3-3]**

**(fonction dépendant du réseau et de l'abonnement)**

### **• Activer**

Vous pouvez choisir d 'envoyer votre num éro de t é l éphone à votre correspondant. Votre num éro appara ît alors sur le t é l éphone du correspondant.

#### **• Désactiver**

Votre num éro n 'appara ît pas sur le t é l éphone du correspondant.

### **Double appel [Menu 5-3-4]**

### **(fonction dépendant du réseau)**

#### **• Activer**

Si vous s électionnez Activer, vous pouvez accepter un appel en attente (re çu).

### **• Annuler**

Si vous s électionnez Annuler, vous ne pouvez pas reconna ître l 'appel en attente (re çu).

### **• Afficher l'état**

Affiche l'état de l 'appel en attente.

### **Bip minute [Menu 5-3-5]**

Si vous s électionnez **Activer**, vous pouvez contr ôler la dur ée de l'appel via l'émission d'un bip toutes les minutes lors d'un appel.

### **Rappel auto [Menu 5-3-6]**

### **• Activer**

Si cette fonction est activ ée, le t é l éphone essaie automatiquement de recomposer le num éro en cas d'échec de la connexion d 'un appel.

### **• Désactiver**

Votre t é l éphone n 'effectue aucune tentative de recomposition si l'appel d'origine n'a pas été connecté.

### **Groupe d'utilisateurs fermé [Menu 5-3-7]**

### **(fonction dépendant du réseau)**

Limite l'utilisation du téléphone aux numéros appartenant à certains groupes d 'utilisateurs. Lorsque cette fonction est utilis ée, tous les appels sortants sont associ és à un index de groupes.

Si vous avez créé un index de groupes, ce dernier est utilis é pour tous les appels sortants. Si aucun index n'a été spécifié, le réseau utilise l 'index pr é f érentiel (index sp écifique stock é sur le r éseau).

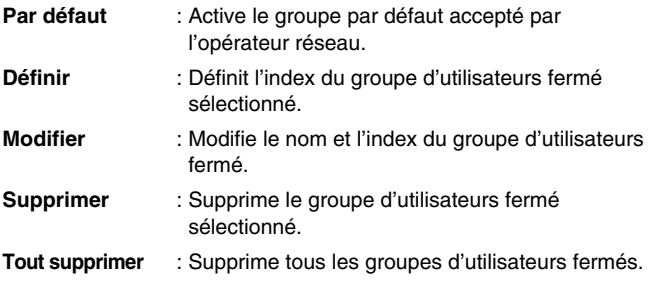

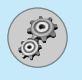

## **Sécurité [Menu 5-4]**

### **Demande code PIN [Menu 5-4-1]**

Dans ce menu, vous pouvez param étrer le t é l éphone afin qu 'il demande le code PIN de votre carte SIM lorsque le t é l éphone est allum é. Lorsque cette fonction est activ ée, vous êtes invit é à entrer le code PIN.

- **1.** S électionnez Demande code PIN dans le menu R églages de sécurité, puis appuyez sur la touche  $\oslash$  [Sélect].
- **2.**  S électionnez **Activer/Désactiver** .
- **3.** Pour modifier ce param ètre, vous devez entrer votre code PIN lorsque vous allumez le téléphone.
- **4.** Si vous entrez un code PIN erron é plus de 3 fois de suite, le t é l éphone est verrouill é. Dans ce cas, vous devez entrer votre code PUK.
- **5.** Vous disposez de 10 tentatives maximum pour entrer votre code PUK. Si vous entrez un code PUK erron é plus de 10 fois de suite, votre t é l éphone ne peut plus être d éverrouill é. Vous devez alors contacter votre fournisseur de services.

### **Verrouillage téléphone [Menu 5-4-2]**

Pour éviter toute utilisation non autoris ée du t é l éphone, vous pouvez utiliser un code de s écurit é. À chaque fois que vous allumez votre t é l éphone, ce dernier vous invite à entrer le code de s écurit é , si vous d éfinissez le verrouillage du t é l éphone sur **Activer** .

Si vous définissez le verrouillage du téléphone sur **Automatique**, votre t é l éphone ne demande le code de s écurit é que lorsque vous changez de carte SIM.

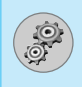

### **Interdiction d'appels [Menu 5-4-3]**

Le service d 'interdiction d 'appels emp êche votre t é l éphone de passer ou de recevoir certaines cat égories d 'appels. Cette fonction requiert un mot de passe d 'interdiction d 'appels. Le menu correspondant comporte les sous-menus suivants.

### **• Tous les appels sortants**

Le service d'interdiction s'applique à tous les appels sortants.

### **• Vers l'international**

Le service d 'interdiction s 'applique à tous les appels vers l 'international.

### **• Vers l'intern. sauf pays d'orig**

Le service d 'interdiction s 'applique à tous les appels vers l'international, à l'exception du réseau du pays d'origine.

### **• Tous les appels entrants**

Le service d'interdiction s'applique à tous les appels entrants.

### **• Entrants quand à l'étranger**

Le service d 'interdiction s 'applique à tous les appels entrants lorsque l 'utilisateur est itin érant.

### **• Tout annuler**

Ce sous-menu permet d 'annuler tous les services d 'interdiction.

### **• Modifier le mot de passe**

Ce sous-menu permet de modifier le mot de passe du service d'interdiction d'appels.
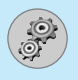

#### **Chaque menu d'interdiction d'appel contient les sousmenus suivants:**

#### **• Activer**

Ce sous-menu permet de demander au r éseau d 'activer la restriction d 'appels.

#### **• Annuler**

Ce sous-menu permet de d ésactiver la restriction d 'appels s électionn ée.

#### **• Afficher l'état**

Ce sous-menu permet de v érifier si les appels sont interdits ou non.

#### **Appels restreints [Menu 5-4-4] (fonction dépendant de la carte SIM)**

Vous pouvez restreindre vos appels sortants à des num éros de t é l éphone s électionn és. Les num éros sont prot é g és par votre code PIN2.

#### **• Activer**

Vous pouvez restreindre vos appels sortants à des num éros de t é l éphone s électionn és.

#### **• Annuler**

Vous pouvez d ésactiver la fonction de num éro fixe.

#### **• Liste de numéros**

Vous pouvez visualiser la liste des num éros enregistr és en tant que num éros fixes.

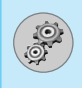

## **Modifier les codes [Menu 5-4-5]**

PIN est l 'abr éviation de Personal Identification Number (num éro d 'identification personnel); ce num éro permet d 'emp êcher l'utilisation du téléphone par une personne non autorisée.

Vous pouvez modifier les codes d 'acc ès : **Code PIN, Code PIN2, Code de sécurité** .

- **1.** Pour modifier le code de s écurit é ou les codes PIN/PIN2, entrez votre code d'origine, puis appuyez sur la touche  $\varnothing$  [OK].
- **2.** Entrez votre nouveau code de s écurit é, PIN ou PIN2 et v érifiez-le.

## **Réseau [Menu 5-5]**

Vous pouvez s électionner un r éseau qui sera enregistr é automatiquement ou manuellement. G é n éralement, la s élection du r éseau est d éfinie sur **Automatique** .

#### **Automatique [Menu 5-5-1]**

Si vous s électionnez le mode automatique, le t é l éphone recherche et s électionne automatiquement un r éseau à votre place. Une fois le mode **automatique**  s électionn é, le t é l éphone est d éfini sur «Automatique» même quand le téléphone est éteint et allumé.

#### **Manuelle [Menu 5-5-2]**

Le t é l éphone recherche la liste des r éseaux disponibles et vous la pr ésente. Vous pouvez alors s électionner le r éseau de votre choix, dans la mesure o ù ce dernier dispose d 'une clause d 'itin érance avec l 'op érateur r éseau de votre pays d 'origine. Le t é l éphone vous invite à s électionner un autre r éseau s 'il n 'arrive pas à acc éder au r éseau s électionn é.

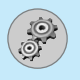

## **Préféré [Menu 5-5-3]**

Vous pouvez dresser la liste de vos r éseaux pr é f é r és ; le t é l éphone tente alors de vous enregistrer aupr ès des r éseaux de la liste avant de vous proposer d 'autres r éseaux. Vous cr éez cette liste à partir de la liste pr é d éfinie des r éseaux connus de votre t é l éphone.

## **GPRS [Menu 5-6]**

Vous pouvez d éfinir diff érents modes d 'utilisation du service GPRS.

#### **Permanent [Menu 5-6-1]**

Si vous s électionnez cette option, le t é l éphone s 'abonne automatiquement à un r éseau GPRS lorsque vous l 'allumez. Le lancement d 'une application WAP ou PC établit la connexion entre le t é l éphone et le r éseau et rend le transfert de donn ées possible. Lorsque vous fermez l 'application, la connexion GPRS est interrompue, mais l 'abonnement au r éseau GPRS est toujours valable.

#### **Si nécessaire [Menu 5-6-2]**

Si vous s électionnez cette option, la connexion GPRS est établie d ès que vous vous connectez à un service WAP et est interrompue lorsque vous fermez ce service.

## **Réinitialiser réglages [Menu 5-7]**

Vous pouvez initialiser tous les param ètres d 'usine par d éfaut. Pour activer cette fonction, le code de s écurit é est n écessaire.

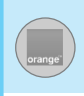

Ce qu 'il y a de sensationnel avec Orange World, c 'est que vous pouvez constamment l 'actualiser en fonction de vos besoins et centres d'intérêt. Lorsque vous accédez à Orange World pour la premi ère fois, prenez une minute ou deux pour suivre les instructions de l 'assistant Orange World. Il vous interrogera sur vos centres d'intérêt afin de vous proposer des services adaptés. Pour configurer l 'assistant Orange World, cliquez sur le lien situ é sous Your Page (Votre page). Une fois la personnalisation termin ée, utilisez le lien Your Page (Votre page) pour acc éder rapidement aux services qui vous int éressent.

Vous pouvez ajouter ou supprimer des liens à la section Your Page (Votre page) en utilisant les options disponibles. En outre, les liens susceptibles de vous int éresser apparaissent en haut de la page d 'accueil Orange chaque fois que vous commencez à naviguer.

Rep érez-vous gr âce à Orange World. Il n 'y a rien de plus frustrant que de se retrouver perdu ou de ne pas disposer du bon num éro à appeler. Oubliez ces frustrations gr âce à la fonction de recherche Orange World : elle vous indique l 'endroit o ù vous vous trouvez et vous permet d 'acc éder à une liste de sites qui vous aident à trouver les informations dont vous avez besoin pour continuer vos activit é s ou faire la f ête. Vous pouvez par exemple utiliser Orange World pour trouver le distributeur de billets le plus proche du restaurant o ù vous avez donn é rendez-vous à vos amis.

Une fois sur place, utilisez la fonction de recherche pour obtenir l'adresse du cinéma le plus proche et appelez un taxi pour vous y rendre. C 'est simple, rapide et tr ès pratique. Essayez d è s maintenant pour planifier votre soir ée !

## **Orange World [Menu 6-1]**

Ce menu vous permet de vous connecter directement au service WAP **Orange world** .

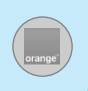

## **Mes Mails [Menu 6-2]**

Ce menu vous permet d'utiliser les services de messagerie d'Orange.

## **Sonneries / Logos [Menu 6-3]**

Vous pouvez télécharger une sonnerie ou un fond d'écran depuis le site Orange.

## **Jeux [Menu 6-4]**

Vous pouvez télécharger différents jeux pris en charge par Orange.

## **Météo [Menu 6-5]**

Ce menu vous permet d'accéder au service de météorologie.

## **Sport [Menu 6-6]**

Vous avez accès aux infos et résultats sportifs du monde entier.

## **Cinéma [Menu 6-7]**

Ce menu vous permet de consulter toute l'actualité du cinéma.

## **Services + [Menu 6-8]**

Ce menu dépend de votre carte SIM et du service réseau.

**Remarque**

• Pour connaître le tarif de ces services, consultez les tarifs actuels d'Orange ou contactez votre service clientèle.

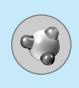

## **Mes jeux & applications [Menu 7-1]**

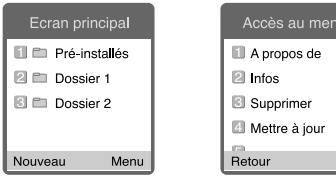

#### **Options**

Acc édez à une application et s électionnez Menu.

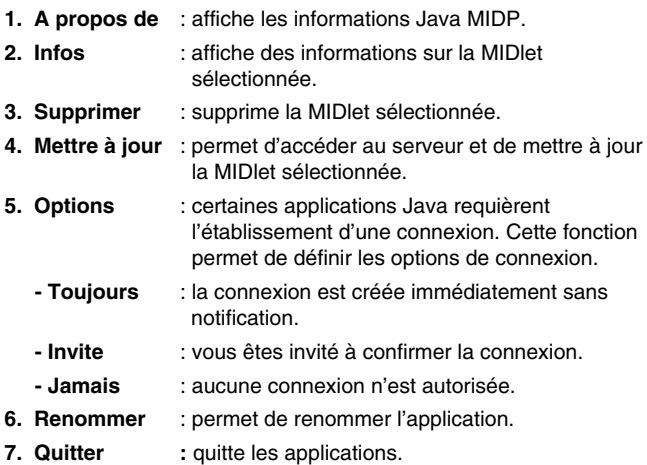

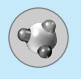

## **Télécharger [Menu 7-2]**

Vous pouvez modifier et d éfinir une adresse de serveur de MIDlets. Téléchargez des MIDlets à l'aide d'un navigateur WAP et enregistrez-les dans le t é l éphone. Vous pouvez également afficher la liste des MIDlets stock ées dans l'écran Applications.

## **Profils [Menu 7-3]**

Certaines applications Java doivent disposer d 'une connexion r éseau pour fonctionner (par exemple, les jeux multijoueurs). Vous pouvez d éfinir jusqu'à 5 profils et activer celui de votre choix. Cette proc édure est identique au param étrage de profils WAP. Reportezvous aux profils WAP pour effectuer cette opération.

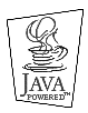

JAVA ™ est une marque commerciale de Sun Microsystems, Inc.

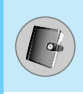

## **Répertoire [Menu 8-1]**

- 1. Pour utiliser l'Agenda, appuyez sur a, U en mode veille.
- **2.** Pour utiliser l'Agenda, appuyez sur [Menu] en mode veille et s électionnez **Agenda** .

## **Rechercher [Menu 8-1-1]**

#### **(appel depuis l'annuaire)**

- 1. En mode veille, appuyez sur la touche  $\widehat{a}$ ,  $\mathbb{L}$ .
- **2.** Lancez la **Rechercher** en appuyant sur  $\oslash$  [Sélect].
- **3.** Entrez le nom de la personne dont vous souhaitez trouver les num éros de t é l éphone ou l 'adresse e-mail, ou s électionnez 'Liste ' pour afficher l 'annuaire.
- **4.** Pour lancer une recherche instantan ée, entrez le premier caract ère du nom ou du num éro à rechercher.
- **5.** Pour modifier, supprimer ou copier une entr ée ou associer une fonction vocale à une entrée, sélectionnez  $\oslash$  [Options]. Les menus suivants apparaissent.
	- **Modifier** : Vous pouvez modifier le nom, le num éro, l 'adresse e-mail et le fax en appuyant sur  $\oslash$  [OK].
	- **Ecrire message** : Apr ès avoir trouv é le num éro de votre choix, vous pouvez lui envoyer un message SMS ou MMS.
	- **Copier** : Vous pouvez copier une entr ée de la carte SIM vers le téléphone ou du téléphone vers la carte SIM.
	- **N° principal** : Vous pouvez s électionner un num éro de portable, de bureau ou de domicile que vous appelez souvent. Si vous activez cette fonction, le num éro principal appara ît en premier.
	- **Supprimer** : Ce sous-menu permet de supprimer une entr ée.

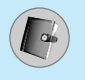

# **Agenda [Menu 8]**

#### **Ajouter nouveau [Menu 8-1-2]**

Cette fonction vous permet d'ajouter une entrée à l'annuaire.

La capacit é de la m émoire du t é l éphone est de 200 entr ées. La capacité de la mémoire de la carte SIM dépend de votre fournisseur de services mobiles.

En outre, vous pouvez enregistrer 20 caract ères de noms dans la m émoire du t é l éphone et enregistrer des caract ères sur la carte SIM (le nombre de caractères dépend de la carte SIM utilisée).

- **1.** Ouvrez l'annuaire en appuyant sur  $\widehat{a}$ ,  $\widehat{a}$  en mode veille.
- **2.** Faites d éfiler l 'affichage pour s électionner **Ajouter nouveau** , puis appuyez sur  $\oslash$  [Sélect].
- **3.** S électionnez la m émoire à enregistrer: **SIM** ou **Téléphone**. Si vous choisissez d 'enregistrer la m émoire du t é l éphone, vous devez s électionner le num éro que vous souhaitez d éfinir en tant que num éro principal.
	- **a.** Appuyez sur  $\oslash$  [OK] pour entrer un nom.
	- **b.** Appuyez sur ⊘ [OK], puis entrez un numéro.
	- **c.** Appuyez sur  $\oslash$  [OK].
	- **d.** Vous pouvez définir un groupe pour l'entrée en appuyant sur (□ , ッ):
	- **e.** Vous pouvez définir un caractère pour l'entrée en appuyant Sur  $\widehat{\mathsf{a}}$  ,  $\mathbb{L}$  ,  $\mathsf{(f}\mathsf{B}$  ,  $\heartsuit$ ).

## **Groupes d'appel [Menu 8-1-3]**

Vous pouvez int égrer 20 membres maximum par groupe. Vous pouvez dresser une liste pour 7 groupes.

- **1.** Ouvrez l'agenda en appuyant sur la touche [Menu] en mode de veille et s électionnez R épertoire.
- **2.** Accédez à l'élément **Groupes d'appel** et appuyez sur  $\oslash$ [S élect]: chaque liste de groupe est affich ée.
- **3.**  S électionnez le nom du groupe de votre choix en appuyant sur la touche ⊘ [Sélect].

#### **• Liste membres**

Affiche les membres du groupe s électionn é .

#### **• Mélodie groupe**

Permet de définir une tonalité spécifique lorsque les membres d 'un groupe appellent.

#### **• Icône groupe**

Permet de sélectionner l'icône du groupe.

#### **• Ajout membre**

Vous pouvez ajouter des membres au groupe. Les groupes ne doivent pas compter plus de 20 membres.

#### **• Effacer membre**

Vous pouvez supprimer un membre d'un groupe. Cependant, le nom et le num éro de cette personne restent enregistr é s dans l 'annuaire.

#### **• Renommer**

Vous pouvez modifier le nom d 'un groupe.

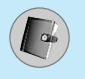

# **Agenda [Menu 8]**

#### **N° abrégés [Menu 8-1-4]**

Vous pouvez assigner n'importe quelle touche (de  $\overline{\langle 2^m\rangle}$  à  $\overline{\langle 2^m\rangle}$ ) à une entr ée de la liste de noms. Vous pouvez appeler directement une personne en appuyant sur la touche qui lui a été assignée pendant 2 à 3 secondes.

- **1.** Ouvrez l'agenda en appuyant sur la touche [Menu] en mode de veille et s électionnez R épertoire.
- **2.** Accédez à **N° abrégés**, puis appuyez sur  $\varnothing$  [Sélect].
- **3.** Pour ajouter une numérotation abrégée, sélectionnez <Vide>. Recherchez ensuite le nom dans l 'annuaire.
- 4. Sélectionnez l'option d'association d'un nom à la numérotation abr é g ée, puis choisissez **Changer** ou **Supprimer** pour modifier le nom.

#### **• Changer**

Vous pouvez allouer un nouveau num éro de t é l éphone à la touche de num érotation.

#### **• Supprimer**

Vous pouvez supprimer l 'association du num éro de t é l éphone à la touche de num érotation.

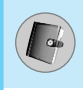

## **Réglages [Menu 8-1-5]**

- **1.** Ouvrez l'agenda en appuyant sur la touche [Menu] en mode de veille et s électionnez R épertoire.
- **2.** Accédez à **Réglages**, puis appuyez sur la touche  $\oslash$  [Sélect].

#### **• Mémoire**

Faites d éfiler l 'affichage pour s électionner **Mémoire**, puis appuyez sur la touche  $\oslash$  [Sélect].

- Si vous s électionnez **Variable**, le t é l éphone vous demande o ù stocker l 'enregistrement lorsque vous ajoutez une entr ée.
- Si vous s électionnez **SIM** ou **Téléphone**, le t é l éphone enregistre l 'entr ée sur la carte SIM ou le t é l éphone.

#### **• Recherche**

Faites d éfiler l 'affichage pour s électionner **Recherche**, puis appuyez sur la touche  $\oslash$  [Sélect].

- Si vous s électionnez **Variable**, le t é l éphone vous demande quel mode recherche appliquer.
- Si vous s électionnez **Nom** ou **Numéro**, le t é l éphone recherche l 'entr ée par nom ou num éro.

#### **• Affichage**

Faites d éfiler l 'affichage pour s électionner les options d'affichage, puis appuyez sur  $\oslash$  [Sélect].

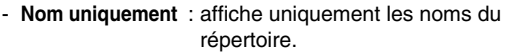

- **Avec images** : affiche les noms du r épertoire avec les textes et les images.
- **Nom & numéro** : le nom et le num éro s 'affichent dans le r épertoire.

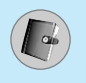

# **Agenda [Menu 8]**

#### **Copier tout [Menu 8-1-6]**

Vous pouvez copier/d éplacer des entr ées de la m émoire de la carte SIM vers la m émoire du t é l éphone et vice versa.

- **1.** Ouvrez l'agenda en appuyant sur la touche [Menu] en mode de veille, puis s électionnez R épertoire.
- **2.** Accédez à **Copier tout**, puis appuyez sur la touche  $\varnothing$  [Sélect] pour ouvrir ce menu.

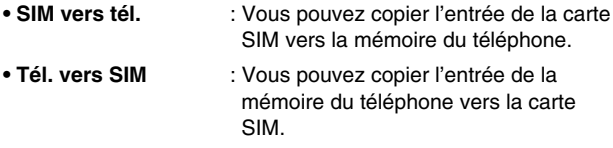

**3.** Les sous-menus suivants apparaissent:

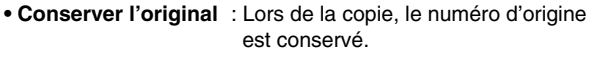

**• Effacer l'original interies de la copie, le numéro d'origine** est effac é .

#### **Tout supprimer [Menu 8-1-7]**

Vous pouvez supprimer toutes les entr ées de la carte SIM, du t é l éphone et du menu vocal. Cette fonction requiert un code de s écurit é, sauf pour le menu vocal.

- **1.** S électionnez ensuite une m émoire à effacer.
- **2.** Entrez le code de sécurité et appuyez sur la touche  $\varnothing$  [OK] ou  $\heartsuit$  [Préc.].

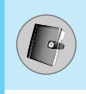

#### **Informations [Menu 8-1-8]**

#### **• SDN**

Utilisez cette fonction pour acc éder à une liste sp écifique de services fournis par votre op érateur r éseau (si cette fonction est prise en charge par votre carte SIM).

- **1.** Ouvrez l'agenda en appuyant sur la touche [Menu] en mode de veille, puis s électionnez R épertoire, **Informations** .
- **2.** Accédez à **SDN**, puis appuyez sur la touche  $\varnothing$  [Sélect] pour ouvrir ce menu.
- **3.** Les noms des services disponibles apparaissent.
- 4. Utilisez  $\widehat{a}$  et  $\stackrel{a}{\smile}$  pour sélectionner un service. Appuyez sur la touche  $\langle \cdot \rangle$  [Envoyer].

#### **• État mémoire**

Cette fonction vous permet d 'estimer la quantit é de m émoire utilis ée et libre dans votre annuaire.

- **1.** Ouvrez l'agenda en appuyant sur la touche [Menu] en mode de veille. S électionnez le r épertoire, puis Informations en appuyant sur  $\oslash$  [Sélect].
- **2.** Acc édez à **État mémoire**, puis appuyez sur la touche  $\oslash$  [OK].

#### **• Mes numéros (dépendant de la carte SIM)**

Vous pouvez consulter votre num éro personnel sur votre carte SIM.

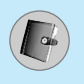

# **Agenda [Menu 8]**

## **Réveil [Menu 8-2]**

Vous pouvez définir jusqu'à 5 réveils pour être réveillé à une heure sp écifique.

- **1.** S électionnez **Activer** et entrez l 'heure de r éveil de votre choix.
- 2. Sélectionnez la période de répétition du réveil: **Une seule fois, Lun – Ven, Lun – Sam, Tous les jours** .
- **3.** S électionnez la sonnerie d 'alarme de votre choix et appuyez sur la touche  $\oslash$  [OK].
- **4.** Modifiez le nom de l'alarme et appuyez sur  $\varnothing$  [OK].

## **Calendrier [Menu 8-3]**

Lorsque vous acc édez à ce menu, un calendrier appara ît. En haut de l'écran figurent des sections relatives à la date. En bas de l'écran figurent des sections relatives aux ic ônes (agenda, m émo). Lorsque vous changez la date, le calendrier est mis à jour en fonction de la nouvelle date. Vous sélectionnez le jour de votre choix à l'aide d'un curseur en forme de carr é. Si une barre appara ît sous le calendrier, cela signifie qu 'un agenda ou un m émo est pr évu ce jour. Cette fonction vous aide à vous rappeler vos agendas et m émos. Vous pouvez param étrer une sonnerie d 'alarme pour chaque note que vous enregistrez. Pour changer le jour, le mois et l 'ann ée:

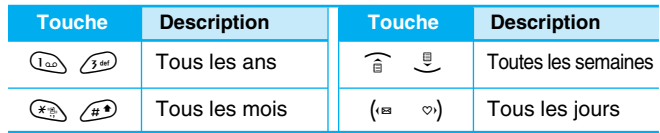

- **Remarque**
	- Pour utiliser cette fonction, votre téléphone doit être allum é .

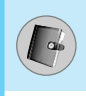

## **Ajouter nouveau [Menu 8-3-1]**

Vous pouvez modifier 39 caract ères maximum et cr éer jusqu'à 20 notes.

#### **• Agenda**

Entrez le sujet et l'heure de l'agenda et définissez la répétition et l 'alarme en appuyant sur les touches correspondantes.

#### **• Mémo**

- **1.** Sélectionnez **Ajouter nouveau** en appuyant sur la touche  $\oslash$ [S élect].
- **2.** Appuyez sur **Mémo** .
- **3.** Entrez le mémo et appuyez sur  $\oslash$  [OK].

## **Afficher [Menu 8-3-2]**

Affiche la note correspondant au jour choisi. Utilisez  $\widehat{\mathsf{a}}$  ,  $\stackrel{\mathbb{P}}{\smile}$  pour naviguer dans les listes de notes. Si vous avez d éfini une alarme pour la note, une ic ône en forme de montre appara ît. À ce stade, si vous appuyez sur  $\oslash$  [Sélect], vous pouvez afficher les détails de la note.

Appuyez sur  $\oslash$  [Options] afin de supprimer ou de modifier la note s électionn ée.

#### **Tout afficher [Menu 8-3-3]**

Affiche toutes les notes définies. Utilisez  $\widehat{a}$ ,  $\stackrel{\mathbb{P}}{\leq}$  pour naviguer dans les listes de notes. Pour acc éder à un menu identique à Afficher, appuyez sur la touche  $\oslash$  [Options].

#### **Supprimer ancien [Menu 8-3-4]**

Vous pouvez supprimer un ancien agenda qui vous a déjà été indiqu é .

#### **Tout supprimer [Menu 8-3-5]**

Vous pouvez supprimer toutes les notes.

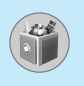

## **Raccourcis [Menu 9-1]**

Vous pouvez ajouter au menu Raccourcis jusqu'à 9 options utilis ées fr équemment. Vous pouvez acc éder directement à ce menu en appuyant sur la touche  $\mathcal{L}.$ 

Pour d éfinir un menu comme favori, s électionnez <Vide> dans la liste. Si le menu est déjà enregistré, les options s'affichent comme suit :

- **Sélect** : Active le menu d éfini comme favori.
- **Changer** : Modifie le menu.
- **Supprimer** : Supprime le menu d éfini comme favori.
- **Tout supprimer**: Supprime l 'ensemble des menus d éfinis comme favoris.
- **Informations** : Affiche les informations relatives au menu d éfini comme favori.

## **Jeux [Menu 9-2]**

Votre t é l éphone contient des jeux.

## **Remarque**

Les touches de commande varient selon les jeux. Cependant, chaque jeu comporte une pr ésentation d écrivant les touches de commande principales. Les autres touches sont r épertori ées ci-dessous.

#### **[Fonction de touche courante]**

- $\oslash$  : Menu Jeux
- $\heartsuit$ : Page précédente
- C : Pause ou reprise du jeu

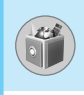

## **Calculatrice [Menu 9-3]**

Ce menu permet d 'ex écuter des fonctions standard, telles que **des additions, des soustractions, des multiplications et des divisions** (+, –, x, ÷ )

- 1. Entrez un nombre à l'aide des touches numériques.
- **2.** Utilisez la touche de navigation pour s électionner un signe de calcul.
- **3.** Entrez un nouveau nombre.
- **4.** Appuyez sur la touche  $\varnothing$  [Résult] pour afficher le résultat.
- **5.** Appuyez sur la touche  $\oslash$  [Réinit] ou entrez de nouveaux nombres pour r é p éter la proc édure ci-dessus.
- **6.** Utilisez la touche  $\heartsuit$  pour effacer un chiffre ou un signe.
- **7.** Si vous appuyez sur la touche  $\lll$  vous pouvez entrer une valeur négative. En outre, si vous appuyez sur la touche  $\diagup^{\hspace{0.1em}\bullet\hspace{0.1em}}$ vous pouvez entrer une valeur d écimale.
- **8.** Pour quitter la **Calculatrice**, appuyez sur  $\Diamond$  [Retour].

## **Mon dossier [Menu 9-4]**

Permet de visualiser les images et les sons t é l écharg és. Ceux-ci peuvent être d éfinis comme papier peint ou tonalit é. Vous pouvez afficher, écouter supprimer ou renommer des donn ées t é l écharg ées.

**Image [Menu 9-4-1]**

**Son [Menu 9-4-2]**

#### **Sous-menus (présents dans les deux menus)**

#### **• Modifier le titre**

Vous pouvez modifier le titre de tout contenu t é l écharg é .

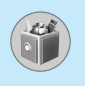

## **Outils [Menu 9]**

#### **• Définir comme papier peint / Définir comme tonalité**

Vous pouvez d éfinir des sons ou des images t é l écharg és comme papier peint ou tonalit é .

#### **• Ecrire SMS / Ecrire MMS**

Vous pouvez écrire des messages courts ou multim édia (selon le type de m édia) et y joindre des sons ou des images.

#### **• Supprimer**

Cette option vous permet de supprimer un contenu téléchargé.

#### **• Tout supprimer**

Cette option vous permet de supprimer tous les contenus téléchargés en une seule opération.

## **Convertisseur d'unités [Menu 9-5]**

Ce menu permet de convertir une mesure en l 'unit é de votre choix. 4 types de mesure peuvent être convertis en diverses unités: **la longueur, la surface, le poids** et le **volume.**

- 1. Pour sélectionner l'un des quatre types d'unité, appuyez sur la touche ⊘ [Unité].
- **2.** Sélectionnez la valeur standard à l'aide de (ఆ , »).
- **3.**  S électionnez l 'unit é que vous souhaitez convertir en appuyant sur les touches  $\widehat{\mathbin{\hspace{1pt}\text{--}\hspace{1pt}}\mathsf{e}}$ t  $\mathbin{\overline{\hspace{1pt}\text{--}\hspace{1pt}}\mathsf{e}}$  .
- **4.** Vous pouvez v érifier la valeur convertie de l 'unit é de votre choix. Vous pouvez également entrer une valeur d écimale en appuyant  $\mathsf{sur} \bigcirc \mathbb{D}.$

## **Fuseaux horaires [Menu 9-6]**

Vous pouvez consulter l 'heure correspondant aux principales villes du monde.

**1.** S électionnez la ville situ ée dans le fuseau horaire en appuyant sur la touche (<sub>'</sub>≊,▽<sub>)</sub>.

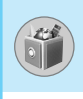

**2.** Vous pouvez synchroniser l 'heure actuelle sur l 'heure de la ville sélectionnée en appuyant sur  $\oslash$  [Définir].

## **Mémo vocal [Menu 9-7]**

La fonction M émo vocal permet d 'enregistrer jusqu'à 10 messages vocaux ; chaque m émo peut durer jusqu'à 20 secondes.

#### **Enregistrer [Menu 9-7-1]**

- **1.** Vous pouvez enregistrer un m émo vocal dans le menu Enregistreur de voix tout en maintenant la touche  $\heartsuit$  enfoncée, en mode veille.
- 2. Une fois l'enregistrement démarré, l'enregistrement du message et le temps restant sont affich és.
- **3.** Pour mettre fin à l'enregistrement, appuyez sur  $\varnothing$ [Sauvegarder].
- **4.** Entrez le titre du mémo vocal, puis appuyez sur  $\oslash$  [OK].

#### **Voir liste [Menu 9-7-2]**

Le t é l éphone affiche la liste des m émos vocaux. Vous pouvez **écouter** et supprimer le mémo vocal enregistré ou envoyer par MMS.

## **État mémoire [Menu 9-8]**

Vous pouvez v érifier l 'espace disponible dans la m émoire et chaque menu de m émoire (par exemple, SMS/MMS, bo îte de r éception, bo îte d 'envoi).

#### **PC Sync**

PC Sync est un programme d'échange de donn ées entre un PC et un téléphone via un câble de données. Pour plus d 'informations, consultez les fichiers d 'aide de PC Sync (CD-ROM).

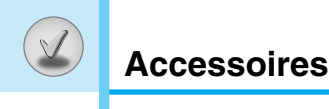

Il existe divers accessoires pour votre telephone portable. Vous pouvez choisir parmi ces options selon vos propres habitudes de communication.

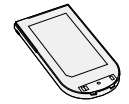

#### **Batterie standard**

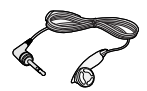

#### **Kit piéton**

Ceci se connecte a votre telephone, et vous permet de beneficier du confort main libre.

#### **Chargeur de batterie**

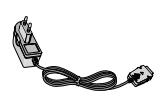

Ce chargeur vous accompagne lors de vos deplacements, et vous permet de charger la batterie loin de votre maison ou de votre bureau.

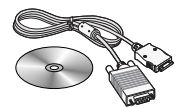

#### **CD/Kit pour données**

Vous pouvez connecter votre telephone au PC pour echanger les donnees.

## **Remarque**

- Utilisez toujours d'authentiques accessoires LG.
- Le non-respect de cette recommandation risque d'entraîner l'annulation de votre garantie.
- Les accessoires peuvent différer selon les pays. Contactez votre fournisseur pour vous procurer des accessoires supplémentaires.

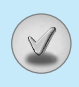

#### **Veuillez respecter les consignes ci-dessous lorsque vous utilisez votre téléphone.**

- Ne manipulez jamais l'adaptateur secteur avec les mains mouillées.
- Ne tentez pas de démonter l'appareil. Si des réparations sont nécessaires, contactez votre revendeur ou un technicien agréé.
- Tenez l'appareil à l'écart des appareils électriques tels que téléviseurs, radios et ordinateurs personnels.
- Tenez l'appareil à l'écart de sources de chaleur telles que radiateurs ou cuisinières.
- Évitez de faire tomber votre appareil.
- N'exposez pas cet appareil à des vibrations mécaniques ou à des chocs physiques.
- N'enveloppez pas l'appareil dans du film ou du papier d'emballage en plastique. Vous risqueriez de l'endommager.
- Nettoyez l'extérieur de l'appareil à l'aide d'un chiffon sec. (N'utilisez jamais de produits solvants tels que benzène, diluant ou alcool.)
- N'exposez pas cet appareil à un environnement anormalement enfumé ou poussiéreux.
- Tenez l'appareil à l'écart de cartes de crédit ou de ticket de transport. Vous risqueriez d'effacer les informations de leur piste magnétique.
- Tenez l'appareil à l'écart d'objets pointus. Vous risqueriez de l'endommager.
- Tenez l'appareil à l'écart de toute source d'humidité.
- Utilisez les accessoires, tels que l'oreillette, avec précaution.
- Évitez de toucher l'antenne.

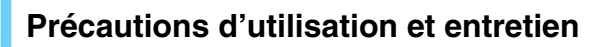

#### ❏ **Entretien de la batterie**

- Il n'est pas nécessaire d'attendre que la batterie soit totalement déchargée avant de la charger. Contrairement à d'autres types de batteries, celle-ci ne perd pas son efficacité au fil du temps.
- Veillez à n'utiliser que des batteries et chargeurs LG d'origine. Nos chargeurs sont conçus de manière à maximiser la durée de vie des batteries.
- Ne démontez et ne court-circuitez jamais le bloc chargeur de batterie.
- Maintenez les contacts métalliques du bloc chargeur de batterie propres.
- Si la batterie ne tiens plus la charge, remplacez-la. La batterie peut accepter des centaines de charges avant de devoir être remplacée.
- Si vous n'utilisez pas votre téléphone, rechargez la batterie régulièrement en évitant de la laisser se décharger trop longtemps.
- N'exposez pas le bloc chargeur de batterie aux rayons directs du soleil ou à un environnement à fort taux d'humidité (salle de bains, par exemple).
- Veillez à ne pas exposer la batterie à des températures trop froides ou trop chaudes car cela risquerait de diminuer les performances de la batterie.

# **Données techniques**

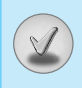

## **Généralités**

Code de produit : C1100 Système : GSM 900 / DCS 1800

## **Températures de fonctionnement**

 $Max : +55^{\circ}C$ Min : -10°C

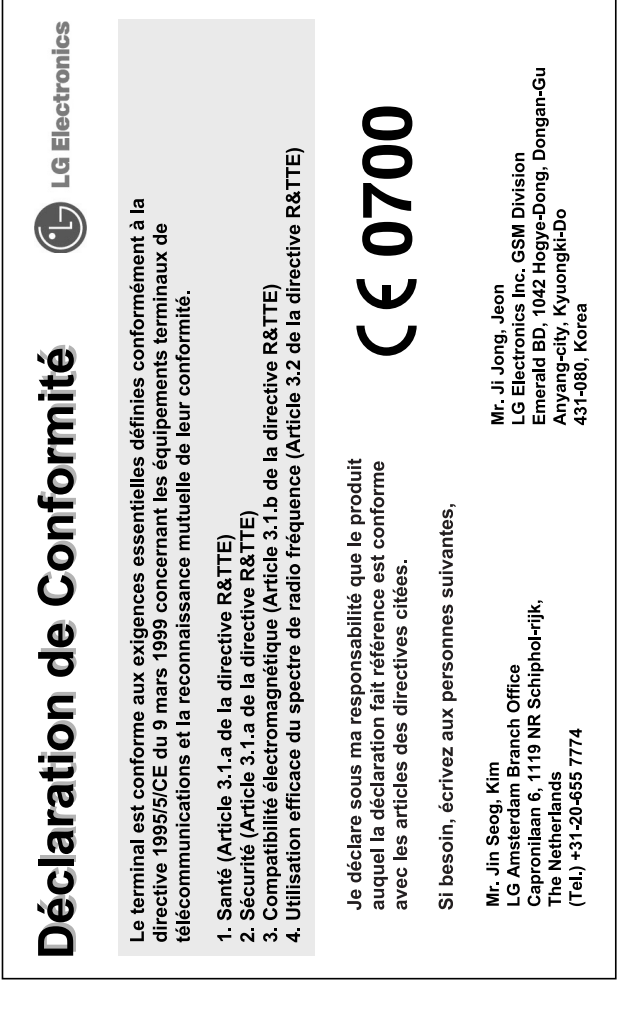

# **GPRS Phone**

## **USER'S MANUAL**

## **MODEL: C1100**

Please read this manual carefully before operating your mobile phone. Retain it for future reference.

## **Introduction**

Congratulations on your purchase of the advanced and compact C1100 mobile phone, designed to operate with the latest digital mobile communication technology.

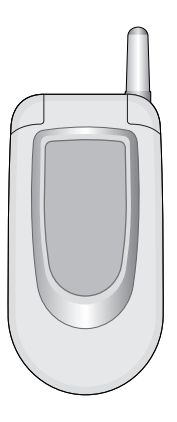

This user's guide contains important information on the use and operation of this phone. Please read all the information carefully for optimal performance and to prevent any damage to or misuse of the phone. Any changes or modifications not expressly approved in this user's guide could void your warranty for this equipment.

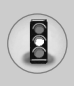

Read these simple guidelines. Breaking the rules may be dangerous or illegal. Further detailed information is given in this manual.

## **Exposure to radio frequency energy**

#### **Radio wave exposure and Specific Absorption Rate (SAR) information**

This mobile phone model C1100 has been designed to comply with applicable safety requirement for exposure to radio waves. This requirement is based on scientific guidelines that include safety margins designed to assure this safety of all persons, regardless of age and health.

- The radio wave exposure guidelines employ a unit of measurement known as the Specific Absorption Rate, or SAR. Tests for SAR are conducted using standardized method with the phone transmitting at its highest certified power level in all used frequency bands.
- While there may be differences between the SAR levels of various LG phone models, they are all designed to meet the relevant guidelines for exposure to radio waves.
- The SAR limit recommended by the international Commission on Non-Ionizing Radiation Protection (ICNIRP), which is 2W/kg averaged over ten (10) gram of tissue.
- The highest SAR value for this model phone tested by DASY3 for use at the ear is 1.120 W/kg (10g).
- SAR data information for residents in countries/regions that have adopted the SAR limit recommended by the Institute of Electrical and Electronics Engineers (IEEE), which is 1.6 W/kg averaged over one (1) gram of tissue (for example USA, Canada, Australia and Taiwan).

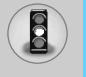

## **Product care and maintenance**

**Warning: Use only batteries, charger and accessories approved for use with this particular phone model. The use of any other types may invalidate any approval or warranty applying to the phone, and may be dangerous.**

- Do not disassemble this unit. Take it to a qualified service technician when repair work is required.
- Keep away from electrical appliance such as a TV, radio or personal computer.
- The unit should be kept away from heat sources such as radiators or cookers.
- Do not drop.
- Do not subject this unit to mechanical vibration or shock.
- The coating of the phone may be damaged if covered with wrap or vinyl wrapper.
- Use dry cloth to clean the exterior of the unit. (Do not use solvent such as benzene, thinner or alcohol.)
- Do not subject this unit to excessive smoke or dust.
- Do not keep the phone next to credit cards or transport tickets; it can affect the information on the magnetic strips.
- Do not tap the screen with a sharp object; otherwise, it may damage the phone.
- Do not expose the phone to liquid or moisture.
- Use the accessories like an earphone cautiously. Do not touch the antenna unnecessarily.

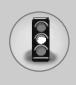

## **Efficient phone operation**

To enjoy optimum performance with minimum power consumption please:

- Hold the phone as you speak to any other telephone. While speaking directly into the microphone, angle the antenna in a direction up and over your shoulder. If the antenna is extendable/ retractable, it should be extended during a call.
- Do not hold the antenna when the phone is in use. If you hold it, it can affect call quality, it also may cause the phone to operate as a higher power level that needed and shorten talk and standby times.
- If your mobile phone supports infrared, never direct the infrared ray at anyone's eye.

## **Electronics devices**

All mobile phones may get interference, which could affect performance.

- Do not use your mobile phone near medical equipment without requesting permission. Avoid placing the phone over the pacemaker, i.e. in your breast pocket.
- Some hearing aids might be disturbed by mobile phones.
- Minor interference may affect TVs, radios, PCs, etc.

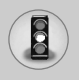

## **Road safety**

Check the laws and regulations on the use of mobile phones in the areas when you drive.

- Do not use a hand-held phone while driving.
- Give full attention to driving.
- Use a hands-free kit, if available.
- Pull off the road and park before making or answering a call if driving conditions so require.
- RF energy may affect some electronic systems in your motor vehicle such as car stereo, safety equipment.
- When your vehicle is equipped with an air bag, do not obstruct with installed or portable wireless equipment. It can cause serious injury due to improper performance.

## **Blasting area**

Do not use the phone where blasting is in progress. Observe restrictions, and follow any regulations or rules.

## **Potentially explosive atmospheres**

- Do not use the phone at a refueling point. Don't use near fuel or chemicals.
- Do not transport or store flammable gas, liquid, or explosives in the compartment of your vehicle, which contains your mobile phone and accessories.

## **In aircraft**

Wireless devices can cause interference in aircraft.

- Turn off your mobile phone before boarding any aircraft.
- Do not use it on the ground without crew permission.

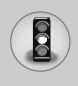

## **Children**

Keep the phone in a safe place out of children's reach. It includes small parts which if detached may cause a choking hazard.

## **Emergency calls**

Emergency calls may not be available under all cellular networks. Therefore, you should never depend solely on the phone for emergency calls. Check with your local service provider.

## **Battery information and care**

- You do not need to completely discharge the battery before recharging. Unlike other battery systems, there is no memory effect that could compromise the battery's performance.
- Use only LG batteries and chargers. LG chargers are designed to maximize the battery life.
- Do not disassemble or short-circuit the battery pack.
- Keep the metal contacts of the battery pack clean.
- Replace the battery when it no longer provides acceptable performance. The battery pack may be recharged hundreds of times until it needs replacing.
- Recharge the battery if it has not been used for a long time to maximize usability.
- Do not expose the battery charger to direct sunlight or use it in high humidity, such as the bathroom.
- Do not leave the battery in hot or cold places, this may deteriorate the battery performance.

# **Contents**

#### **Overview**

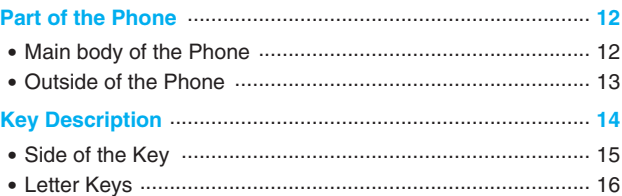

## **Display Information**

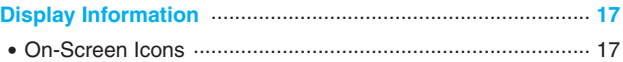

## **Getting Started**

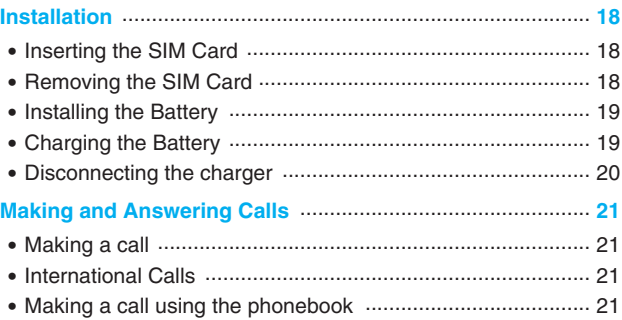

## **Additional Functions**

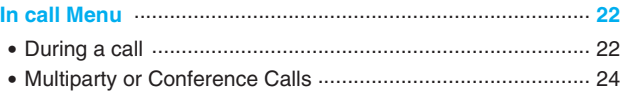

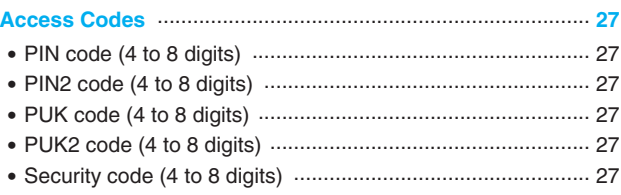

## **Accessing the Menu**

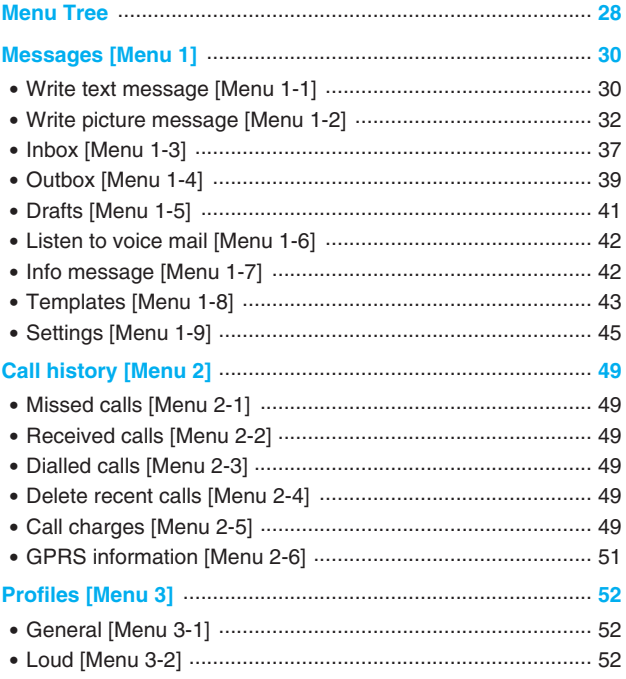

# Contents

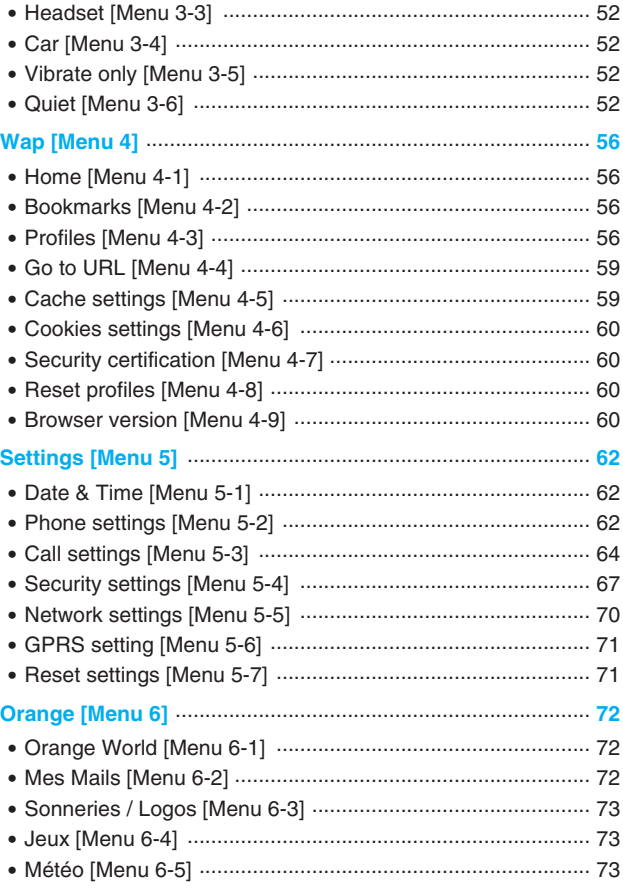

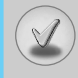

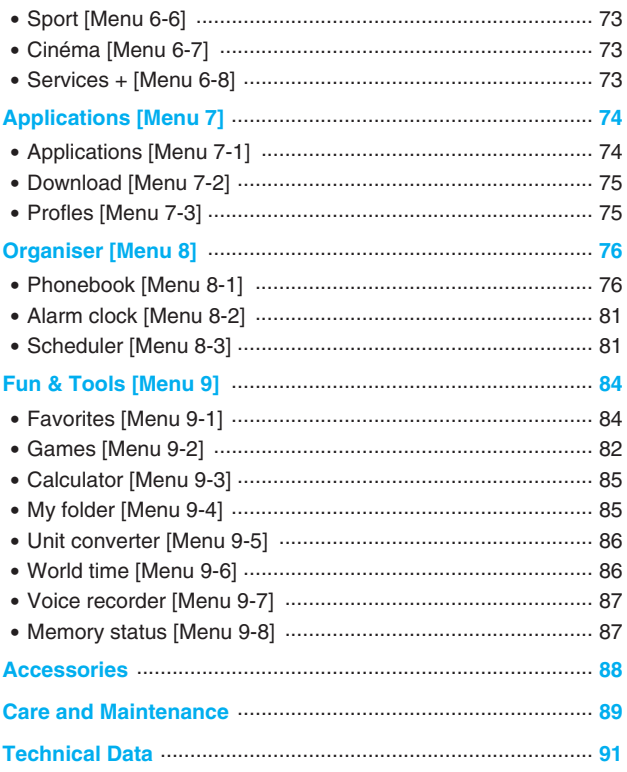
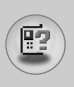

## **Main body of the Phone**

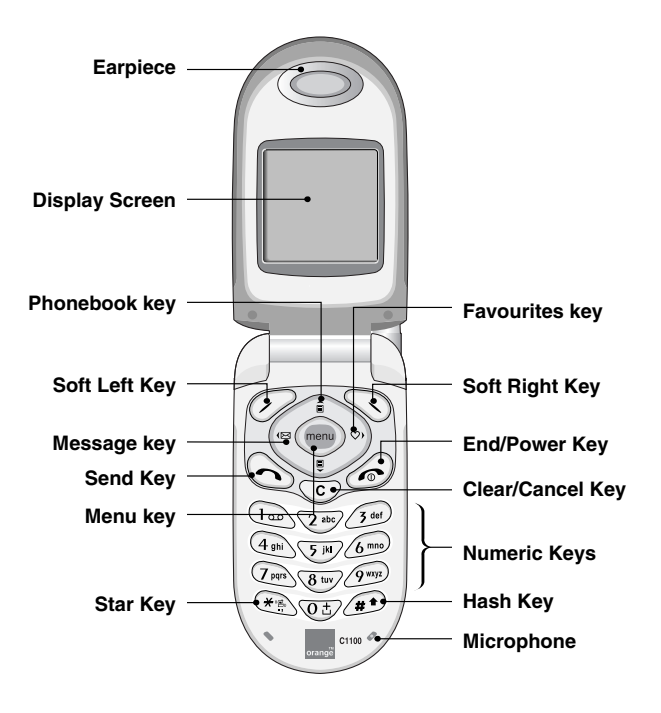

## **Outside of the Phone**

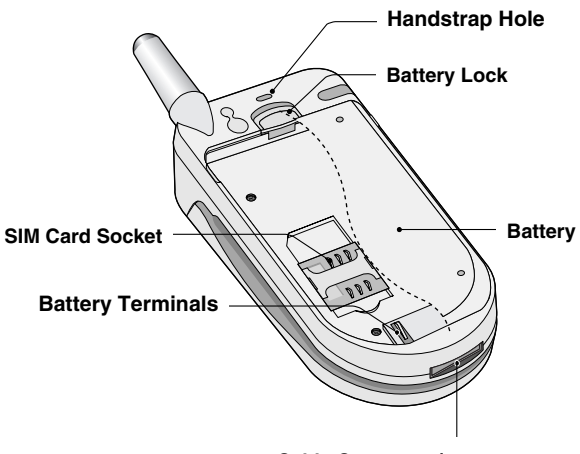

**Cable Connector/ Battery Charging Connector/ Hands-Free Car kit Connector**

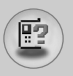

The following shows key components of the phone.

## **Keypad Description**

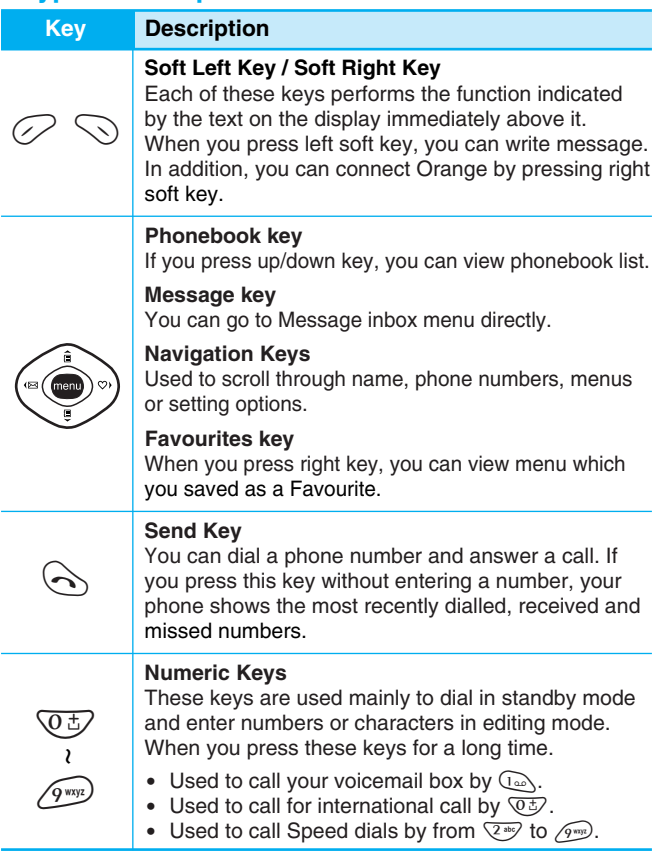

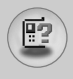

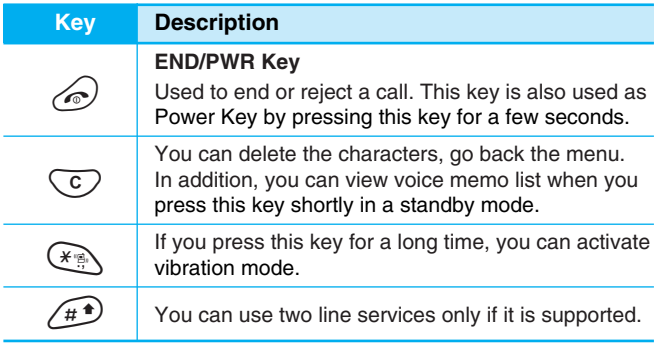

## **Side of the Key**

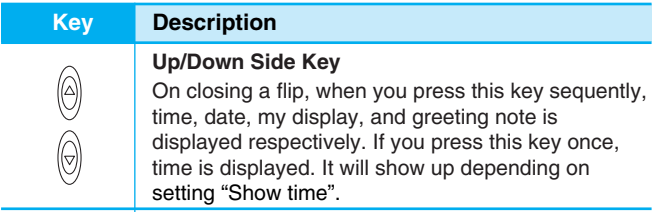

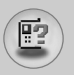

## **Key Description**

## **Letter Keys**

Each key can be used for several symbols. There are shown below.

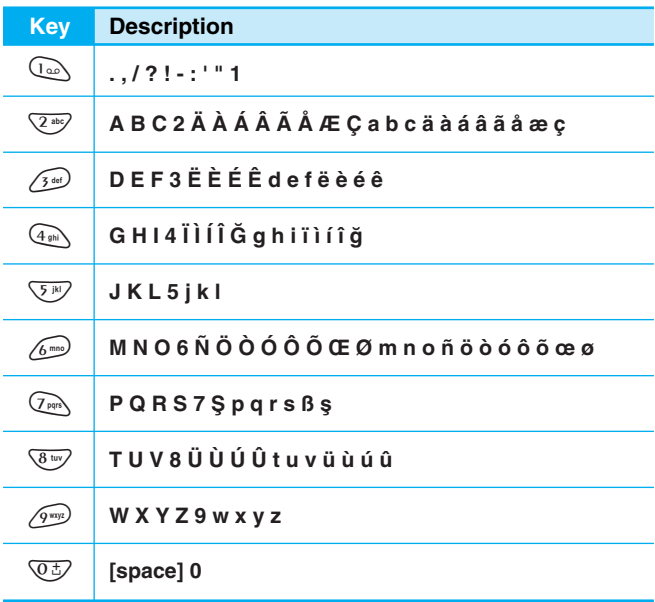

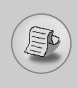

The screen displays several icons. There are described below.

## **On-Screen Icons**

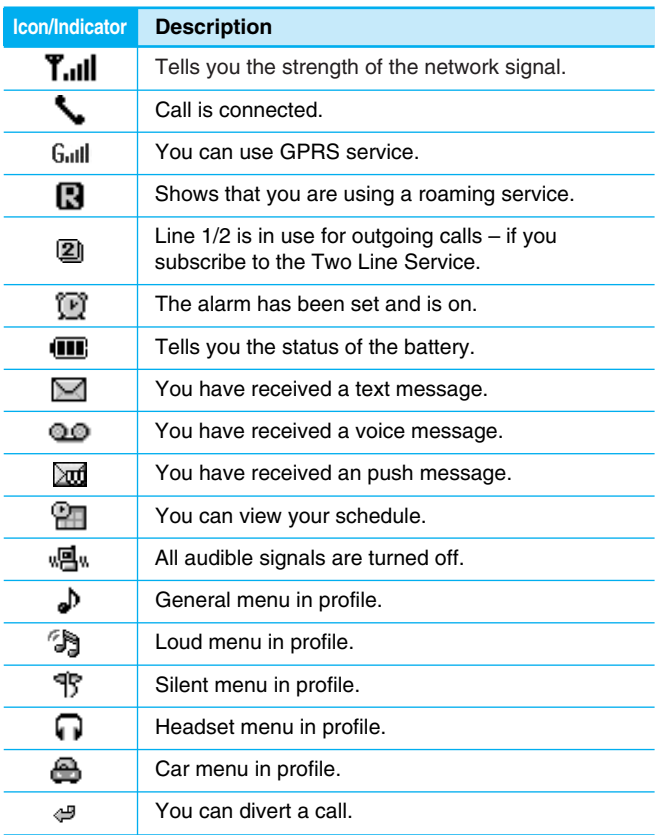

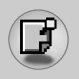

## **Installation**

## **1. Inserting the SIM Card**

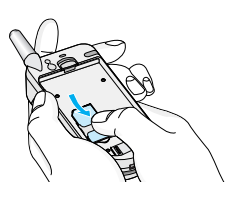

Locate the SIM card socket in the back of the phone. Follow the steps below to install the SIM card.

- **1.** Remove the battery if attached.
- **2.** Slide the SIM card into the slot, under the silvery holders, with the golden connectors facing down.

## **2. Removing the SIM Card**

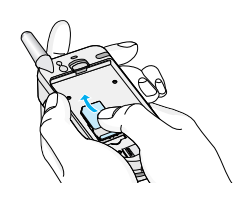

Follow the steps below to Remove the SIM card.

- **1.** Remove the battery if attached.
- **2.** Take out the SIM card from the slot.

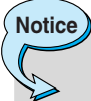

- Removing the battery from the phone whilst it is switched on may cause it to malfunction.
- The metal contact of the SIM card can be easily damaged by scratches. Pay special attention to the SIM card when you handle and install. Follow the instructions supplied with the SIM card.

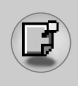

## **3. Installing the Battery**

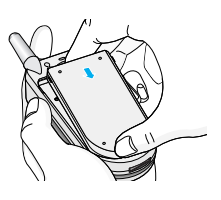

**1.** Position the lugs on the bottom of the battery into the retaining holder.

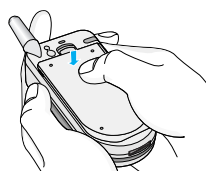

**2.** Then push to the half of the battery into position.

## **4. Charging the Battery**

To connect the travel adapter to the phone, you must have installed the battery.

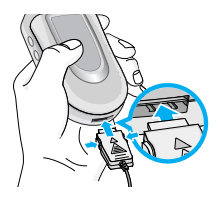

**1.** With the arrow facing you as shown in the diagram push the plug on the battery adapter into the socket on the bottom of the phone until it clicks into place.

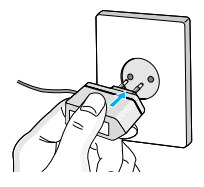

**2.** Connect the other end of the travel adapter to the mains socket. Use only the included packing charger.

**Getting Started** Getting Starte

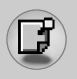

## **Installation**

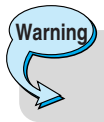

• Do not force the connector as this may damage the phone and/or the travel adapter.

### **5. Disconnecting the charger**

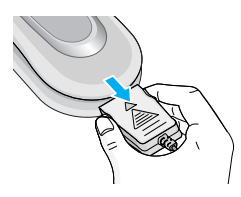

Disconnect the travel adapter from the phone by pressing its side buttons as shown in the diagram.

## **Note**

**Note**

- Ensure the battery is fully charged before using the phone.
- Do not remove your battery or the SIM card while charging.
- The moving bars of battery icon will stop after charging is complete.

If the battery does not charge,

- switch the phone off.
- ensure the battery is correctly fit.

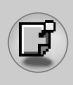

## **Making a call**

- **1.** Key in phone number including the area code. If you want to delete number, press  $\langle \overline{\cdot} \rangle$ .
- **2.** Press  $\left\langle \cdot \right\rangle$  to call the number.
- **3.** Press  $\widehat{\infty}$  to end the call.

## **International Calls**

- **1.** Press and hold the  $\overline{O}$  key for the international prefix. "+" character may replace with the international access code.
- **2.** Enter the country code, area code, and the phone number.
- **3.** Press  $\left\langle \rightarrow \right\rangle$ .

## **Making a call using the phonebook**

- **1.** In standby mode, press  $\widehat{a}$  [Names].
- **2.** When the menu is displayed, you select Search by pressing  $\oslash$ .
- **3.** If you find out the desired item through searching by a name or a number, press  $\left\langle \cdot \right\rangle$  to call.

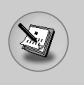

## **In call Menu**

The menu displayed on the handset screen during a call is different to the default main menu reached from the idle screen, and the options are described here.

## **1 During a call**

#### **1-1 Putting a Call on Hold**

When a call is made or answered, press the  $\left\langle \cdot\right\rangle$  [Send] to place it on hold. When a call is held, press the  $\left\langle \right\rangle$  [Send] to make it active.

#### **1-2 Making a Second Call**

You can get a dial number from phonebook to make a second call. Press a , **Let then select Search**. To save the dial number into phonebook during call, press a, U then select **Add new**.

#### **1-3 Swapping Between Two Calls**

To switch between two calls, select  $\oslash$  [Options], then select **Swap** or just press  $\left\langle \right\rangle$  [Send] key.

You can make one of two calls focused by pressing up/down arrow key. If you want to end one of two calls, make the call you want to end focused, then press  $\oslash$  [End] key when the call you want to end is focused.

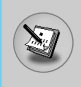

### **1-4 Answering an Incoming Call**

To answer an incoming call when the handset is ringing, simply press the  $\left\langle \right\rangle$  [Send] key.

The handset is also able to warn you of an incoming call while you are already in a call. A tone sounds in the earpiece, and the display will show that a second call is waiting. This feature, known as Call Waiting, is only available if your network supports it. For details of how to activate and deactivate it see Call waiting [Menu 5-3-4].

If Call Waiting is on, you can put the first call on hold and answer the second, by pressing  $\left\langle \right\rangle$  [Send] or by selecting  $\oslash$  [Answer], then **Hold & Answer**.

You can end the current call and answer the waiting call by selecting  $\oslash$  [Munu], then **End & Answer**.

### **1-5 Rejecting an Incoming Call**

When not in a call you can reject an incoming call without answering it by simply pressing the  $\hat{\mathcal{D}}$  [End] or  $\frac{\hat{\mathbb{Q}}}{\hat{\mathbb{Q}}}$  for a long time when the flip is closed.

When in a call you can reject an incoming call by pressing the  $\varnothing$ [Munu] key and selecting **Multiparty / Reject** or by pressing  $\oslash$ [End] key.

#### **1-6 Muting the Microphone**

You can mute the microphone during a call by pressing the  $\oslash$ [Options] key then selecting **Mute**. The handset can be unmuted by pressing the  $\oslash$  [Unmute].

When the handset is muted, the caller cannot hear you, but you can still hear them.

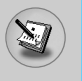

#### **1-7 Switching DTMF Tones on During a Call**

To turn DTMF tones on during a call, for example, to allow your handset to make use of an automated switchboard, select  $\oslash$ [Options], then **DTMF On**. DTMF tones can be turned off the same way.

#### **1-8 Calling up Messages and SIM Tool kit main menu**

The Messages and SIM Tool kit main menu options can be reached from the in-call menu by selecting  $\oslash$  [Options]. SIM Tool kit menu is shown only when SIM in the handset supports SIM Tool kit service.

## **2 Multiparty or Conference Calls**

The multiparty or conference service provides you with the ability to have a simultaneous conversation with more than one caller, if your network service provider supports this feature.

A multiparty call can only be set up when you have one active call and one call on hold, both calls having been answered. Once a multiparty call is set up, calls may be added, disconnected or separated (that is, removed from the multiparty call but still connected to you) by the person who set up the multiparty call.

The maximum callers in a multiparty call is five. Once started, you are in control of the multiparty call, and only you can add calls to the multiparty call.

### **2-1 Making a Second Call**

You can make a second call while you are already in a call. To do this, enter the second number and press  $\curvearrowright$  [Send]. When you get second call the first call is automatically put on hold. You can swap between calls by selecting <[Options] then **Swap**.

#### **2-2 Setting up a Multiparty Call**

You can connect a call on hold to the currently active call to form a multiparty call by selecting *O* [Options] then **Multiparty / Join all.** 

#### **2-3 Putting the Multiparty Call on Hold**

To put a multiparty call on hold, select  $\oslash$  [Options] then **Multiparty / Hold all**.

#### **2-4 Activate the Multiparty Call on Hold**

To make a multiparty call on hold active, select  $\mathcal{O}$  [Options] then **Multiparty / Join all**.

#### **2-5 Adding Calls to the Multiparty Call**

To join an active call to the held multiparty call, select  $\oslash$  [Options] then **Multiparty / Join all**.

#### **2-6 Displaying Callers in a Multiparty Call**

To scroll though the numbers of the callers who make up a multiparty call on the handset screen, press  $\widehat{a}$  and  $\widehat{a}$  keys.

#### **2-7 Putting a Member of a Multiparty Call on Hold**

To place one selected caller (whose number is currently displayed on-screen) of a multiparty call on hold, select  $\oslash$  [Options] then **Multiparty / Exclude**.

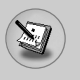

**In call Menu**

#### **2-8 A Private Call in a Multiparty Call**

To have a private call with one caller of a multiparty call, display the number of the caller you wish to talk to on the screen, then select <[Options] and **Multiparty / Private** to put all the other callers on hold.

#### **2-9 Ending a Multiparty Call**

The currently displayed caller of a multiparty call can be disconnected by pressing the  $\oslash$  [End] key. To end a multiparty call, press  $\mathcal{D}$  [Options] then select **Multiparty / End** multiparty.

Selecting  $\oslash$  [Options] then **Multiparty / End all**, will end all the active and held calls.

**Additional Functions**

**Additional Functions** 

You can use the access codes described in this section to avoid unauthorized use of your phone. The access codes (except PUK and PUK2 codes) can be changed by using [Menu 5-4-5].

## **PIN code (4 to 8 digits)**

The PIN (Personal Identification Number) code protects your SIM card against unauthorized use. The PIN code is usually supplied with the SIM card. When **PIN code** is set **On**, your phone will request the PIN code every time it is switched on. On the contrary, when **PIN code** is set **Off**, your phone connects to the network directly without the request PIN code.

## **PIN2 code (4 to 8 digits)**

The PIN2 code, supplied with some SIM cards, is required to access some functions such as Advice of call charge, Fixed Dial number. These functions are only available if supported by your SIM card.

## **PUK code (4 to 8 digits)**

The PUK (PIN Unblocking Key) code is required to change a blocked PIN code. The PUK code may be supplied with the SIM card. If not, contact your local service provider for the code. If you lose the code, also contact your service provider.

## **PUK2 code (4 to 8 digits)**

The PUK2 code, supplied with some SIM cards, is required to change a blocked PIN2 code. If you lose the code, also contact your service provider.

## **Security code (4 to 8 digits)**

The security code protects the unauthorized use of your phone. It is usually supplied with the phone. This code is required to delete all phone entries and to activate "Reset settings" menu. The default number is **"0000"**.

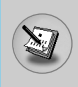

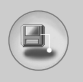

## **Menu Tree**

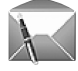

#### **1 Messages**

- 1 Write text message
- 2 Write picture message
- 3 Inbox
- 4 Outbox
- 5 Drafts
- 6 Listen to voice mail
- 7 Info message
- 8 Templates
- 9 Settings

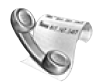

#### **2 Call history**

- 1 Missed calls
- 2 Received calls
- 3 Dialled calls
- 4 Delete recent calls
- 5 Call charges
- 6 GPRS information

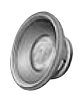

#### **3 Profiles**

- 1 General
- 2 Loud
- 3 Headset
- 4 Car
- 5 Vibrate only
- 6 Quiet

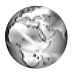

#### **4 Wap**

- 1 Home
- 2 Bookmarks
- 3 Profiles
- 4 Go to URL
- 5 Cache settings
- 6 Cookies settings
- 7 Security certification
- 8 Reset profiles
- 9 Browser version

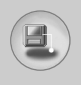

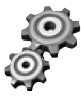

#### **5 Settings**

- 1 Date & Time
- 2 Phone settings
- 3 Call settings
- 4 Security settings
- 5 Network settings
- 6 GPRS setting
- 7 Reset settings

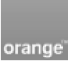

#### **6 Orange**

- 1 Orange World
- 2 Mes Mails
- 3 Sonneries/Logos
- 4 Jeux
- 5 M é t é o
- 6 Sport
- 7 Cin éma
- 8 Services +

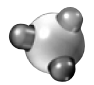

#### **7 Applications**

- 1 Applications
- 2 Download
- 3 Profles

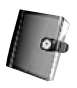

#### **8 Organiser**

- 1 Phonebook
- 2 Alarm clock
- 3 Scheduler

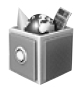

#### **9 Fun & Tools**

- 1 Favorites
- 2 Games
- 3 Calculator
- 4 My folder
- 5 Unit converter
- 6 World time
- 7 Voice recorder
- 8 Memory status

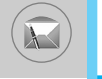

This menu includes functions related to SMS (Short Message Service), MMS (Multimedia Message Service), voice mail, as well as the network's service messages.

### **Write text message [Menu 1-1]**

You can write and edit text message, checking the number of message pages.

- **1.** Enter the **Messages** menu by pressing  $\oslash$  [Select].
- **2.** If you want to write a new message, select **Write text message**.
- **3.** To make text input easier, use T9. For details, see **How to Use T9** (Page 35).
- **4.** Press  $\bigcirc$  [Insert] to attach the followings.
- **5.** If you want to set option for your text, or to finish your writing, press  $\oslash$  [Options].

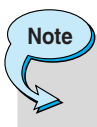

The phone which supports EMS release 5 is available to send colour pictures, sounds, text styles, etc.. The other party may not receive pictures, sounds or text styles you sent properly if the phone does not support such options.

## **Options**

#### **• Send**

Sends text messages.

- **1.** Enter numbers of recipient.
- **2.** Press  $\psi$  key to add more recipients.
- **3.** You can add phone numbers in the phonebook .
- **4.** Press  $\oslash$  after entering numbers.

**• Save**

Stores messages in Draft.

#### **• Font**

You can select **Size** and **Style** of fonts.

#### **• Colour**

You can select **Colour** of foreground and background.

#### **• Alignment**

You can make the message contents aligned **Left**, **Centre** or **Right**.

#### **• Add T9 dictionary**

You can add your own word. This menu can be shown only when edit mode is **Predictive (T9Abc/T9abc/T9ABC)**.

#### **• T9 languages**

Select a T9 input mode.

#### **• Exit**

If you press **Exit** while writing a message, you can end the writing message and back to the Message menu. The message you have written is not saved.

#### **Insert**

#### **• Symbol**

You can add special characters.

#### **• Picture**

You can insert the **Default** pictures or pictures in **My folder** that are available for short messages.

## **Messages [Menu 1]**

#### **• Sound**

You can insert sounds that are available for short messages.

#### **• Text message templates**

You can use **Text message templates** already set in the phone.

#### **• Phonebook**

You can add phone numbers or e-mail addresses in phonebook.

#### **• Signature**

You can add your contact information to the message.

## **Write picture message [Menu 1-2]**

You can write and edit multimedia messages, checking message size.

- **1.** Enter the **Messages** menu by pressing  $\oslash$  [Select].
- **2.** If you want to write a new message, select **Write picture message**.
- **3.** You can create a new message or choose one of the multimedia message templates already made.
- **4.** Press **Insert** to add **Symbol**, **Picture**, **Sound**, **Record voice**, **Text templates**, **Phonebook** or **Signature**.

### **Options**

#### **• Send**

You can send multimedia messages to multiple recipients, prioritise your message, and make it sent later as well.

#### **• Preview**

You can preview multimedia messages you wrote.

#### **• Save**

You can save multimedia messages in the outbox or as templates.

#### **• Add slide**

You can add a slide before or after current slide.

#### **• Move to slide**

You can move to previous or next slide.

#### **• Delete slide**

You can delete current slides.

#### **• Set slide format**

#### **- Set timer**

You can set timer for slide, text, picture and sound.

#### **• Remove media**

You can remove pictures or sounds in the slide. This option can be shown only when any media exists.

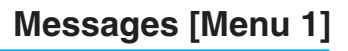

#### **• Add T9 dictionary**

You can add your own word. This menu can be shown only when edit mode is **Predictive (T9Abc/T9abc/T9ABC)**.

#### **• T9 languages**

Select a T9 input mode.

#### **• Exit**

You can back to the Messages menu.

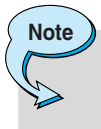

• If you select the large picture on writing multimedia message, loading duration will take around 5 seconds at least. Furthermore, you can't activate any key during loading time. After 5 seconds, it is available to write multimedia message.

#### **How to Use T9**

T9 allows you to input text quickly.

In T9, you only need to press the key with the corresponding letter once. This is based on a built-in dictionary to which you can also add new words.

#### **• Writing words by using T9**

**1.** Start writing a word by using the keys  $\boxed{2^{36}}$  to  $\boxed{9^{60}}$ . Press each key only once for one letter. To write for instance 'Girl', press  $\widehat{A_{\text{min}}}$ ,  $\widehat{A_{\text{min}}}$ ,  $\widehat{B_{\text{min}}}$ ,  $\widehat{B_{\text{min}}}$ . The characters that you enter appear blocked.

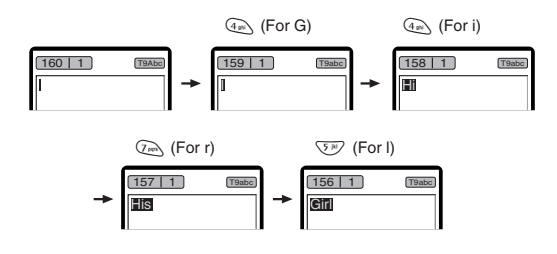

The word changes after each keystroke. Therefore you shouldn't pay too much attention to how the word appears on the display until you have pressed all the appropriate keys.

To delete a character to the left, press  $\circled{C}$ .

To insert several numbers, hold  $\sqrt{4}$  down and key in the numbers.

If you hold  $\mathbb{R}$  down, you can change the type of language. (You can also use options.)

Also, the phone supports three modes: **Predictive** (T9Abc, T9ABC, T9abc), **Multitap** (ABC, abc), **Numeric** (123). If you want to change a mode, press  $\overline{A}$  key.

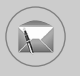

Alternatively : Press  $\textcircled{\tiny{*}}$  key and select insert symbols. Select the desired character and press **Select**.

**2.** When you have finished writing a word, check whether the word is correct.

**If the word is correct** : Press  $\overline{0}$  and write the next word.

**If the word is not correct** : Search by  $\widehat{a}$ ,  $\widehat{B}$  (**Previous** and **Next word**).

**Alternatively** : If there is no word you want you can add your own word.

Press  $\mathcal{D}$  [Options] in the Predictive edit mode. Select Add T9 dictionary Menu. You can see the following.

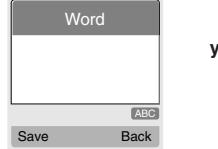

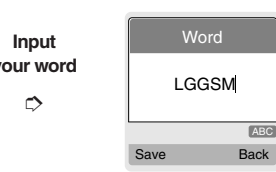

**3.** To insert a punctuation mark, press  $\mathbb{Q}$  repeatedly until the desired mark appears.

 $\rightarrow$ 

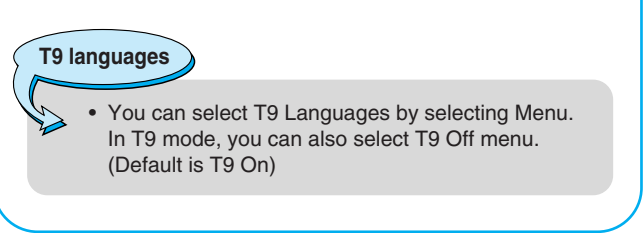

**Accessing the Menu Accessing the Menu** 

## **Inbox [Menu 1-3]**

You will be alerted when you have received messages. And they will be stored in the Inbox.

Press the left soft key [Menu] and select Inbox.

Or, you can take a shortcut by pressing the left navigation key  $(\mathscr{D})$  in standby mode.

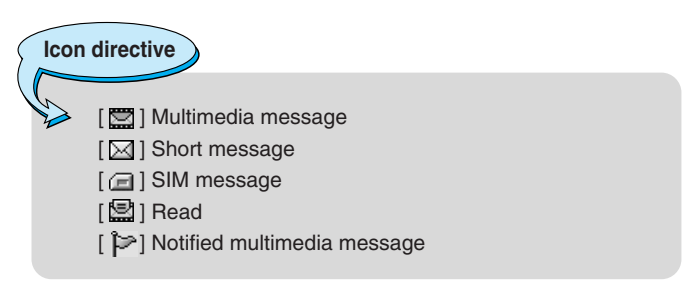

Each received message has the following options available. Press  $\oslash$  [Options].

#### **View**

You can view the selected message.

#### **Reply**

You can reply to the sender with a text message or a multimedia message.

#### **Forward**

You can forward the selected message to other recipients.

#### **Return call**

You can call back to the sender.

## **Messages [Menu 1]**

#### **Delete**

Deletes the selected message from inbox.

#### **Extract**

You can extract picture, sound, sender's number, URL, email address and so on from the message. They will be saved in My folder, Contacts, or Bookmarks.

#### **View information**

You can view the information of the message: the sender's address, subject (only for multimedia message), the date and time when the message has arrived, message type and size, and the priority (only for multimedia message).

#### **Replay**

You can replay the selected multimedia message. (Only for multimedia message)

#### **Delete all**

Deletes all the messages in the inbox folder.

#### **Receive**

When you receive a multimedia notification message, you need to select this option to download the multimedia message. (Only for multimedia notification message)

#### **Cancel**

You can cancel downloading the multimedia message. (Only for multimedia notification message)

## **Outbox [Menu 1-4]**

All the messages you have sent are stored in the Outbox folder. You can view the list and contents of messages.

In the outbox message list, you can verify if the transmission was successful. If the transmission was failed, (Failed) is displayed before the recipient. You can also check whether you have received the delivery report through the following icons.

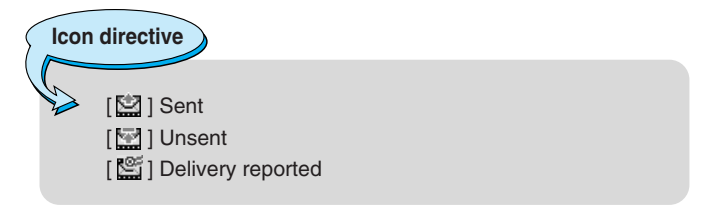

In each message, the following options are available by pressing  $\oslash$  [Options ].

**The messages of which transmission was completed has the following options.**

#### **View**

You can view the selected message.

#### **Forward**

You can forward the selected message to other recipients.

#### **Delete**

Deletes the selected message from outbox.

#### **View information**

You can view the information of selected message: subject (only for multimedia message), the date and time when you sent it, message type and size, the priority (only for multimedia message), and recipients.

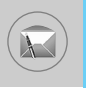

#### **Delete all**

Deletes all the messages in the outbox folder.

**The messages of which transmission is in progress has the following options.**

#### **View**

You can view the selected message.

#### **Send**

Select this to send it again.

#### **Cancel**

Cancels transmitting of the message.

#### **Delete**

Cancels transmitting the message and deletes the message.

#### **View information**

You can view the information of selected message: subject (only for multimedia message), the date and time when you sent it, message type and size, the priority (only for multimedia message), and recipients.

### **Send all**

Sends all the messages of which transmission is in progress again.

#### **Cancel all**

Cancels all the message transmission.

#### **Delete all**

Cancels all the message transmission and deletes all of them.

## **Drafts [Menu 1-5]**

You can view the messages saved as a draft. The draft messages are listed with the date and time when they were saved. Scroll through the list using up/down navigation keys.

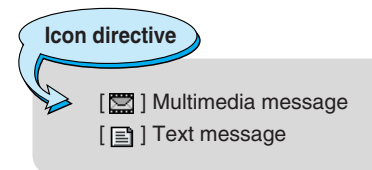

Each draft has the following options. Press  $\oslash$  [Options].

#### **View**

You can view the selected message.

#### **Edit**

You can edit the selected message.

#### **Delete**

Deletes the selected message from the drafts folder.

#### **View information**

You can view the information of selected message: subject (only for multimedia message), the date and time when saved, message type and size, the priority (only for multimedia message).

#### **Delete all**

Deletes all the messages from drafts folder.

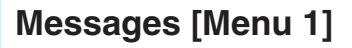

## **Listen to voice mail [Menu 1-6]**

This menu provides you with a quick way of accessing your voice mailbox (if provided by your network). Before using this feature, you must enter the voice server number obtained from your network operator.

When new voice message is received, the  $QQ$  symbol will be displayed on the screen. Please check with your network provider for details of their service in order to configure the handset correctly.

## **Info message [Menu 1-7]**

#### **(Network dependent)**

Info service messages are text messages sent by the network to mobile phone users. They provide general information such as weather reports or traffic conditions. Each type of information has the number; therefore, you can contact the service provider as long as you have input the certain number for the information. When you receive an info service message, a popup message will indicate a new message receipt or the info service message will be displayed directly. The following options are available when viewing info service messages.

#### **Read [Menu 1-7-1]**

- **1.** Select **Read** to view the message, it will be displayed on the screen.
- **2.** The message will be shown until another message is reached.

#### **Topics [Menu 1-7-2] (Network dependent)**

#### **• Add new**

You can add a new info service message number with its nickname in the phone or in the SIM (if the SIM is available).

#### **• View list**

You can view the list of all the info service message numbers. Press  $\mathcal{D}$  [Options] to edit or delete the info message category.

#### **• Active list**

You can set whether you will receive each info service message or not using  $\oslash$  [On/Off] in this list..

## **Templates [Menu 1-8]**

There are pre-defined messages in the list. You can view and edit the template messages or create new messages. Two types of templates are available: Text and Multimedia.

#### **Text message templates [Menu 1-8-1]**

- **Please call me back.**
- **I'm late. I will be there at...**
- **Where are you now?**
- **I'm on the way.**
- **Top urgent. Please contact.**
- **I love you.**

The following options are available.

**• View**

You can view the selected template.

**• Edit**

Use this to write a new message or edit the selected template message from the text template list.

#### **• Write messages**

Use this to send the selected template message by SMS.

## **Messages [Menu 1]**

#### **• Add new**

Use this to create new template.

#### **• Delete**

Deletes the selected template.

#### **• Delete all**

Deletes all the text templates.

### **Picture message templates [Menu 1-8-2]**

You can create a multimedia template after pressing  $\oslash$  [Add new]. And the multimedia templates you saved as a template while creating a multimedia message in the Write multimedia message.

**• View**

You can view the multimedia template.

**• Edit**

You can edit the multimedia template.

#### **• Write multimedia message**

You can write a multimedia message with the multimedia template.

#### **• Add new**

Allows you to add a new multimedia template.

#### **• Delete**

Deletes the selected template message from the multimedia template list.

#### **• Delete all**

Clears the multimedia template list.

### **Signature [Menu 1-8-3]**

This option helps you to make your own name card. Key in the name, mobile phone number, home number, office number, Fax number, and E-mail address. After creating the name card, you can access the following options using  $\oslash$  [Options].

**• Edit**

You can edit the name card.

#### **• Write messages**

Use this to send the namecard by SMS or MMS.

**• Delete**

Deletes the name card.

## **Settings [Menu 1-9]**

### **Text message [Menu 1-9-1]**

#### **• Validity period**

This network service allows you to set how long your text messages will be stored at the message centre.

#### **• Delivery report**

If you set to **Yes**, you can check whether your message is sent successfully.

#### **• SMS centre**

If you want to send the text message, you can receive the address of SMS centre through this menu.

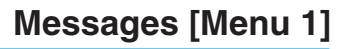

#### **Picture message [Menu 1-9-2]**

#### **• Priority**

You can send the message after setting the level of priority: Low, Normal and High.

#### **• Validity period**

This network service allows you to set how long your text messages will be stored at the message centre.

#### **• Delivery report**

If it is set to **Yes** in this menu, you can check whether your message is sent successfully.

#### **• Auto download**

- **On** : The messages are downloaded automatically on receipt.
- **Off** : Requires to confirm the message which you want to download.

**Home network** : In home network, you can activate Auto **only** download "On" menu, Otherwise, you can activate Auto download in roaming network when you set Off.

#### **• Network settings**

A profile is the network information to send or receive the picture message. Orange supports two kinds of default profile: Orange acte GPRS, Orange acte GSM. If you want to use CSD (Circuit Switched Data), select Orange acte GSM. Otherwise (GPRS), select Orange acte GPRS. For more information, consult Orange.

Each profile has submenus as follows:

- **Activate** : Activates the selected profile.
- **Settings** : Use this to edit and change WAP settings for the selected profile.
- **Rename** : You can change the selected profile's name.

# **Note**

Two default profiles cannot be changed.

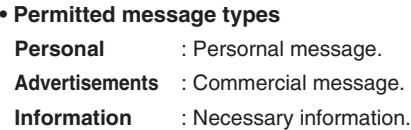

## **Voice mail centre [Menu 1-9-3]**

You can connect to voice mail centre.

### **Infor message [Menu 1-9-4]**

#### **• Receive**

#### **Yes**

If you select this menu, your phone will receive Info service messages.

#### **No**

If you select this menu, your phone will not receive Info service messages any more.

#### **• Alert**

#### **Yes**

Your phone will beep when you have received Info service message numbers.

#### **No**

Your phone will not beep even though you have received info service messages.
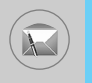

#### **• Languages**

You can select the language you want by pressing [On/Off]. Then, the info service message will be shown in the language that you selected.

#### **Push messages [Menu 1-9-5]**

If you select Received on, you receive push message which includes URL.

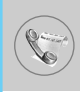

# **Missed calls [Menu 2-1]**

This menu shows recently missed numbers. You can call these numbers, save and view the date and the time. You can also send text or picture message.

# **Received calls [Menu 2-2]**

This menu shows recently received numbers. You can call these numbers, save and view the date and the time.

# **Dialled calls [Menu 2-3]**

This menu shows the latest dialled numbers up to 20.

# **Delete recent calls [Menu 2-4]**

You can delete recent calls of **Missed calls, Received calls, Dialled calls** or **All calls**.

# **Call charges [Menu 2-5]**

Within these submenus, you can view the duration and the call cost of your calls.

#### **Call duration [Menu 2-5-1]**

This function allows you to view the duration of your Last Call, All Calls, Received calls and Dialled calls in hours, minutes and seconds. You can also reset the call timers.

- **1.** Press  $\oslash$  [Menul in standby mode.
- **2.** Press  $\sqrt{2}$  for direct access or use  $(\infty)$  and  $\infty)$  to enter **Call register,** then select **Call charges**.
- **3.** Scroll to highlight **Call duration** and Press  $\oslash$  [Select].

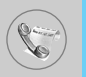

# **Call costs [Menu 2-5-2]**

This function allows you to check the cost of your last call, all calls, remaining and reset the cost. To reset the cost, you need the PIN2 code.

- **1.** Press  $\oslash$  [Menu] in standby mode.
- **2.** Press  $\sqrt{2\pi}$  for direct access or use ( $\approx$  and  $\infty$ ) to enter **Call register,** then select **Call charges**.
- **3.** Scroll to highlight **Call costs** and Press  $\oslash$  [Select]. The following 4 submenus: **Last call, All calls, Remaining** and **Reset all**.

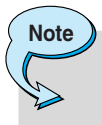

The actual cost invoiced for calls by your service provider may vary, depending upon network features, rounding-off for billing, tax, and etc.

# **Settings [Menu 2-5-3] (SIM Dependent)**

#### **• Set tariff**

You can set the currency type and the unit price. Contact your service providers to obtain charging unit prices. To select the currency or unit in this menu, you need the PIN2 code.

If you want to input  $\in$ ,  $E$ ,  $\frac{1}{2}$  symbol, clear all currency strings and then press  $\rightarrow$  key. If you want to change symbol, press  $\rightarrow$  key again.

**Note**

• When all units have been used, no calls can be made except emergency calls. Depending on the SIM card, you need the PUK2 code to set a call cost limit.

#### **• Set credit**

This network service allows you to limit the cost of your calls by selected charging units. If you select **Read**, the number of remaining unit is shown. If you select **Change**, you can change your charge limit.

#### **• Auto display**

This network service allows you to see automatically the cost of your last calls. If set to **On**, you can see the last cost when the call is released.

# **GPRS information [Menu 2-6]**

You can check the amount of data transferred over the network through GPRS. In addition, you can view how much time you are online.

#### **Call duration [Menu 2-6-1]**

You can check the duration of **Last call** and **All calls**. You can also **Reset all** the call timers.

#### **Data volumes [Menu 2-6-2]**

You can check the **Sent (Last/All), Received (Last/All)** or **All** data volumes and **Reset all**.

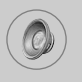

# **Profiles [Menu 3]**

In this menu, you can adjust and customize the phone tones for different events and environments.

- **1.** Press (menu) In standby mode.
- **2.** Press  $\sqrt{3}$  for direct access or use ( $\epsilon$  and  $\infty$ ).

# **General [Menu 3-1]**

You can adjust the profile as **General**.

# **Loud [Menu 3-2]**

You can adjust the profile as **Loud** if you are in a noisy environment.

# **Headset [Menu 3-3]**

You can adjust the profile as **Headset** when you put on a headset.

# **Car [Menu 3-4]**

You can adjust the profile as **Car** when you activate Handsfree kit.

# **Vibrate only [Menu 3-5]**

You can adjust the profile as **Vibrate only** if you need vibration mode. In the mode, all kinds of alert are Vibrate or Silent.

# **Quiet [Menu 3-6]**

You can adjust the profile as **Quiet** if you are in quiet place.

**Note**

• Headset and Car profiles can be activated only when Handsfree kit or Ear microphone put on the handset. However, their properties can be personalised.

# **Activate [Menu 3-x-1]**

Activates the selected Profile.

# **Personalise [Menu 3-x-2]**

Each has the submenus as shown below except for **Vibrate only**.

# **Call alert type**

Allows to select alert type such as Ring, Vibrate, etc. for the incoming for adjusting environment.

#### **Ring tone**

Allows to set the ring tone for adjusting environment.

#### **Ring volume**

Allows to set the ring volume for adjusting environment. The volume of Power on/off sound and all the alert sounds set according to **Ring volume**.

#### **Message alert type**

Allows to alert when receiving a message for adjusting environment.

#### **Message tone**

Allows to select the alert tone for message reception.

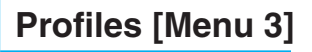

#### **Keypad volume**

Allows to set the keypad volume for adjusting environment.

#### **Keypad tone**

Allows to select the keypad tone for adjusting environment.

#### **Flip tone**

Allows to set the flip tone for adjusting environment.

#### **Effect sound volume**

Allows to set the effect sound volume for adjusting environment.

#### **Power on/off volume**

Allows to set the power on/off volume for adjusting environment

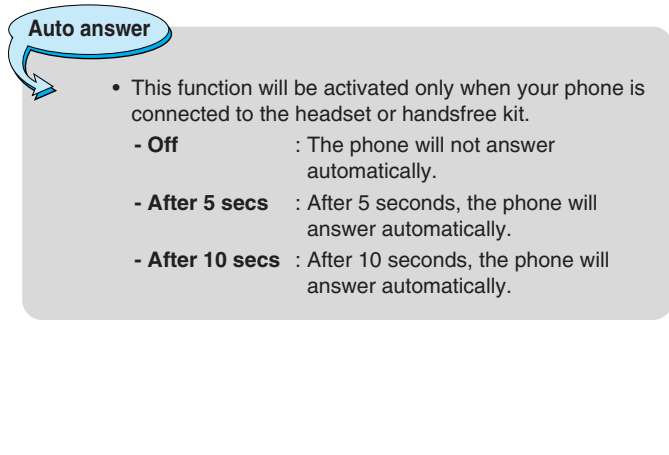

# **Rename [Menu 3-x-3]**

You can change the default profile name except of Vibrate only, Headset, and Car menus.

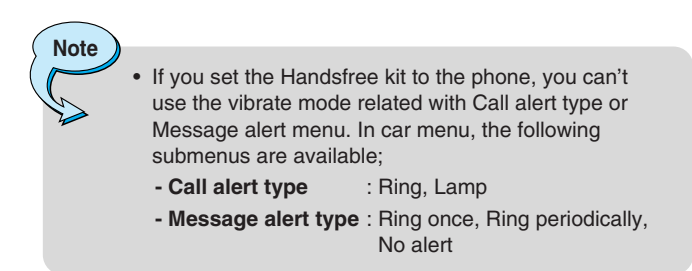

# **WAP [Menu 4]**

The phone supports services based on Wireless Application Protocol (WAP). You can access services supported by your network. The services menu allows you to get the information such as news, weather reports, and flight times.

# **Home [Menu 4-1]**

Connect to a homepage. The homepage may be the site which is defined in the activated profile. It will be defined by Service Provider if you don't make in activated profile.

# **Bookmarks [Menu 4-2]**

Set the current page as a new bookmark or move an established bookmark.

Your phone may have some pre-installed bookmarks for sites affiliated with LG. LG does not warrant or endorse these sites. If you choose to access them, you should use the same security or content precautions as you would with any site.

Press  $\oslash$  [Select] to access available options, or press  $\oslash$  [Back] to exit.

- **Connect** : Connect to the selected bookmark.
- **Add new** : Add a new bookmark manually.
- **Edit** : Edit the title and the address of the selected bookmark.
- **Delete** : Delete the selected bookmark from the bookmark list.

# **Profiles [Menu 4-3]**

You can make up to 10 profiles and activate only one out of them. Scroll to the desired profile and press  $\oslash$  to access available options.

#### **• Activate**

You can activate the profile you want.

#### **• Settings**

You can edit and change WAP settings of the selected profile.

#### **- Homepage**

This setting allows you to enter the address (URL) of a site you want to use as homepage. You do not need to type "http://" at the front of each URL as the WAP Browser will automatically add it.

#### **- Bearer**

You can set the bearer data service.

- **Data**
- **GPRS**

#### **- Data settings**

Appeares only if you select Data settings as a Bearer\service.

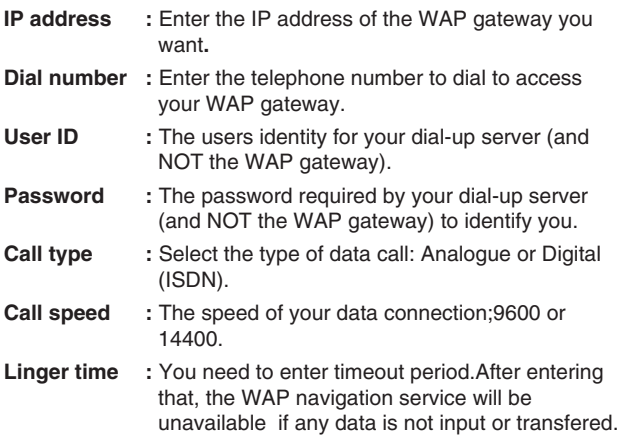

# **WAP [Menu 4]**

#### **- GPRS settings**

The service settings are only available when GPRS is chosen as a bearer service.

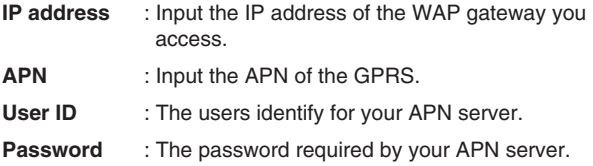

#### **- Connection type**

The options for connection type are Temporary or Continuous and depend on the gateway you are using.

#### **Continuous**

A confirmed delivery mechanism but generates more network traffic.

**Temporary**  A non-confirmed (connectionless) service.

#### **- HTTP**

Connecting Clients to Server directly in HTTP

#### **- Proxy settings**

**IP address** : Input the IP address of the Proxy server you access.

**Port** : Input the Proxy Port.

#### **- DNS settings**

**Primary server** : Input the IP address of the primary DNS server you access.

**Secondary server**: Input the IP address of the secondary DNS server you access.

#### **- Secure settings**

According to the used gateway port, you can choose this option as **On** or **Off**.

#### **- Display image**

You can select whether images on WAP cards are displayed or not.

#### **• Rename**

Edit the Profile Name.

**• Delete** 

Delete the Profile.

**• Add new** 

You can add a new profile manually.

# **Go to URL [Menu 4-4]**

You can connect directly to the site you want. You need to enter a specific URL.

# **Cache settings [Menu 4-5]**

The information or services you have accessed are saved in the cache memory of the phone.

#### **Clear cache [Menu 4-5-1]**

Removes all context saved in cache.

#### **Check cache [Menu 4-5-2]**

Set a value whether a connection attempt is made through cache or not.

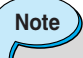

• A cache is a buffer memory, which is used to save data temporarily.

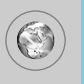

# **WAP [Menu 4]**

# **Cookies settings [Menu 4-6]**

The information or services you have accessed are saved in the cache memory of the phone.

#### **Clear cookies [Menu 4-6-1]**

Removes all context saved in cookie.

#### **Check cookies [Menu 4-6-2]**

Check whether a cookie is used or not.

# **Security certification [Menu 4-7]**

A list of the available certificates is shown.

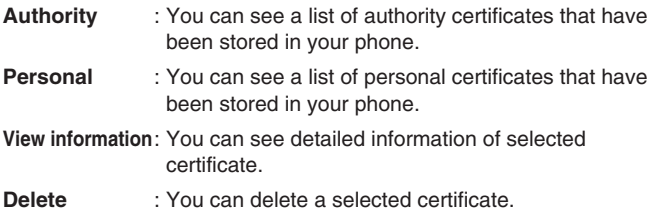

# **Reset profiles [Menu 4-8]**

You can reset profiles to return to original settings.

# **Browser version [Menu 4-9]**

The WAP Browser version is displayed.

# **On browsing menu**

If you are on line, you can view the following menus.

#### ■ **Home**

Refer to [Menu 4-1].

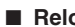

■ **Reload**

Reloads the current page.

#### ■ **Bookmarks**

See [Menu 4-2].

#### ■ **Save as bookmark**

You can save a site as bookmark.

#### ■ **Messages**

During Wap connection, you can see the Short messages.

#### ■ **Push messages**

See [Menu 1-9-5].

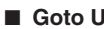

#### ■ **Goto URL**

You can move to the site you want. In this menu, you can also edit the site address.

#### ■ **Clear cache**

The contents of cache memory will be removed.

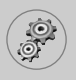

# **Settings [Menu 5]**

You can set the following menus for your convenience and preferences.

- **1.** Press (Renu) [Menu] in standby mode.
- **2.** Press  $\sqrt{ }$  for direct access to enter **Settings**.

# **Date & Time [Menu 5-1]**

You can set functions relating to the date and time.

#### **Set date [Menu 5-1-1]**

You can enter the current date.

#### **Date format [Menu 5-1-2]**

You can set the Date format such as **DD/MM/YYYY, MM/DD/YYYY, YYYY/MM/DD**. (D: Day / M: Month / Y: Year)

#### **Set time [Menu 5-1-3]**

You can enter the current time.

#### **Time format [Menu 5-1-4]**

Your can set the time format between 24-hour and 12-hour.

# **Phone settings [Menu 5-2]**

You can set functions relating to the phone.

#### **Wallpaper [Menu 5-2-1]**

You can select the background pictures in standby mode.

#### **• Default**

You can select a picture or an animation of wallpaper by pressing  $(\circledast$  or  $\circledcirc)$ .

#### **• Myfolder**

You can select a picture or an animation as wallpaper.

# **Greeting note [Menu 5-2-2]**

If you select **On**, you can edit the text which is displayed in standby mode.

#### **Language [Menu 5-2-3]**

You can change the language for the display texts in your phone. This change will also affect the Language Input mode.

#### **Backlight [Menu 5-2-4]**

You can set the light-up duration of the internal display.

# **LCD contrast [Menu 5-2-5]**

You can set the brightness of LCD by pressing  $(* \, \cdot \, \circ).$ 

#### **Information window [Menu 5-2-6]**

You can preview the current state of the selected menu before open the menu. The state is shown at bottom of the display.

#### **Menu colour [Menu 5-2-7]**

You can select the preferred menu colour among various combination.

# **LED indicator [Menu 5-2-8]**

When the LED indicator is set to On, it flashes when the service is available.

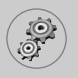

# **Settings [Menu 5]**

# **Call settings [Menu 5-3]**

You can set the menu relevant to a call by pressing  $\oslash$  [Select] in the Setting menu.

### **Call divert [Menu 5-3-1]**

The Call divert service allows you to divert incoming voice calls, fax calls, and data calls to another number. For details, contact your service provider.

#### **• All voice calls**

Diverts voice calls unconditionally.

#### **• If busy**

Diverts voice calls when the phone is in use.

#### **• If no reply**

Diverts voice calls which you do not answer.

#### **• If out of reach**

Diverts voice calls when the phone is switched off or out of coverage.

#### **• All data calls**

Diverts to a number with a PC connection unconditionally.

#### **• All fax calls**

Diverts to a number with a fax connection unconditionally.

#### **• Cancel all**

Cancels all call divert service.

#### **The submenus**

**Call divert** menus have the submenus shown below.

#### **• Activate**

Activate the corresponding service.

#### **To voice mail centre**

Forwards to message centre. This function is not shown at All data calls and All fax calls menus.

#### **To other number**

Inputs the number for diverting.

#### **To favourite number**

You can check recent 5 diverted numbers.

#### **• Cancel**

Deactivate the corresponding service.

#### **• View status**

View the status of the corresponding service.

# **Answer mode [Menu 5-3-2]**

#### **• Flip open**

If you select this menu, you can receive an incoming call by only opening the flip.

#### **• Press any key**

If you select this menu, you can receive a call by pressing any key except  $\oslash$  [End] key.

#### **• Send only**

If you select this menu, you can receive a call by only pressing  $\Diamond$  [Send] key.

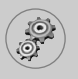

### **Send my number [Menu 5-3-3] (network and subscription dependent)**

#### **• On**

You can send your phone number to another party. Your phone number will be shown on the receiver's phone.

#### **• Off**

Your phone number will not be shown.

#### **Call waiting [Menu 5-3-4]**

#### **(network dependent)**

#### **• Activate**

If you select Activate, you can accept a waiting (receiving) call.

**• Cancel** 

If you select Cancel, you cannot recognize the waiting (receiving) call.

**• View status** 

Shows the status of Call waiting.

#### **Minute minder [Menu 5-3-5]**

If you select **On**, you can check the call duration by deep sound every minute during a call.

# **Auto redial [Menu 5-3-6]**

#### **• On**

When this function is activated, the phone will automatically try to redial in the case of failure to connect a call.

#### **• Off**

Your phone will not make any attempts to redial when the original call has not connected.

#### **Closed user group [Menu 5-3-7]**

#### **(network dependent)**

Restricts usage of the phone with numbers that belong to certain user groups. When this function is used, every outgoing call is associated with a group index. If a group index is specified, it is used for all outgoing calls. If no group index is specified, the network will use the preferential index (a specific index that is stored in the network).

- **Default** : Activate the default group agreed on with the network operator.
- **Set** : Setting the selected CUG Index.
- **Edit** : Editing the CUG name and CUG Index.
- **Delete** : Deleting the selected CUG.

**Delete all** : Deleting All CUG.

# **Security settings [Menu 5-4]**

#### **PIN code request [Menu 5-4-1]**

In this menu, you can set the phone to ask for the PIN code of your SIM card when the phone is switched on. If this function is activated, you'll be requested to enter the PIN code.

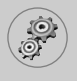

- **1.** Select PIN code request in the security settings menu, and then press  $\oslash$  [Select].
- **2.** Set **On** or **Off.**
- **3.** If you want to change the setting, you need to enter PIN code when you switch on the phone.
- **4.** If you enter wrong PIN code more than 3 times, the phone will lock out. If the PIN is blocked, you will need to key in PUK code.
- **5.** You can enter your PUK code up to 10 times. If you put wrong PUK code more than 10 times, you can not unlock your phone. You will need to contact your service provider.

#### **Phone lock [Menu 5-4-2]**

You can use security code to avoid unauthorized use of the phone. Whenever you switch on the phone, the phone will request security code if you set phone lock to **On**. If you set phone lock to **Automatic**, your phone will request security code only when you change your SIM card.

# **Call barring [Menu 5-4-3]**

The Call barring service prevents your phone from making or receiving certain category of calls. This function requires the call barring password. You can view the following submenus.

#### **• All outgoing**

The barring service for all outgoing calls.

#### **• Outgoing international**

The barring service for all outgoing international calls.

#### **• Outgoing international except home country**

The barring service for all international outgoing calls except home network.

#### **• All incoming**

The barring service for all incoming calls

#### **• Incoming when abroad**

The barring service for all incoming calls when roaming

#### **• Cancel all**

You can cancel all barring services.

#### **• Change password**

You can change the password for Call Barring Service.

### **Each call barring menu has following submenus:**

#### **• Activate**

Allows to request the network to set call restriction on.

**• Cancel**

Set the selected call restriction off.

**• View status**

View the status whether the calls are barred or not.

# **Fixed dial number [Menu 5-4-4] (SIM dependent)**

You can restrict your outgoing calls to selected phone numbers. The numbers are protected by your PIN2 code.

**• Activate** 

You can restrict your outgoing calls to selected phone numbers.

**• Cancel** 

You can cancel fixed dialling function.

#### **• Number list**

You can view the number list saved as Fixed dial number.

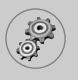

# **Settings [Menu 5]**

# **Change codes [Menu 5-4-5]**

PIN is an abbreviation of Personal Identification Number used to prevent use by only unauthorized person.

You can change the access codes: **PIN code, PIN2 code, Security code**.

- **1.** If you want to change the Security code/PIN/PIN2 code input your original code, and then press  $\oslash$  [OK].
- **2.** Input new Security code/PIN/PIN2 code and verify them.

# **Network settings [Menu 5-5]**

You can select a network which will be registered either automatically or manually. Usually, the network selection is set to **Automatic**.

#### **Automatic [Menu 5-5-1]**

If you select Automatic mode, the phone will automatically search for and select a network for you. Once you have selected "Automatic", the phone will be set to "Automatic" even though the power is off and on.

#### **Manual [Menu 5-5-2]**

The phone will find the list of available networks and show you them. Then you can select the network which you want to use if this network has a roaming agreement with your home network operator. The phone let you select another network if the phone fails to access the selected network.

#### **Preferred [Menu 5-5-3]**

You can set a list of preferred networks and the phone attempts to register with first, before attempting to register to any other networks. This list is set from the phone's predefined list of known networks.

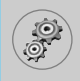

# **GPRS setting [Menu 5-6]**

You can set GPRS service depending on various situation.

### **Power on [Menu 5-6-1]**

If you select this menu, the phone is automatically registered to a GPRS network when you switch the phone on. Starting a WAP or PC dial-up application created the connection between phone and network and data transfer is possible. When you end the application, GPRS connection is ended but the registration to the GPRS network remains.

### **When needed [Menu 5-6-2]**

If you select this menu, the GPRS connection is established when you connect a WAP service and closed when you end the WAP connection.

# **Reset settings [Menu 5-7]**

You can initialize all factory defaults. You need Security code to activate this function.

# **Orange World [Menu 6]**

The great thing about using Orange World is that you can constantly update it to suit your interests. When you first enter Orange World, spend a minute or two completing the Orange World wizard, which will ask you about your interests in order to provide the most relevant services to you. To set up your Orange World wizard, click the link under Your Page. Once you have finished personalising, use the Your Page link to quickly go to services which are of interest to you.

You can add or delete links to Your Page using the simple options provided. A suggestion for a link that might be useful will also appear at the top of the Orange homepage each time that you begin browsing.

Find your way using Orange World. There's nothing more annoying than being lost or not having the right number to hand. You can now put these frustrations behind you with a dedicated Find feature which will show you where you are or take you to a list of sites, such as Time Out, to help you find the information you need to keep working or partying. For example, use Orange World to find the nearest cash point to the pub you arranged to meet your friends in.

Once you're there, use the Find feature to find the local cinema, and grab a cab number to organise a lift there. It's simple, quick, and above all convenient. Try it now to see what you could be doing tonight.

# **Orange World [Menu 6-1]**

This menu allows you to connect directly in the WAP **Orange world**.

# **Mes Mails [Menu 6-2]**

This menu allows you to use e-mail service of Orange.

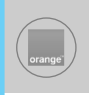

# **Sonneries / Logos [Menu 6-3]**

You can download a ring tone or wallpaper from Orange.

# **Jeux [Menu 6-4]**

You can download various games which are supported by Orange.

# **Météo [Menu 6-5]**

This menu allows you to use weather information service.

# **Sport [Menu 6-6]**

You can use sports news service from around the world.

# **Cinéma [Menu 6-7]**

This menu allows you to access movie news.

# **Services + [Menu 6-8]**

This menu depends on SIM and the network service.

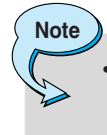

To know the prices for all these services, consult the Orange current tariff or contact your customer engineering.

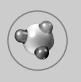

# **Applications [Menu 7-1]**

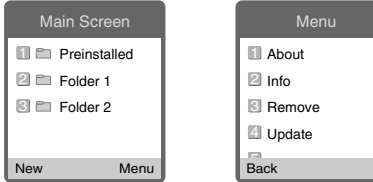

#### **Java Menu Options**

Scroll to an application and select Options.

- **1. About** : Shows Java MIDP information.
- **2. Info** : Displays information about the selected MIDlet.
- **3. Remove** : Deletes the selected MIDlet.
- **4. Update** : Accesses the server and updates the selected MIDlet.
- **5. Options** : Some Java applications may require a data connection to be made. Select this to set the connecting options.
	- **Always** : The connection is created immediately without a notification.
	- **Prompt** : You will be asked before the application makes the connection.
	- **Never** : No connection is allowed.
- **6. Rename** : You can rename the application.
- **7. Exit : Exits from Applications.**

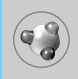

# **Download [Menu 7-2]**

You can edit and set MIDlet server address. Download MIDlets using WAP Browser and store them in the phone. You can also view the list of MIDlets stored on the Applicatons screen.

# **Profles [Menu 7-3]**

Some Java applications may require a network connection to operate, for example, multiplayer games. You can set up to 5 profiles and activate the desired one. This is similar to wap profile setting. Refer to wap profiles when you set this.

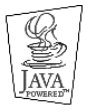

JAVA™ is a trademark of Sun Microsystems, Inc.

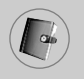

# **Phonebook [Menu 8-1]**

- **1.** To use **Phonebook**, press  $\widehat{a}$ ,  $\widehat{a}$  in standby mode.
- **2.** To use **Phonebook**, press  $\epsilon$ , [Menu] in standby mode and select **Organiser**.

# **Search [Menu 8-1-1]**

#### **(Calling from phonebook )**

- **1.** In standby mode, press  $\widehat{\mathbf{a}}$ ,  $\widehat{\mathbf{B}}$ .
- **2. Search** by pressing  $\oslash$  [Select].
- **3.** Enter the name whose phone numbers or name you want to search or Select 'List' to view phonebook .
- **4.** Instant searching is available by inputting the initial letter of the name or number you want to search.
- **5.** If you want to edit, delete, and copy an entry, select  $\oslash$ [Options]. The following menu will be displayed.
	- **Edit** : You can edit the name, number, E-mail, fax, Group and Character by pressing  $\oslash$  [OK]. **• Write messages** : After you have found the number you want, you can send a message to the selected number. **• Copy** : You can copy an entry from SIM to phone or from phone to SIM. **• Main number** : You can select the one out of mobile, home, office that you often use. The main number will be displayed first, if you set this. **• Delete** : You can delete an entry.

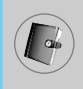

# **Add new [Menu 8-1-2]**

You can add phonebook entry by using this function.

Phone memory capacity is 200 entries. SIM card memory capacity depends on the cellular service provider.

You can also save 20 characters of name in The Phone memory, and save characters in the SIM card. The number of character is SIM dependent feature.

- **1.** Open the phonebook first by pressing  $\widehat{A}$ ,  $\widehat{B}$  in standby mode.
- **2.** Scroll to highlight **Add new**, and press  $\oslash$  [Select].
- **3.** Select the memory you want to save: **SIM** or **Phone**. If set to Phone, you need to select which number you want as Main number.
	- **a.** Press  $\oslash$  [OK] to input a name.
	- **b.** Press  $\oslash$  [OK], then you can input a number.
	- **c.** Press  $\oslash$  [OK].
	- **d.** You can set a group for the entry by pressing  $(\subseteq, \infty)$ :
	- **e.** You can set a character and a picture for the entry by pressing  $\widehat{\widehat{\mathbb{B}}}$  ,  $\widehat{\mathbb{U}}$  ,  $(\mathbb{B}$  ,  $\heartsuit)$ .

#### **Caller groups [Menu 8-1-3]**

You can list up to 20 members per one group. There are 7 groups you can make lists to.

- **1.** Open the Phonebook first by pressing (menu) [Menu] in standby mode and select Organiser.
- **2.** Scroll to **Caller groups** item then press  $\oslash$  [Select], and every Group list will be displayed.
- **3.** Select Group name you want by pressing  $\mathcal{D}$  [Select].
	- **Member list**

Shows the group members you have selected.

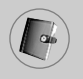

# **Organiser [Menu 8]**

#### **• Group ring tone**

Allows you to specify ring tone for the group members' call.

#### **• Group icon**

Allows you to select the icon dependent on Group.

#### **• Add member**

You can add group members. Each group member souldn't be exceeded 20.

#### **• Remove member**

You can remove the member from the Group member list. But the name and the number still remain in phonebook .

#### **• Rename**

You can change a group name.

# **Speed dial [Menu 8-1-4]**

You can assign any of the keys,  $\sqrt{2\pi}$  to  $\sqrt{9\pi}$  with a Name list entry. You can call directly by pressing this key for 2-3 seconds.

- **1.** Open the Phonebook first by pressing (menu) In standby mode and select Organiser.
- **2.** Scroll to **Speed dial**, then press  $\oslash$  [Select].
- **3.** If you want to add Speed dial, select **(empty).** Then, you can search the name in phonebook .
- **4.** Select allocated a name by speed dial, and choose **Change** or **Delete** to edit the name.

#### **• Change**

You can allocate a new phone number to the dial key.

#### **• Delete**

You can remove the allocated phone number from the dial key.

# **Settings [Menu 8-1-5]**

- **1.** Open the Phonebook first by pressing (Read [Menu] in standby mode and select Organiser.
- **2.** Scroll to **Settings**, then press  $\oslash$  [Select].

#### **• Set memory**

Scroll to highlight **Set memory**, then press  $\oslash$  [Select].

- If you select **Variable,** when adding entry, the phone will ask where to store.
- If you select **SIM** or **Phone,** the phone will store an entry to SIM or phone.

#### **• Search by**

Scroll to highlight **Search by**, then press  $\oslash$  [Select].

- If you select **Variable,** the phone will ask how to search.
- If you select **Name** or **Number**, the phone will search an entry by Name or Number.

#### **• View options**

Scroll to highlight **View options**, then press  $\oslash$  [Select]

- **Name only** : Set the phonebook list with displaying only name. **- With pictures** : Set the phonebook list with the information of character and picture. **- Name & number** : Set the phonebook list with displaying
- name and number.

# **Copy all [Menu 8-1-6]**

You can copy/move entries from SIM card memory to Phone memory and vice versa.

**1.** Open the phonebook first by pressing (menu) IMenu] in standby mode and select Organiser.

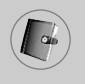

# **Organiser [Menu 8]**

- **2.** Scroll to **Copy all**, then press  $\oslash$  [Select] to enter this menu.
	- **SIM to phone** : You can copy the entry from SIM Card to Phone memory.
	- **Phone to SIM** : You can copy the entry from Phone memory to SIM Card.
- **3.** You can see the following submenus.
	- **Keep original** : When copying, Original Dial Number is kept.
	- **Delete original** : When copying, Original Dial Number will be erased.

#### **Delete all [Menu 8-1-7]**

You can delete all entries in SIM, Phone, and Voice. This function requires Security code except for voice.

- **1.** Select a memory to erase.
- **2.** Enter security code and Press  $\oslash$  [OK] or  $\oslash$  [Back].

# **Information [Menu 8-1-8]**

#### **• Service dial number**

Use this function to access a particular list of services provided by your network operator (if supported by the SIM card).

- **1.** Open the phonebook first by pressing (menu) In standby mode and select **Information**.
- **2.** Scroll to **Service dial number**, then press  $\oslash$  [Select] to enter.
- **3.** The names of the available services will be shown.
- **4.** Use  $\widehat{\mathbf{a}}$  and  $\widehat{\mathbf{L}}$  to select a service. Press  $\left\langle \widehat{\mathbf{b}}\right\rangle$  [Send].

#### **• Memory status**

This feature allows you to see how many free and in-use are in your phonebook .

- **1.** Open the phonebook first by pressing (menu) IMenul in standby mode. Select **Information** by pressing  $\oslash$  [Select].
- **2.** Scroll to **Memory status**, then press  $\oslash$  [OK].

#### **• Own number (SIM dependent)**

You can check your own number in SIM card.

# **Alarm clock [Menu 8-2]**

You can set up to 5 alarm clocks to go off at a specified time.

- **1.** Select **On** and enter the alarm time you want.
- **2.** Select the repeat period : **Once, Mon~Fri, Mon~Sat, Everyday**.
- **3.** Select the alarm tone you want and press  $\oslash$  [OK].
- **4.** Edit the alarm name and press  $\oslash$  [OK].

# **Scheduler [Menu 8-3]**

When you enter this menu a Calendar will show up. On top of the screen there are sections for date. Also on bottom of the screen there are sections for icons (schedule, memo). Whenever you change the date, the calendar will be updated according to the date. And square cursor will be used to locate the certain day. If you see under bar on the calendar, it means that there is a schedule or memo that day. This function helps to remind you of your schedule and memo. The phone will sound an alarm tone if you set this for the note.

To change the day, month, and year.

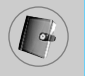

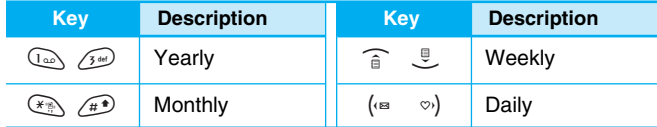

Your phone should be switched on to use this function.

#### **Add new [Menu 8-3-1]**

You can edit maximum 39 characters and take up to 20 notes.

#### **• Schedule**

**Note**

Input the subject, the schedule time, the repeat, the alarm by pressing allowed keys.

- **Memo** 
	- **1.** Select **Add new** by pressing  $\oslash$  [Select].
	- **2.** Press **Memo**.
	- **3.** Input the memo and then press  $\oslash$  [OK].

#### **View [Menu 8-3-2]**

Shows the note for the chosen day. Use  $\widehat{a}$ ,  $\widehat{a}$ , to browse through the note lists. If you set alarm for the note, Alarm watch is displayed. At that time, if you press  $\mathcal{D}$  [Select], you can see the note in detail. Press  $\mathcal O$  [Options] to delete, edit the note you selected.

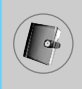

# **View all [Menu 8-3-3]**

Shows the notes that are set for all days. Use  $\widehat{a}$ ,  $\widehat{B}$  to browse through the note lists. You can use the same menu as **"View"** by pressing  $\oslash$  [Options].

#### **Delete past [Menu 8-3-4]**

You can delete the past schedule that has been already notified you.

#### **Delete all [Menu 8-3-5]**

You can delete for the all note(s).
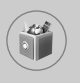

## **Fun & Tools [Menu 9]**

## **Favorites [Menu 9-1]**

You can set up to 9 menus which you have used often in Favorites. You can connect this menu directly by pressing hot key  $\mathcal{L}$ .

If you want to register the menu in favorites, select <Empty> on a list. If the menu is already registered, the options are displayed as follows:

- **Select** : Activate the registered menu.
- **Change** : Change the menu.
- **Delete** : Delete the registered menu.
- **Delete all** : Delete all menus which are registered in Favorites.
- **Information**: View the information of registered menu.

## **Games [Menu 9-2]**

**Note**

The phone offers you the games to play with.

The control keys are different depending on a game. However, each one has an introduction to explain the main control keys. The rest ones are as follows.

### **[Common Key Function]**

- $\oslash$  : Game menu
- $\heartsuit$  : Back
- C : Pause or resume a game

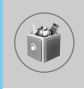

## **Calculator [Menu 9-3]**

This contains the standard functions such as +, –, x, ÷ : **Addition, Subtraction, Multiplication,** and **Division**.

- **1.** Input the numbers by pressing numeric keys.
- **2.** Use a navigation key to select a sign for calculation.
- **3.** Then input the numbers.
- **4.** Press  $\oslash$  [Result] to view the result.
- **5.** Press  $\oslash$  [Reset] or enter numbers to repeat the procedure above.
- **6.** Use  $\heartsuit$  key to erase any numbers or signs.
- **7.** If you press  $\leq \leq \leq$  key, you can input a minus number. In addition, If you press  $\widehat{A}$  key, you can input a decimal number.
- 8. To end **Calculator**, press  $\Diamond$  [Back].

## **My folder [Menu 9-4]**

Enables you to view the downloaded pictures and sounds. They can be set as Wallpaper or Ring tone. You can view, listen, delete or rename downloaded data.

**Picture [Menu 9-4-1]**

**Sound [Menu 9-4-2]**

### **The Submenus for each main one**

**• Edit title** 

You can edit the title for each download contents.

### **• Set as Wallpaper / Set as ring tone**

You can set downloaded sounds or pictures as wallpaper or Ring tone.

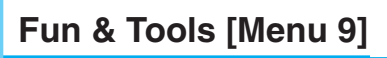

### **• Send text message / Send picture message**

You can write Short message / Multimedia message (available depending on type of Media) with attachment pictures or sounds.

#### **• Delete**

You can delete each downloaded content.

### **• Delete all**

You can delete all downloaded contents.

## **Unit converter [Menu 9-5]**

This converts any measurement into a unit you want. There are 4 types that can be converted into units: **Length, Area, Weight**, and **Volume**.

- **1.** You can select one of four unit types by pressing  $\oslash$  [Unit] key.
- **2.** Select the standard value by using  $(\omega, \infty)$ .
- **3.** Select the unit you want to convert by pressing  $\hat{a}$  and  $\hat{e}$ .
- **4.** You can check the converted value for the unit you want. Also, you can input a decimal number by pressing  $\sqrt{4}$ .

## **World time [Menu 9-6]**

You can view clocks of the world's major cities.

- **1.** Select the city belonged to the time zone by pressing  $\left(\infty, \infty\right)$ key.
- **2.** You can set the current time to the city time you select by pressing  $\oslash$  [Set].

## **Voice recorder [Menu 9-7]**

The voice memo feature you to record up to 10 voice messages and each memo is up to 20 Seconds.

### **Record [Menu 9-7-1]**

- **1.** You can record voice memo in Voice recorder menu and also holding down  $\odot$  in the standby mode.
- **2.** Once recording is started, the message Recording and the remaining time is displayed.
- **3.** If you want to finish recording, press  $\oslash$  [Save].
- **4.** Key in Voice memo title, press  $\oslash$  [OK].

### **View list [Menu 9-7-2]**

The phone shows voice memo list. You can Playback, Write photo message and Delete the recorded voice memo.

## **Memory status [Menu 9-8]**

You can check the size of free memory and each menu of memory such as text/picture message, inbox, outbox.

### **PC Sync**

PC Sync is a program for data exchange between PC and the phone by data cable. For more information, you can use the guide of PC Sync Help file in CD.

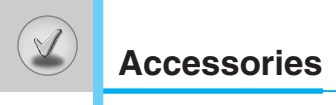

There are various accessories for your mobile phone. You can select these options according to your personal communication requirements.

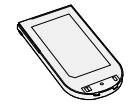

## **Standard Battery**

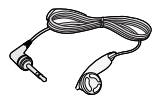

### **Portable Handsfree**

This connects to your phone, allowing handsfree operation.

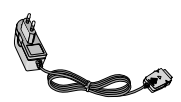

### **Travel Adapter**

This charger allows you to charge the battery while away from home or your office.

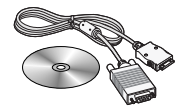

### **Data cable/CD**

You can connect your phone to PC to exchange the data between them.

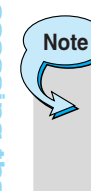

- Always use genuine LG accessories.
- Failure to do this may invalidate your warranty.
- Accessories may be different in different regions; please check with our regional service company or agent for further enquires.

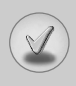

#### **When using this unit, basic safety precautions as below should be always followed.**

- Do not disassemble this unit. (Take it to a qualified service technician when repair work is required.)
- Away from electrical appliance such as a TV, radio or personal computer.
- The unit should be situated from heat sources such as radiators or cookers.
- Do not drop.
- Do not subject this unit to mechanical vibration or shock.
- The coating of the phone may be damaged if covered with wrap or vinyl wrapper.
- Use dry cloth to clean the exterior of the unit. (Do not use solvent such as benzene, thinner or alcohol.)
- Do not subject this unit to excessive smoke or dust.
- Do not keep the phone next to credit cards or transport tickets; it can affect the information on the magnetic strips.
- Do not tap the screen with a sharp object; otherwise, it may damage the phone.
- Do not expose the phone to liquid or moisture.
- Use the accessories like an earphone cautiously.
- Do not touch the antenna unnecessarily.

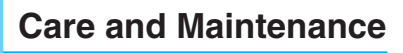

### ❏ **Caring for the Battery**

- You do not need to completely discharge the battery before recharging. Unlike other battery systems, there is no memory effect that could compromise the battery's performance.
- Use only LG batteries and chargers. LG chargers are designed to maximize the battery life.
- Do not disassemble or short-circuit the battery pack.
- Keep the metal contacts of the battery pack clean.
- Replace the battery when it no longer provides acceptable performance. The battery pack may be recharged hundreds of times until it needs replacing.
- Recharge the battery if it has not been used for a long time to maximize usability.
- Do not expose the battery charger to direct sunlight or use it in high humidity, such as the bathroom.
- Do not leave the battery in hot or cold places, this may deteriorate the battery performance.

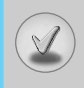

**Technical Data**

## **General**

Product name : C1100 System : GSM 900 / DCS 1800

## **Ambient Temperatures**

Max : +55°C Min : -10°C

# **Declaration of Conformity G LG Electronics**

#### **Suppliers Details**

#### **Name**

**LG Electronics Inc**

#### **Address**

**LG Electronics Inc. LG Kang-nam Tower 679, Yoksam-dong, Kangnam-gu, Seoul, Korea** 

#### **Product Details**

#### **Product Name**

**GSM 900 / GSM 1800 Dual Band Terminal Equipment** 

**Model Name**

**C1100** 

#### **Trade Name**

**LG** 

#### **Applicable Standards Details**

**R&TTE Directive 1999/5/EC**

**EN 301 489-7 : 2002 EN 60950-1 : 2001 EN 50360 : 2001 3GPP TS 51.010-1, V5.6.0 : 2003 Selection according to GCF-CC. V3.12.0 including requirements of EN 301 511**

#### **Supplementary Information**

**The conformity to above standards is verified by 7Layers AG GmbH with Certificate No. (04-510077) and GSM test report (no. 4\_LGE\_0204\_GSM\_1), EMC test report (no. 4\_LGE-0204\_GSM\_EMCa), safety test report (no. S40045) and SAR test report (no. 6620\_392a)** 

#### **Declaration**

**I hereby declare under our sole responsibility that the product mentioned above to which this declaration relates complies with the above mentioned standards and Directives**

**Name Issued Date**

**Jin Seog, Kim / Director March 13, 2004**

 $\mathscr{N}$  al m

**LG Electronics Inc. Amsterdam Office Veluwezoom 15, 1327 AE Almere, The Netherlands Tel : +31 - 36- 547 - 8940, e-mail : seokim @ lge.com** 

**Signature of representative**